# **SONY**

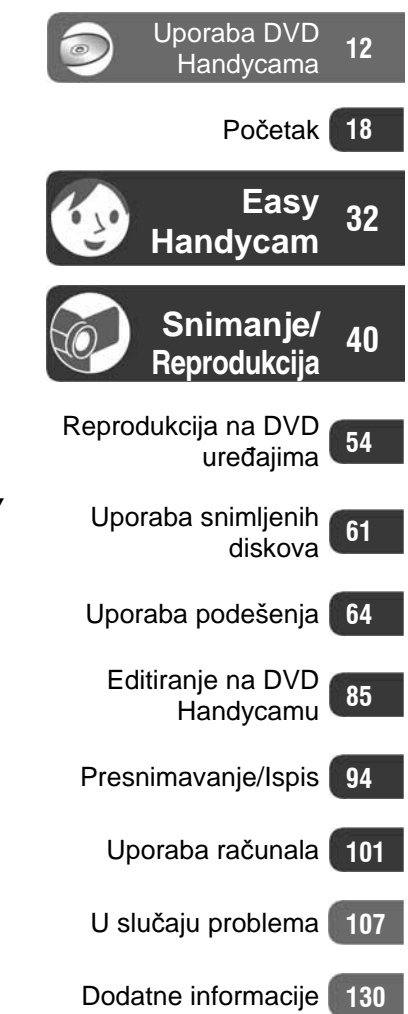

# Digitalni kamkorder

### **Upute za uporabu**

**DCR-DVD105E/DVD205E/DVD304E/ DVD305E/DVD605E/DVD705E/ DVD755E** 

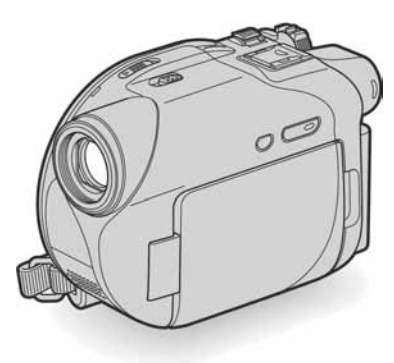

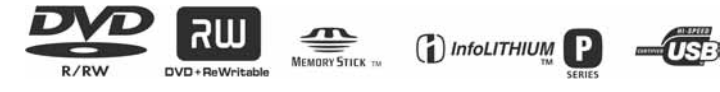

© 2006 Sony Corporation

# Prvo pročitajte

Prije uporabe u cijelosti pročitajte ovaj priručnik i zadržite ga za buduću uporabu.

#### UPOZORENJE

#### Za sprečavanje požara ili električkog udara ne izlažite uređaj kiši ili vlazi.

#### OPREZ

Uporaba optičkih instrumenata s ovim proizvodom će povećati opasnost od ozljede oka. Primjenom kontrola, ugađanja, načina rada ili postupaka koji nisu navedeni u ovim uputama možete se izložiti opasnom zračenju.

Bateriju zamijenite isključivo baterijom odgovarajućeg tipa. U protivnom postoji opasnost od požara ili ozljeda.

### Za korisnike u Europi

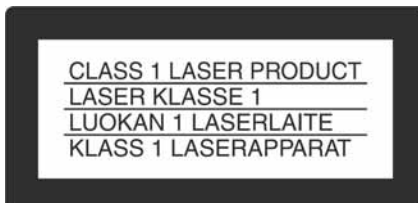

### PAŽNJA

Elektromagnetska polja određenih frekvencija mogu utjecati na zvuk i sliku ovoga digitalnog kamkordera.

Ovaj proizvod je ispitan i dokazano usklađen s ograničenjima prema smjernici EMC o uporabi spojnih kabela kraćih od 3 m.

#### Napomena

Ako dođe do prekida prijenosa podataka uslijed statičkog elektriciteta ili elektromagnetizma, ponovno pokrenite aplikaciju ili odspojite i ponovno spojite USB kabel.

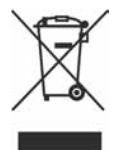

Zbrinjavanje starih električnih i elektroničkih uređaja (primjenjuje se u Europskoj uniji i ostalim europskim zemljama s posebnim sistemima zbrinjavanja)

Ova oznaka na proizvodu ili na ambalaži označava da se ovaj proizvod ne smije zbrinjavati kao kućni otpad. On treba biti zbrinut na za tu namjenu predviđenom mjestu za reciklažu električke ili elektroničke opreme.

Pravilnim zbrinjavanjem starog proizvoda čuvate okoliš i brinete za zdravlje svojih bližnjih. Nepravilnim odlaganjem proizvoda ugrožava se okoliš i zdravlje ljudi. Reciklažom materijala pomažete u očuvanju prirodnih izvora.

Za detaljne informacije o reciklaži ovog proizvoda, molimo kontaktirajte vašu lokalnu upravu, odlagalište otpada ili trgovinu gdje ste kupili proizvod. Primjenjivi pribor: Daljinski upravljač, mikrofon (za DCR-DVD304E/DVD305E/ DVD755E)

#### OPREZ

Upozoravamo da bilo kakve izmjene i prerade uređaja koje nije izričito odobrio proizvođač imaju za posljedicu gubitak jamstva.

#### Napomene o uporabi

#### Kamkorder je isporučen s dva priručnika za uporabu

- "Upute za uporabu" (ovaj priručnik).
- "First Step Guide" priručnik za uporabu isporučenog softvera (na isporučenom CD-ROM-u).\*
	- \* DCR-DVD105E/DVD205E/DVD304E/ DVD605E/DVD705E ne sadrže "First Step Guide" jer se ne mogu priključiti na računalo.

#### Napomene o uporabi kamkordera

Možete koristiti samo DVD+R, DVD-RW i DVD+RW diskove promjera 8 cm. Koristite diskove sa sljedećim oznakama. Za detalje pogledajte str. 14.

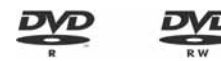

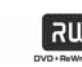

#### Vrste Memory Sticka koje možete koristiti u kamkorderu (za DCR-DVD304E/DVD305E/DVD755E)

Postoje dvije veličine Memory Sticka. Možete koristiti Memory Stick Duo označen s Memory Stick Dug ili Memory Stick PRO Dug (str. 133).

Memory Stick Duo (ovu veličinu možete koristiti sa svojim kamkorderom)

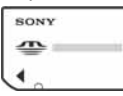

Memory Stick

(Ne možete koristiti sa svojim kamkorderom.)

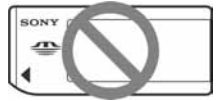

- Ne možete koristiti nijednu drugu vrstu memorijske kartice osim Memory Sticka Duo.
- Memory Stick PRO i Memory Stick PRO Duo mogu se koristiti samo s Memory Stick PRO-kompatibilnom opremom.

#### Kad koristite Memory Stick Duo s opremom koja podržava Memory Stick (za DCR-DVD304E/DVD305E/ DVD755E)

Uložite Memory Stick Duo u Memory Stick Duo adapter.

#### Memory Stick Duo adapter

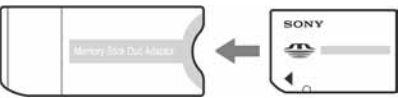

#### Napomene o uporabi kamkordera

● Nemojte držati kamkorder za sljedeće dijelove:

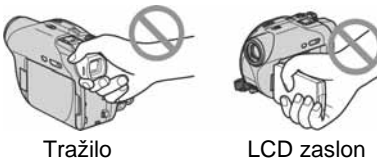

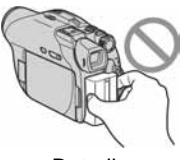

**Baterija** 

- Ovaj kamkorder nije nepropustan za prašinu, vlagu i vodu. Pogledajte "Održavanje i mjere opreza" (str. 137).
- Kako bi spriječili oštećivanje diskova ili gubitak snimljenog materijala, nemojte učiniti nešto od sljedećeg kad svijetle žaruljice preklopke POWER (str. 23) ili žaruljica ACCESS (str. 27):
	- vaditi akumulatorsku bateriju ili AC adapter iz kamkordera.
	- izlagati kamkorder mehaničkim udarcima ili vibracijama.
- Prije spajanja kamkordera na drugi uređaj uporabom USB kabela, utaknite priključak kabela u pravilnom smjeru. Ako silom utaknete kabel u pogrešnom smjeru, priključak se može oštetiti ili možete uzrokovati kvar kamkordera.

#### Napomene o opcijama izbornika, LCD zaslonu i leći

- Zasjenjena opcija u izborniku nije raspoloživa u uvjetima snimanja ili reprodukcije koje upotrebljavate u tom trenutku.
- LCD zaslon je proizveden visoko preciznom tehnologijom, tako da postotak efektivne uporabe piksela iznosi više od 99,99%. Ipak, na LCD zaslonu ili u tražilu mogu trajno biti vidljive sitne crne i/ili svijetle točkice (bijele, crvene, plave ili zelene boje). To je normalno.

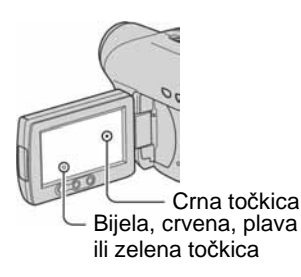

- Dugotrajno izlaganje LCD zaslona, tražila ili leće izravnom suncu može prouzročiti kvarove. Budite pažljivi kad kamkorder stavljate pored prozora ili u vanjskom prostoru.
- Nemojte usmjeravati kamkorder prema suncu. To može prouzročiti kvarove. Želite li snimati sunce, učinite to pri niskom stupnju osvjetljenja, primjerice u suton.

#### Napomene o snimanju

- Prije snimanja ispitajte funkciju snimanja kako biste bili sigurni da su slika i zvuk snimljeni bez problema. Ne možete obrisati slike kad ih jednom snimite na DVD-R. Za probno snimanje koristite DVD-RW/DVD+RW (str. 14).
- Ako uslijed kvara na kamkorderu ili mediju za pohranu niste snimili željeno ili ako reprodukcija nije moguća, Sony ne preuzima odgovornost i nije dužan kompenzirati gubitak nesnimljenog materijala.
- TV sustavi boja razlikuju se, ovisno o zemlji/području. Za gledanje snimaka na TV zaslonu potreban vam je TV prijemnik s PAL sustavom.
- TV programi, videozapisi, videovrpce i drugi materijali mogu biti zaštićeni autorskim pravima. Neovlašteno snimanje takvih materijala može biti u suprotnosti sa zakonima o autorskim pravima. Kamkorderom ne možete presnimavati materijale zaštićene od kopiranja.

#### Napomena o ovom priručniku

- Slike LCD zaslona i tražila u ovim uputama snimljene su digitalnim fotoaparatom, stoga ti dijelovi u stvarnosti mogu izgledati nešto drugačije.
- Dizajn i tehnički podaci medija za snimanje i pribora podložni su promjeni bez prethodne najave.
- Ilustracije u ovom priručniku temelje se na modelu DCR-DVD305E.
- Riječ disk u ovim uputama označava DVD disk promjera 8 cm.
- Raspoložive opcije ovise o tome koji disk koristite. Za različite DVD formate koriste se sljedeće oznake.

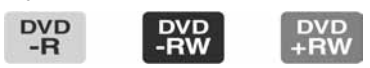

● Izbornici na zaslonu su dostupni u više jezika, a služe za objašnjenje postupka rada. Po potrebi promijenite jezik izbornika prije uporabe kamkordera (str. 82).

#### Leća Carl Zeiss

Kamkorder je opremljen Carl Zeiss lećom za visokokvalitetnu reprodukciju slika. Leću ovoga kamkordera zajednički su razvili tvrtka Carl Zeiss iz Njemačke i Sony Corporation. Primijenjen je MTF\* sustav mjerenja za videokamere i nudi kvalitetu tipičnu za Carl Zeiss leće.

\* MTF je skraćenica od "Modulation Transfer Function". Broj vrijednosti označuje količinu svjetla koje prodire u leću.

# Sadržaj

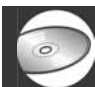

### Uporaba DVD Handycama

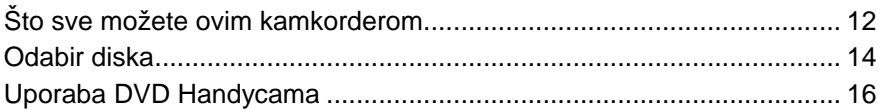

### Početak

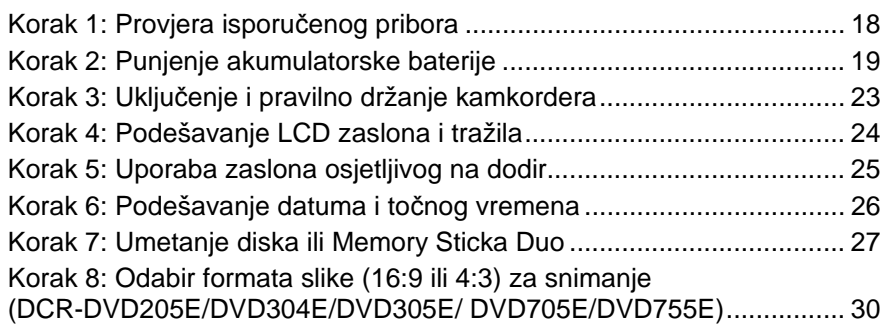

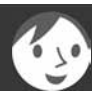

### Easy Handycam – uporaba automatskih podešenja kamkordera

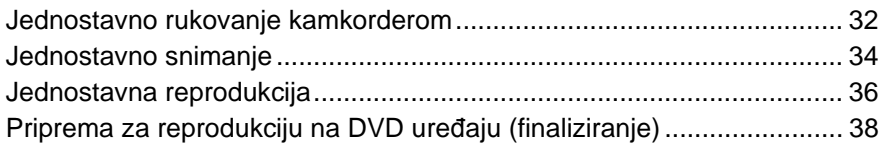

## Snimanje/Reprodukcija

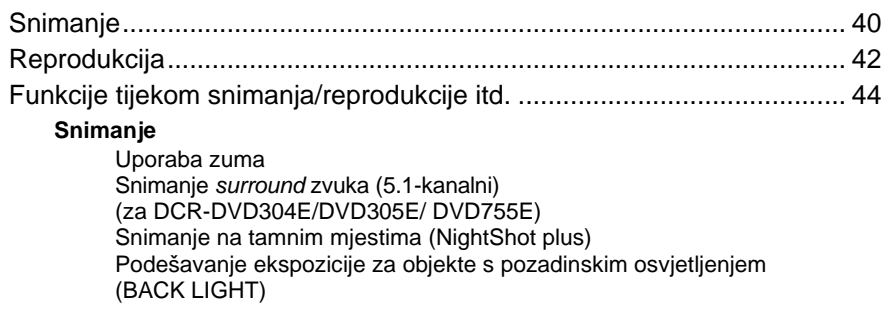

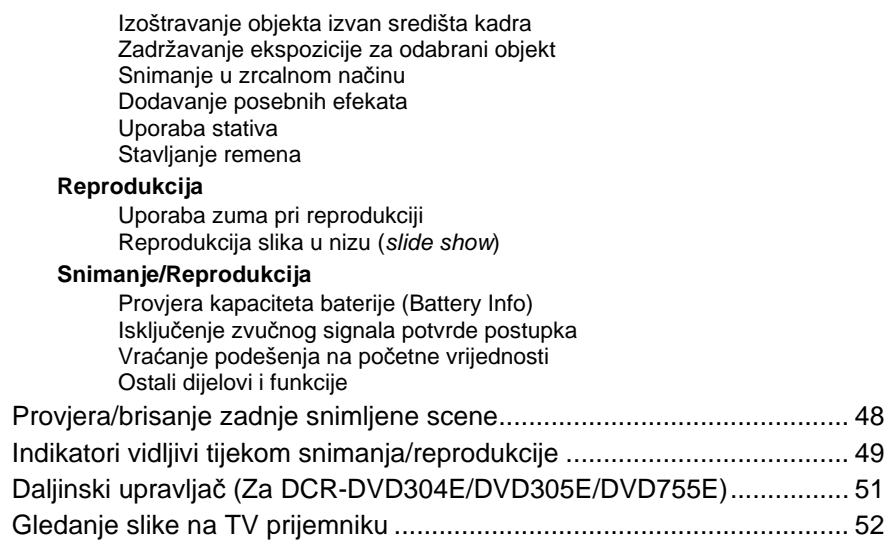

### Reprodukcija na DVD uređajima

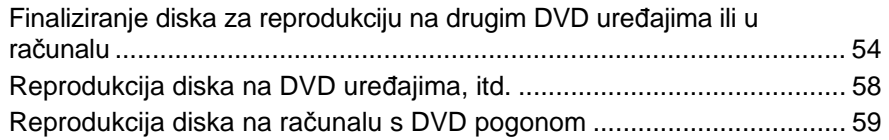

### Uporaba snimljenog diska (DVD-RW/DVD+RW)

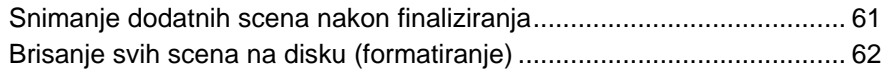

### Uporaba opcija iz izbornika

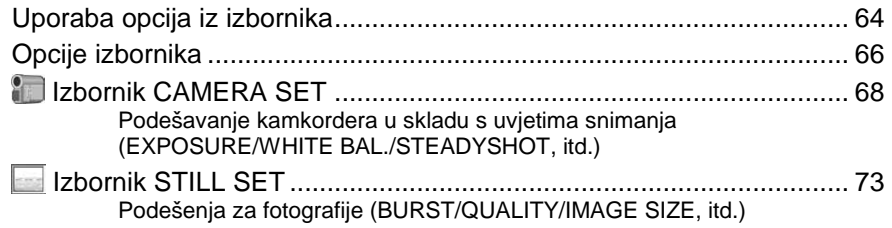

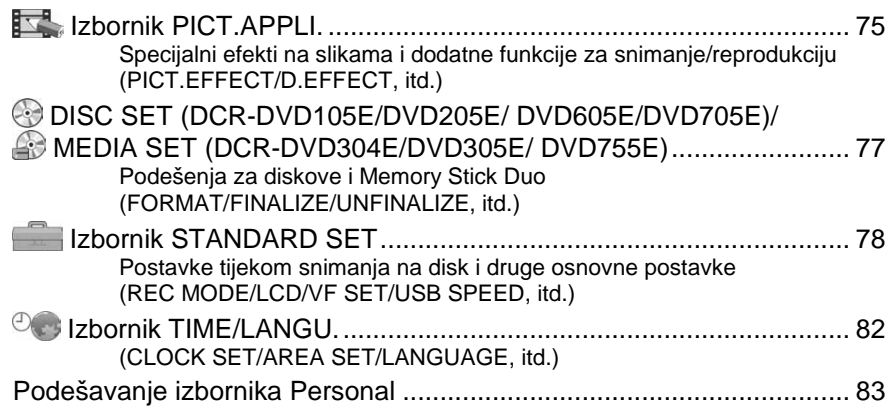

## Editiranje na DVD Handycamu

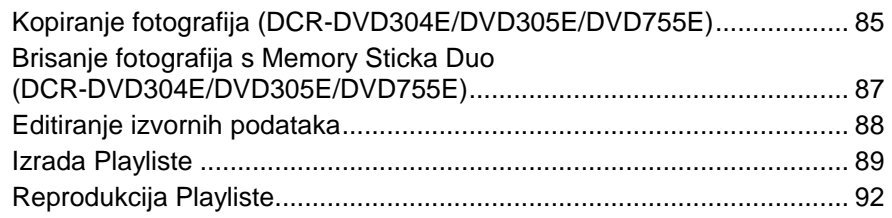

### Presnimavanje/Ispis

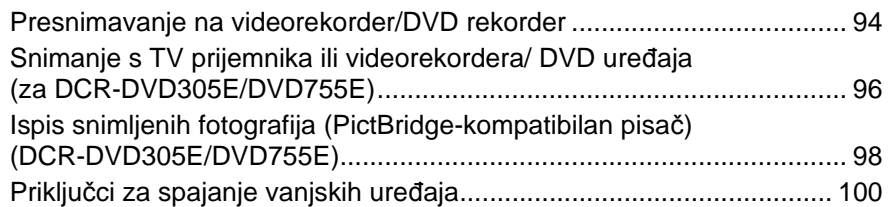

# Uporaba računala (DCR-DVD305E/DVD755E)

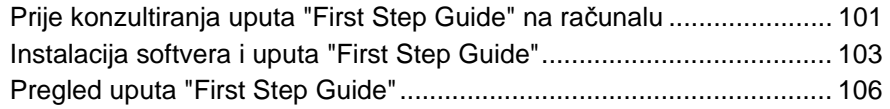

# U slučaju problema

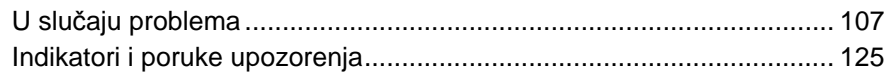

# Dodatne informacije

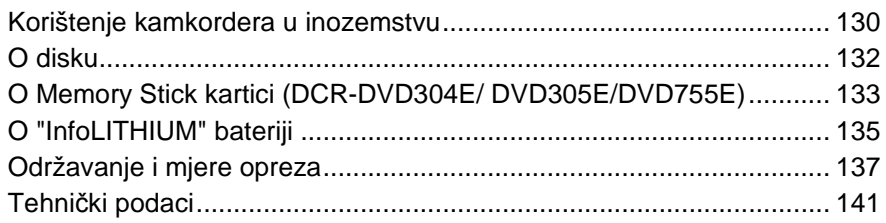

## Rječnik

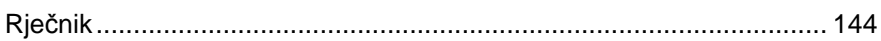

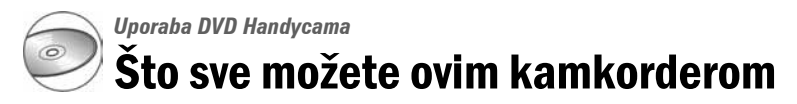

Vaš DVD Handycam snima na DVD\* diskove promjera 8 cm. DVD je prikladniji od videokasete i omogućuje daleko naprednije načine uporabe.

### Jednostavno dobivanje lijepih snimaka

#### Početak snimanja bez premotavanja (str. 34, 40)

Snimke se pohranjuju na prazne dijelove diska pa nema opasnosti da će se slučajno izbrisati dragocjeni materijali.

Budući da nije potrebno premotavanje prije snimanja, možete započeti snimanje kad god želite.

Na disk je moguće pohraniti i videozapis i fotografije.

- Fotografije možete snimati na disk ili na Memory Stick Duo.
- Neki modeli ne podržavaju snimanje na Memory Stick Duo.

#### Brzo pronalaženje scene pomoću VISUAL INDEX prikaza. (str. 36, 42)

VISUAL INDEX prikaz omogućuje brzu promjenu sadržaja diska. Trebate jednostavno dotaknuti scenu koju želite pogledati.

Disk se ne troši bez obzira na to koliko puta ga reproducirate. Dragocjeni trenuci koje zabilježite na disku traju zauvijek.

#### Snimanje widescreen slike i 5.1-kanalnog surround zvuka (str. 30, 44)

Možete snimati visokokvalitetne *widescreen* slike na širokom LCD zaslonu koji prikazuje isti 16:9 kut gledanja kao TV sa širokim zaslonom. Na disk se također može izravno snimiti 5.1-kanalni *surround* zvuk.

● Neki modeli ne podržavaju širokokutno i 5.1-kanalno *surround* snimanje.

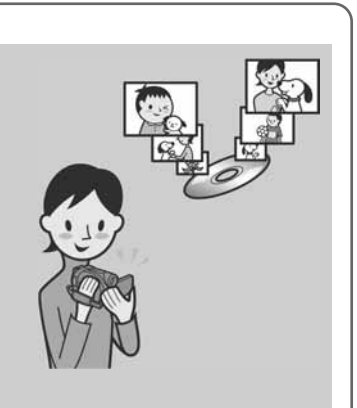

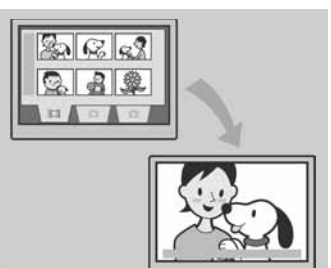

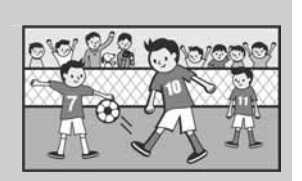

### Snimljeni disk možete reproducirati na mnoštvu uređaja

#### Reprodukcija u DVD uređaju ili računalu (str. 38, 54)

Finaliziran\*\* disk možete reproducirati na DVD uređaju, DVD rekorderu ili u DVD pogonu računala koji podržava diskove promjera 8 cm.

Kad finalizirate disk, možete izraditi *slide show* s fotografijama i DVD izbornike koji omogućuju brzi pristup scenama koje želite pogledati.

#### Reprodukcija na widescreen TV prijemniku i kućnom kinu (str. 44, 52)

Slike snimljene u *widescreen* formatu mogu se reproducirati na TV prijemniku širokog zaslona s potpunim panoramskim efektom. Diskovi se također snimaju s 5.1-kanalnim *surround* zvukom kako biste dobili cjeloviti zvuk pri reprodukciji na kućnom kinu.

● Neki modeli ne podržavaju širokokutno i 5.1-kanalno *surround* snimanje.

#### Spajanje DVD Handycama na računalo

● Neki modeli ne omogućuju povezivanje s računalom.

#### Brzi prijenos slikovnih podataka (str. 101)

Slikovne podatke možete brzo i bez reprodukcije prenijeti na računalo.

Računala s brzom USB priključnicom (USB 2.0) omogućuju još brži prijenos slike.

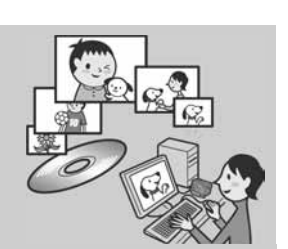

 $\sigma$ 

#### Uporaba isporučenog softvera za editiranje i kopiranje (str. 101)

Picture Package softver isporučen s vašim kamkorderom omogućuje dodavanje glazbe i efekata snimkama kako biste izradili svoj izvorni DVD. Kopiranje diskova ne može biti jednostavnije, omogućujući vam da podijelite svoje dragocjene trenutke s obitelji i prijateljima.

#### \*\* Finaliziranje je postupak koji omogućuje reprodukciju snimljenog DVD diska u drugim DVD uređajima (pogledajte str. 38 i 54).

# Odabir diska

Vaš DVD Handycam je kompatibilan s 8-centimetarskim DVD-R, DVD-RW i DVD+RW diskovima. Ne podržava 12-centimetarske diskove.

#### Format snimanja za DVD-RW

Kad koristite DVD-RW, možete odabrati VIDEO ili VR format snimanja. U ovim uputama, VIDEO mod je označen s video , a VR mod s ... vR

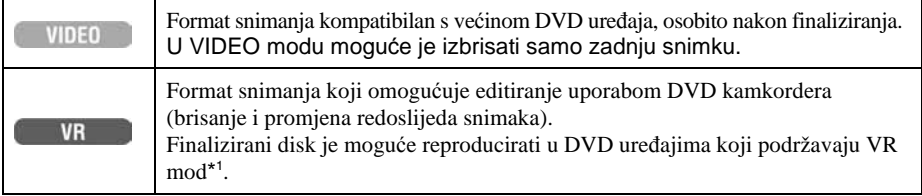

Diskovi i formati snimanja @ "Rječnik" (str. 144, 145)

**Značajke diskova** Brojevi u zagradama () označuju stranicu s podrobnostima. DVD-R DVD-RW DVD+RW Vrsta diska i oznake D **RW** DVD + ReWrital DVD<br>-RW **DVD** Oznake koje se koriste u ovim uputama  $-R$ **VIDEO VR** Na isti disk možete snimiti videozapis i u  $(30)$   $\bullet$   $\bullet$   $\bullet$   $\bullet$   $\bullet$   $\bullet$ 16:9 (widescreen) i u 4:3 formatu\*<sup>2</sup> Neposredno brisanje zadnje snimke  $(48)$   $\bullet$   $\bullet$   $\bullet$ Slobodno brisanje snimaka  $(88)$   $-$ Editiranje snimaka na kamkorderu  $(88)$   $-$ Ponovna uporaba diska nakon formatiranja\* 3 ak i kad se napuni (62) – <sup>z</sup> <sup>z</sup> <sup>z</sup> Reprodukcija snimaka diska na drugim neprodukcija snimaka diska na drugim $(38, 54)$   $\bullet$   $\bullet$   $\bullet$  $\overline{\phantom{a}}$   $\overline{\phantom{a}}$ Reprodukcija snimaka diska na drugim  $\bullet$ <sup>\*4</sup>  $\frac{1}{2}$ DVD uređajima čak i ako ga ne finalizirate (54) Izrada DVD izbornika kad finalizirate disk  $(57)$   $\qquad \qquad \bullet$ 

\* 1 Pogledajte u uputama DVD uređaja podržava li VR mod DVD-RW diska.

\* 2 Fotografije možete snimati na sve vrste diskova.

\* <sup>3</sup> Formatiranjem se brišu sve snimke i medij za snimanje vraća se u izvorno stanje (str. 62). Čak i kad koristite novi disk, formatirajte ga u svom DVD Handycamu (str. 27).

\* <sup>4</sup>Nemojte koristiti DVD+RW prije no što ga finalizirate u računalu jer može uzrokovati smetnje u radu.

### Vrijeme snimanja

Vrijeme snimanja na jednu stranu diska Minimalno vrijeme snimanja navedeno je u zagradama.

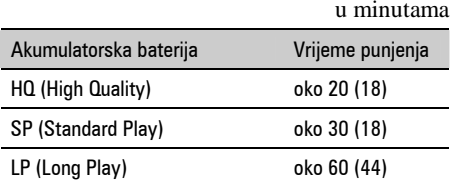

Vaš DVD Handycam koristi VBR (Variable Bit Rate) format za automatsko podešavanje kvalitete slike u skladu sa snimanom scenom. Ova tehnologija uzrokuje promjenjivo vrijeme snimanja diska. Videozapis koji sadrži složene scene s brzim pokretima snima se s većom brzinom bitova, smanjujući raspoloživo vrijeme snimania. VBR @ "Rječnik" (str. 145).

● Vrijeme snimanja za videozapis smanji se kad disk također sadrži fotografije.

### Uporaba diska

Za pouzdano i trajno snimanje/reprodukciju preporučamo da s DVD Handycam kamkorderom koristite Sonyjeve diskove ili diskove s oznakom  $\bigcirc$ <sub>CAMERA</sub> (for VIDEO CAMERA).

- Primjena drugih diskova može rezultirati nezadovoljavajućim snimanjem/reprodukcijom ili ponekad nećete moći izvaditi disk iz DVD Handycama.
- \* Ovisno o mjestu kupnje, disk može imati oznaku . SourcaMERGOPE

#### Uporaba dvostranih diskova

Dvostrani diskovi omogućuju snimanje na obje strane diska.

#### Snimanje na stranu A

Stavite disk u DVD Handycam tako da klikne, stranom s oznakom  $\Lambda$  u sredini okrenutom prema van.

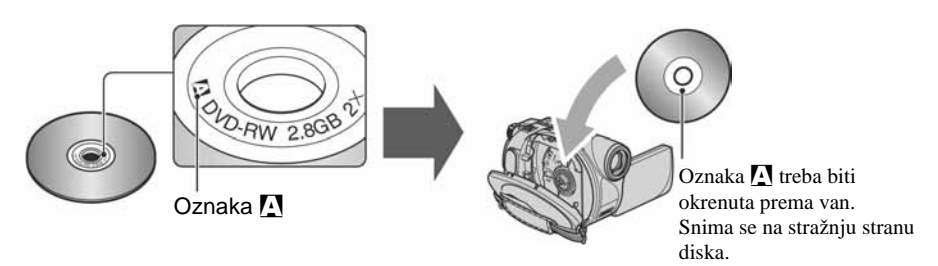

- Kad koristite dvostrani disk, pazite da mu ne zaprljate površinu prstima.
- Kad u DVD Handycamu koristite dvostrani disk, snimanje/reprodukcija se izvode samo na toj strani. Ne možete prebaciti snimanje ili reprodukciju na drugu stranu bez vađenja diska. Kad završi snimanje/reprodukcija na jednoj strani, izvadite disk i okrenite ga na drugu stranu.
- Sljedeći postupci izvode se za svaku stranu dvostranog diska posebno:
	- finaliziranje (str. 54),
	- poništenje finaliziranja (DVD-RW: VIDEO mod) (str. 61),
	- formatiranje (str. 62).

# Uporaba DVD Handycama

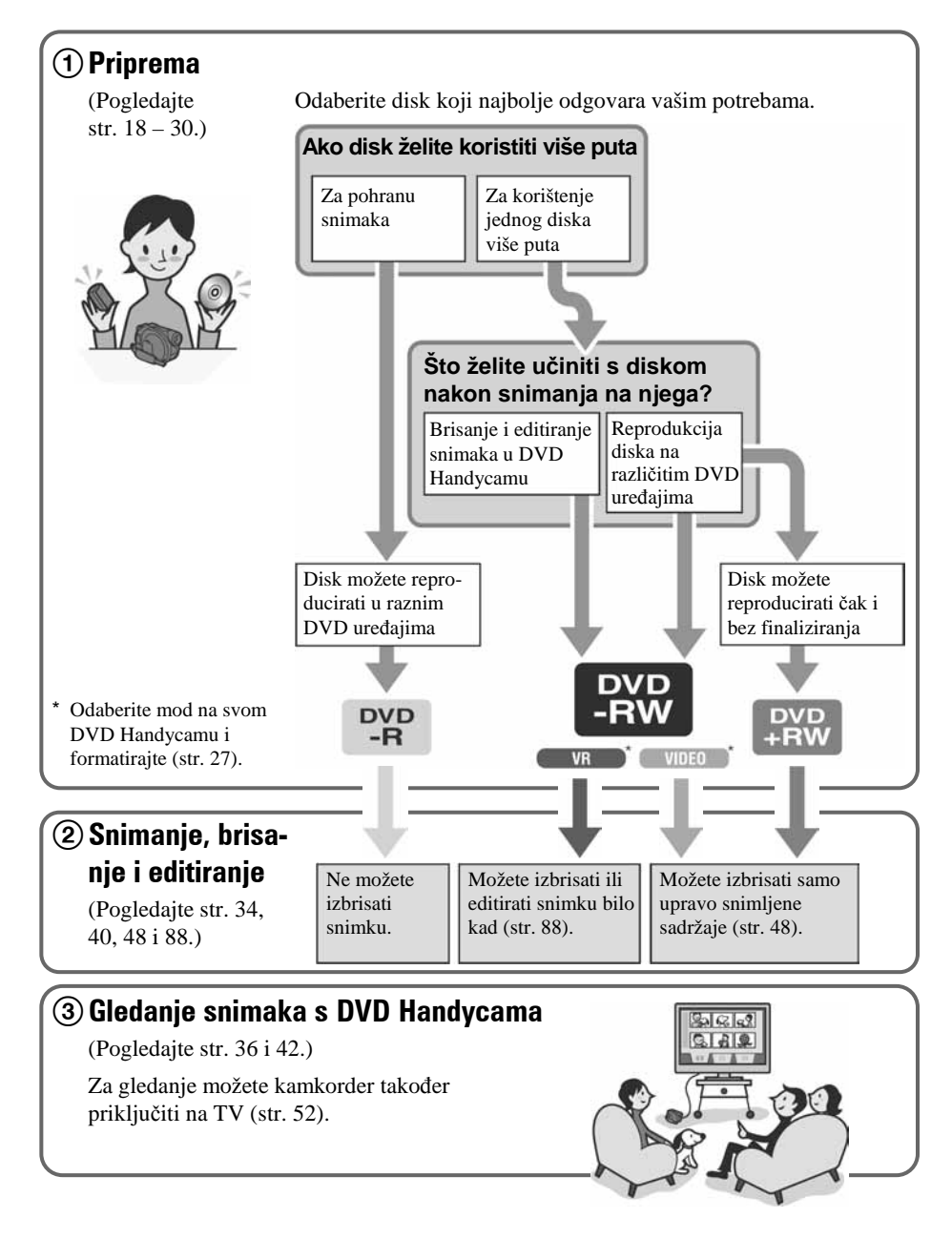

#### **Nastavlja se na sljede**ć**oj stranici**

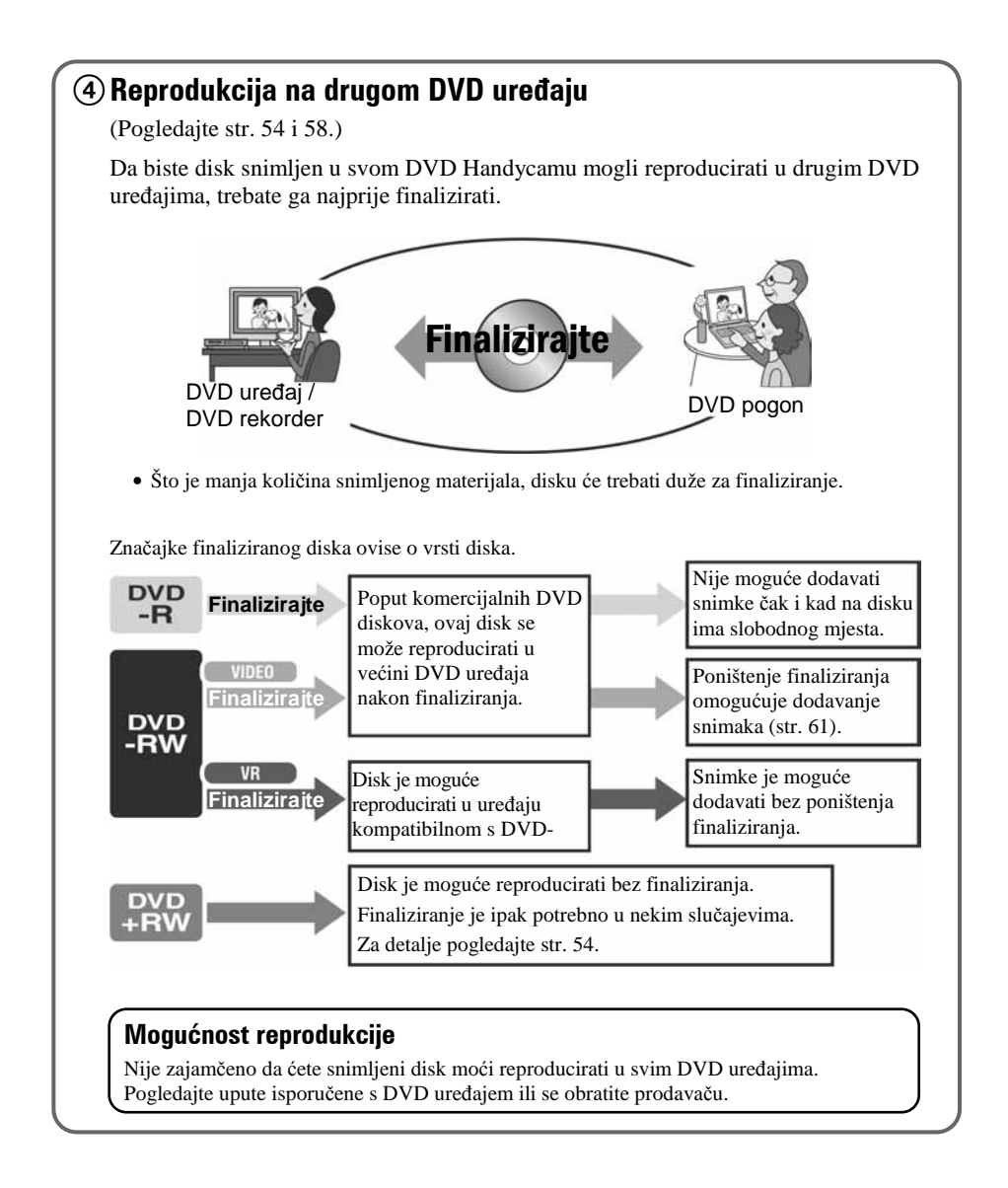

Početak

# Korak 1: Provjera isporučenog pribora

Provjerite da li je s vašim kamkorderom isporučen sljedeći pribor.

Ako neki od sljedećih predmeta nedostaje, obratite se prodavaču.

● Diskovi i Memory Stick Duo nisu isporučeni.

AC adapter (1) (str. 19)

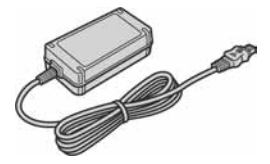

#### Mrežni kabel (1) (str. 19)

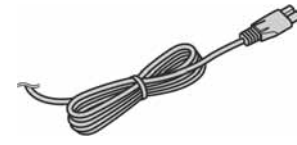

A/V spojni kabel (1) (str. 52, 94, 96, 100)

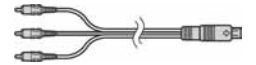

USB kabel (1) (str. 98, 100) (Za DCR-DVD305E/DVD755E)

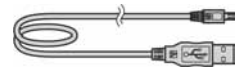

Bežični daljinski upravljač (1) (str. 51) (Za DCR-DVD304E/DVD305E//DVD755E)

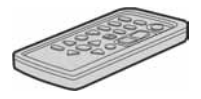

S ugrađenom okruglom litijevom baterijom.

Akumulatorska baterija NP-FP50 (1) (str. 20)

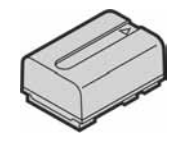

Krpa za čišćenje (1)

Pokrov priključka za pribor (1) (str. 100) (Za DCR-DVD304E/DVD305E/DVD755E) Pričvršćen na kamkorder.

Pokrov leće (1) (str. 23)

Surround mikrofon ECM-L100 (1) (str. 44) (Za DCR-DVD304E/DVD305E/DVD755E)

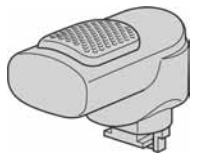

CD-ROM "Picture Package Ver.1.8.1" (1) (str. 101) (Za DCR-DVD304E/DVD305E/ DVD755E)

CD-ROM "Nero Express 6" (1) (str. 101) (Za DCR-DVD105E/DVD205E/DVD304E/ DVD605E/DVD705E)

Koristite kako biste disk snimljen kamkorderom kopirali na DVD promjera 12 cm.

Upute za uporabu kamkordera (ovaj priručnik) (1)

#### Za pričvršćenje pokrova leće

Provucite vezicu pokrova leće (isporučen) kroz metalnu kopču remena kamkordera kao na slici.

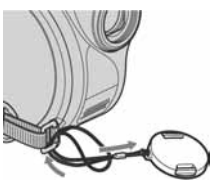

# Korak 2: Punjenje akumulatorske baterije

InfoLITHIUM akumulatorsku bateriju (serije P) (str. 135) možete puniti u kamkorderu.

● S ovim kamkorderom ne možete koristiti bateriju NP-FP30. (Broj modela pogledajte na poleđini baterije.) Primjenom sile kod pričvršćivanja baterije možete uzrokovati smetnje u radu kamkordera poput smanjene učinkovitosti baterije, ili poteškoće u uklanjanju baterije.

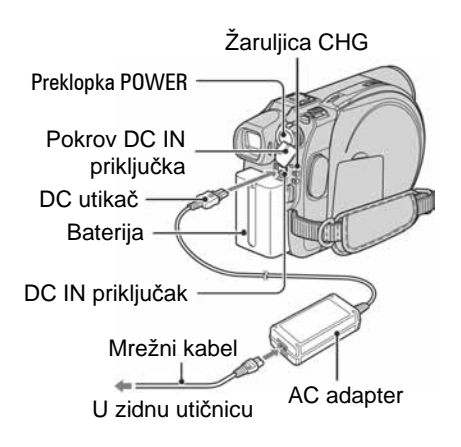

#### 1 **Pomaknite bateriju u smjeru strelice dok ne klikne.**

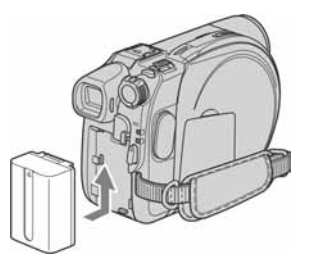

2 **Pomaknite preklopku POWER u smjeru strelice kako biste je podesili na OFF (CHG) (po**č**etno podešenje).** 

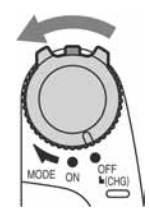

#### 3 **Spojite AC adapter na DC IN priklju**č**ak kamkordera.**

Otvorite pokrov DC IN priključka kako biste spojili AC adapter.

#### Pokrov DC IN priključka

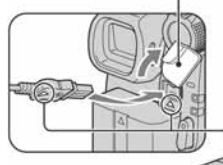

Oznaka ▲ na utikaču treba biti u ravnini s oznakom  $\blacktriangle$  na kamkorderu.

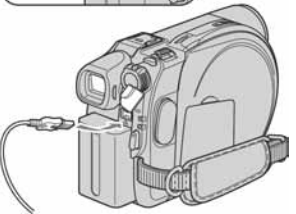

#### 4 **Spojite adapter na zidnu uti**č**nicu putem mrežnog kabela.**

Svijetli žaruljica CHG (punjenje) i počne punjenje.

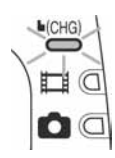

- 5 **Žaruljica CHG (punjenje) se isklju**č**i kad je baterija sasvim napunjena. Odspojite AC adapter iz priklju**č**ka DC IN na kamkorderu.** 
	- Odspojite AC adapter držeći i kamkorder i DC utikač.

#### Vađenje baterije

Pomaknite preklopku POWER na OFF (CHG). Pomaknite preklopku za otpuštanje baterije (BATT) u smjeru strelice i izvadite bateriju.

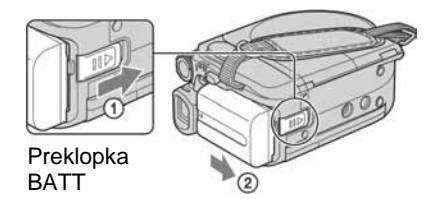

● Pri uklanjanju baterije pazite da ne svijetli nijedna žaruljica preklopke POWER (str. 23).

#### Spremanje baterije

Istrošite bateriju dokraja kad je nećete koristiti duže vrijeme (str. 135).

#### Korištenje vanjskog izvora napajanja

Primijenite ista povezivanja kao kod punjenja baterije. U tom slučaju se baterija neće prazniti.

#### Vrijeme punjenja (dokraja)

Približno vrijeme u minutama potrebno da bi se sasvim napunila skroz prazna akumulatorska baterija.

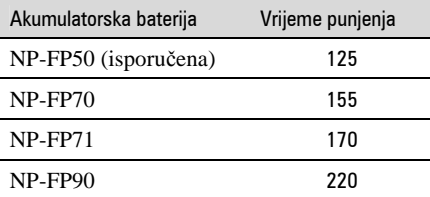

#### Vrijeme snimanja

Približan broj minuta kod uporabe sasvim napunjene baterije.

#### **Za DCR-DVD105E/DVD605E**

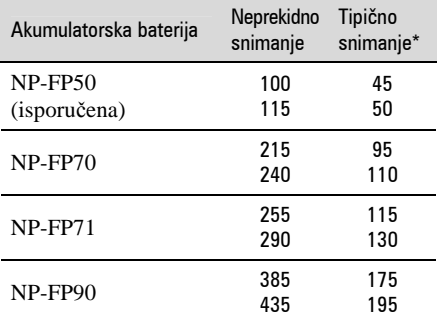

#### **Za DCR-DVD205E/DVD705E**

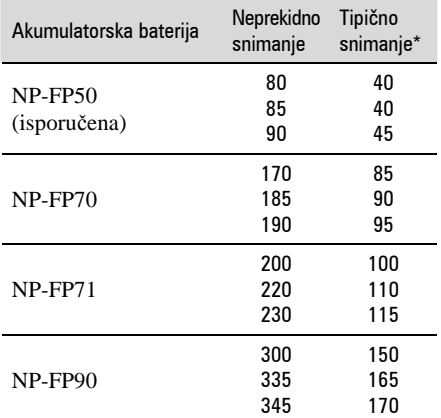

#### **Za DCR-DVD304E/DVD305E/DVD755E**

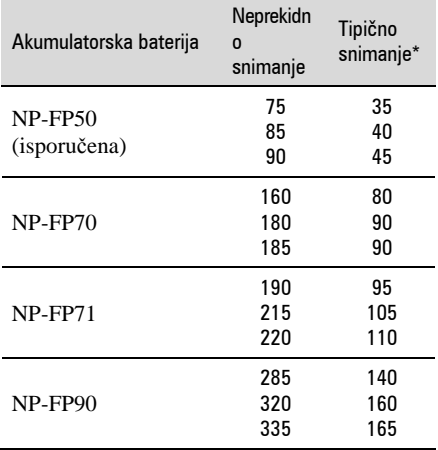

\* Tipično vrijeme snimanja pokazuje vrijeme uz ponavljano započinjanje/zaustavljanje snimanja, uključivanje/isključivanje kamkordera i zumiranje.

- Sva vremena snimanja se odnose na sljedeće uvjete:
	- Gornji broj: kad se uključi osvjetljenje LCD zaslona.
	- Srednji broj: kad se isključi osvjetljenje LCD zaslona.
	- Donji broj: vrijeme kod snimanja s tražilom dok je LCD zaslon zatvoren.

#### Vrijeme reprodukcije

Približan broj minuta kod uporabe sasvim napunjene baterije.

#### **Za DCR-DVD105E/DVD605E**

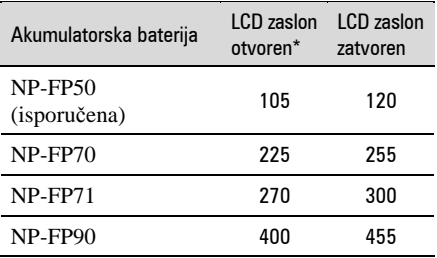

#### **Za DCR-DVD205E/DVD705E**

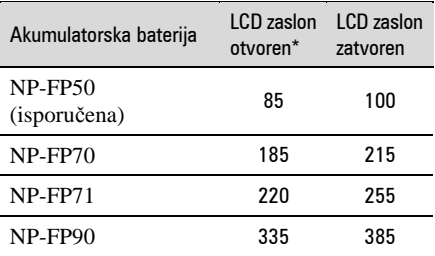

#### **Za DCR-DVD304E/DVD305E/DVD755E**

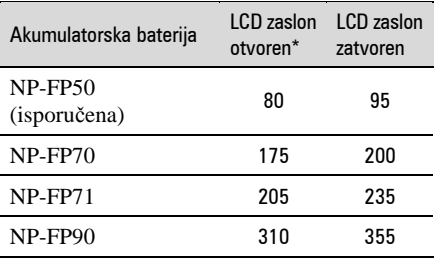

\* Kad se uključi osvjetljenje LCD zaslona.

#### **O bateriji**

- Prije promjene baterije preklopku POWER pomaknite na OFF (CHG).
- Tijekom punjenja trepće žaruljica CHG ili informacije o bateriji (BATTERY INFO, str. 47) neće biti točne u sljedećim slučajevima.
	- Baterija nije ispravno stavljena.
	- Baterija je oštećena.
	- Baterija je sasvim prazna (samo informacije o bateriji (BATTERY INFO)).
- Baterija ne napaja kamkorder sve dok je AC adapter spojen na DC IN priključak kamkordera, čak i ako je mrežni kabel izvučen iz zidne utičnice.
- Kad je priključeno video svjetlo (opcija), preporučamo uporabu baterije NP-FP70, NP-FP71 ili NP-FP90.

#### **O vremenu punjenja/snimanja/reprodukcije**

- Izmjereno vrijeme se odnosi na temperaturu od 25 °C. (Preporučena temperatura je od 10 do  $30 \degree C$ .)
- Vrijeme snimanja i reprodukcije će biti kraće ako koristite kamkorder pri niskim temp.
- Vrijeme snimanja i reprodukcije će biti kraće, ovisno o uvjetima uporabe kamkordera.

#### Korak 2: Punjenje akumulatorske baterije (nastavak)

#### **O AC adapteru**

- Pri uporabi AC adaptera koristite obližnju utičnicu. Odmah ga odspojite u slučaju neispravnog rada.
- AC adapter ne koristite u uskom prostoru, primjerice između zida i pokućstva.
- DC utikač AC adaptera i priključke baterije nemojte kratko spajati metalnim predmetima jer možete uzrokovati kvar.

#### **OPREZ**

● Čak i ako je kamkorder isključen, AC napajanje (utičnica) je i dalje aktivno preko AC adaptera.

# Korak 3: Uključenje i pravilno držanje kamkordera

Za snimanje pomaknite preklopku POWER više puta kako biste uključili odgovarajuću žaruliicu.

Prilikom prve uporabe pojavi se izbornik [CLOCK SET] (str. 26).

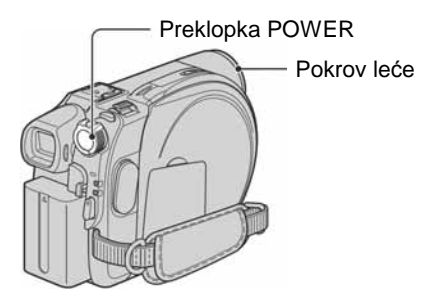

- 1 **Uklonite pokrov le**ć**e pritiskom na bo**č**ne zatvara**č**e.**
- 2 **Uklju**č**ite kamkorder pomakom preklopke POWER u smjeru strelice drže**ć**i pritisnutom zelenu tipku u sredini.**

Za snimanje ili reprodukciju pomaknite preklopku POWER u smjeru strelice dok ne počne svijetliti odgovarajuća žaruljica.

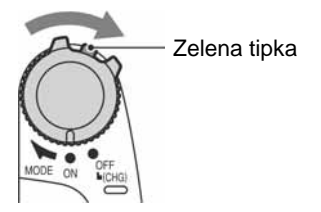

*(videozapisi)*: Za snimanje videozapisa v **(fotografije):** Za snimanje fotografija

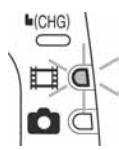

● Podesite li datum i vrijeme ([CLOCK SET], str. 26), kod sljedećeg uključenja kamkordera će na LCD zaslonu biti prikazan tekući datum i vrijeme nekoliko sekundi.

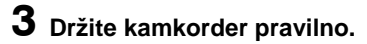

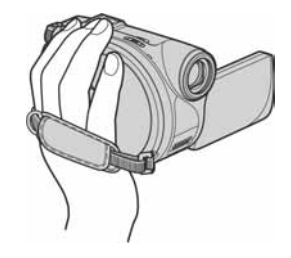

4 <sup>Č</sup>**vrsto uhvatite kamkorder, zatim zategnite remen.** 

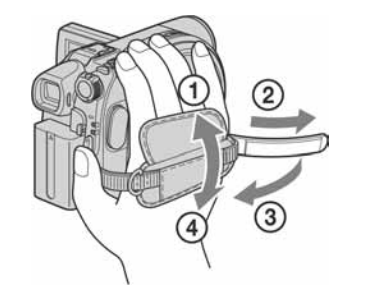

#### Isključenje kamkordera

Pomaknite preklopku POWER na OFF (CHG).

● Kamkorder je tvornički podešen na automatsko isključenje u slučaju da ne pritisnete nijednu tipku oko 5 minuta kako bi se štedjela baterija. ([A. SHUT OFF], str. 82).

# Korak 4: Podešavanje LCD zaslona i tražila

#### Podešavanje LCD zaslona

Otvorite LCD zaslon za 90 stupnjeva prema kamkorderu (1) i zakrenite ga u željeni položaj (2) za snimanje ili reprodukciju.

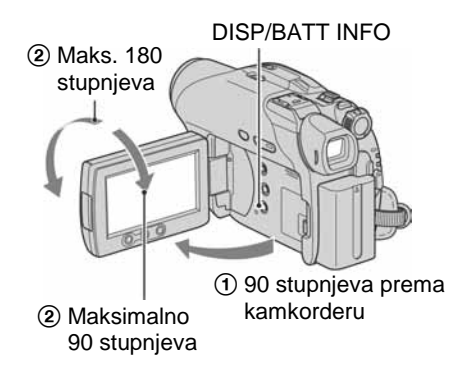

- Pazite da pri otvaranju ili podešavanju slučajno ne pritisnete tipke na LCD zaslonu.
- Ako otvorite LCD zaslon za 90 stupnjeva i zatim ga zakrenete 180 stupnjeva prema leći, možete ga zatvoriti tako da bude okrenut prema van. To je prikladno kod reprodukcije.

#### Zatamnjenje LCD zaslona (za DCR-DVD205E/DVD304E/ DVD305E/DVD705E/DVD755E)

Pritisnite i zadržite DISP/BATT INFO na nekoliko sekundi dok se ne pojavi  $\mathbb{R}^2$ <sub>r</sub>. Ova postavka je praktična kad kamkorder koristite dok ima svjetlosti ili kad želite uštedjeti bateriju. Postavka neće imati utjecaja na snimljenu sliku. Za uključenje pozadinskog osvjetljenja LCD zaslona pritisnite i na nekoliko sekundi zadržite DISP/BATT INFO dok ne nestane oznaka  $\overline{\phantom{a}}$ .

● Pogledajte [LCD/VF SET] - [LCD BRIGHT] (str. 79) za podešavanje svjetline LCD zaslona.

#### Podešavanje tražila

Kod snimanja možete koristiti tražilo kako biste smanjili trošenje baterije ili kad je slika na LCD zaslonu loša.

> Tražilo Izvucite tražilo dok ne klikne.

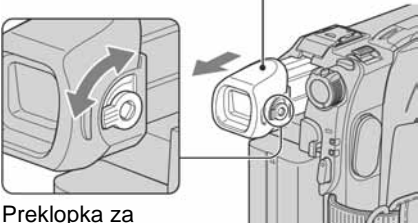

podešavanje leće tražila Pomaknite je dok slika

● Možete podesiti svjetlinu tražila odabirom opcije [LCD/VF SET] - [VF B.LIGHT.] (str. ne postane jasna.

79). Ovo podešenje ne utječe na snimljenu sliku.

● Možete podesiti opcije [FADER] i [EXPOSURE] uporabom tražila (str. 69, 75).

# Korak 5: Uporaba zaslona osjetljivog na dodir

Pomoću zaslona osjetljivog na dodir možete reproducirati snimljene slike (str. 36, 42) ili mijenjati podešenja (str. 64). Dodirnite tipke prikazane na zaslonu.

#### **Dlanom lijeve ruke poduprite pole**đ**inu LCD zaslona, zatim dodirnite tipke prikazane na zaslonu.**

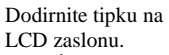

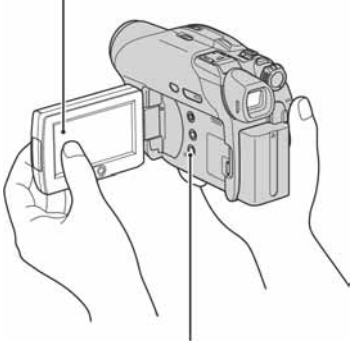

DISP/BATT INFO

- Kad pritišćete tipke na okviru LCD zaslona izvedite iste radnje koje su opisane gore.
- Pazite da pri uporabi zaslona osjetljivog na dodir ne pritisnete tipke na okviru zaslona.
- Ako tipke ne reagiraju pravilno na dodir, podesite LCD zaslon (CALIBRATION) (str. 138).

#### Isključenje indikatora na zaslonu

Pritisnite DISP/BATT INFO za uključenje/ isključenje indikatora na zaslonu (primjerice brojača itd.)

#### Odabir jezika izbornika

Možete mijenjati izbornike na zaslonu za prikaz poruka u određenom jeziku. Odaberite jezik izbornika u opciji [LANGUAGE] izborniku TIME/LANGU. (str. 82).

# Korak 6: Podešavanje datuma i točnog vremena

Prije prve uporabe kamkordera podesite datum i točno vrijeme. Ako ne podesite datum i vrijeme, nakon svakog uključenja kamkordera ili promjene položaja preklopke POWER pojavi se izbornik [CLOCK SET].

● Ako ne koristite kamkorder **približno 3 mjeseca**, postavke datuma i točnog vremena mogu se obrisati zbog pražnjenja ugrađene akumulatorske baterije. U tom slučaju je napunite i zatim iznova podesite datum i vrijeme (str. 139).

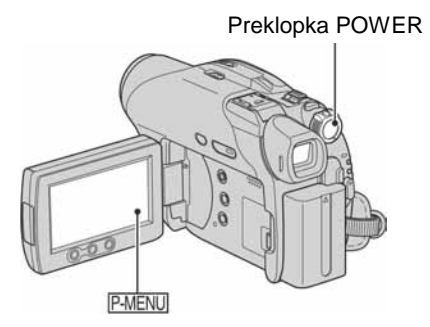

Prijeđite na korak **4** kad prvi put podešavate točno vrijeme.

**Dodirnite <u>P-MENU</u>** → [SETUP].

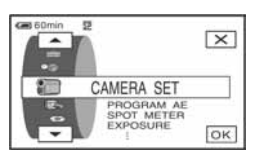

2 **Odaberite (TIME/LANGU.) tipkama <u>A</u>** $\sqrt{•}$  **i** dodirnite  $\overline{OK}$ .

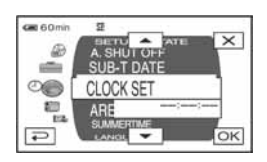

3 **Tipkama** m**/**n **odaberite [CLOCK SET], zatim dodirnite OK].**  **4** Tipkama <u>|▲</u>/ $\blacktriangledown$  odaberite željeno **zemljopisno podru**č**je, zatim**  dodirnite  $\overline{OK}$ .

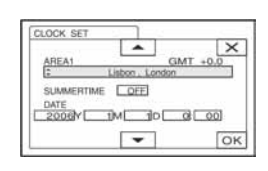

- **5** Ako je potrebno, tipkama  $\boxed{\triangle/\blacktriangledown}$ **podesite [SUMMERTIME] na [ON], zatim dodirnite**  $\overline{OK}$ .
- **6** Tipkama  $\boxed{\triangle}$   $\boxed{\triangledown}$  podesite [Y] **(godina) i dodirnite OK.**

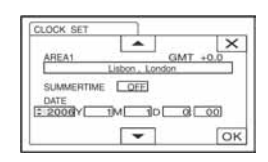

● Moguće je podesiti bilo koju godinu do 2079.

7 **Podesite [M] (mjesec), [D] (dan),**  sate i minute i dodirnite **OK**.

Uključili ste sat.

- Za informacije o vremenskim zonama pogledajte str. 131.
- Datum i vrijeme nisu prikazani tijekom snimanja, no oni se automatski snimaju kako biste ih mogli prikazati pri reprodukciji tako da podesite [DATA CODE] na [DATE/TIME] (str. 80).

# Korak 7: Umetanje diska ili Memory Sticka Duo

#### Umetanje diska

Za snimanje je potrebno uložiti u kamkorder novi DVD-R, DVD-RW ili DVD+RW disk promjera 8 cm (str. 14).

● Prije ulaganja uklonite prašinu ili otiske prstiju s diska krpom isporučenom s kamkorderom (str. 132).

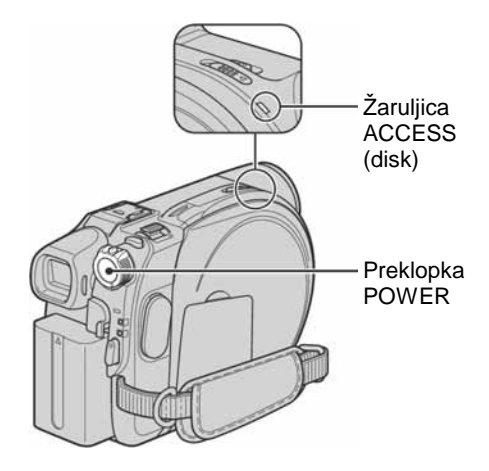

#### 1 **Uklju**č**ite kamkorder.**

● Disk možete izvaditi kad je izvor napajanja spojen na kamkorder čak i kad je kamkorder isključen. Međutim, neće početi postupak prepoznavanja diska (korak **4**).

#### 2 **Pomaknite preklopku za otvaranje pokrova diska u smjeru strelice (OPEN** B**).**

Na LCD zaslonu se pojavi [PREPAIRING TO OPEN]. Tad se jednom čuje melodija otvaranja i kamkorder se oglasi zvučnim signalom. Kad se zvučni signal prekine, pokrov uložnice diska se automatski otvara.

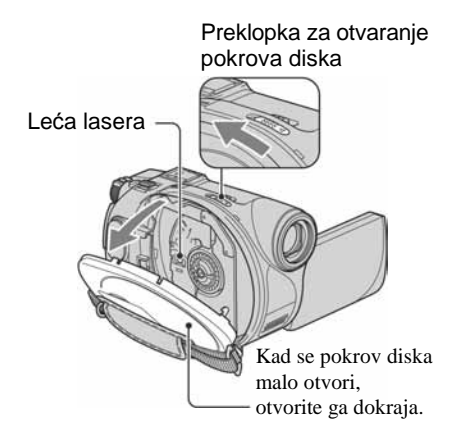

- Zahvatite li vezicu pokrova leće kod zatvaranja pokrova diska, to može uzrokovati kvar kamkordera.
- 3 **Umetnite disk stranom za snimanje okrenutom prema kamkorderu, zatim pritisnite središte diska dok ne klikne.**

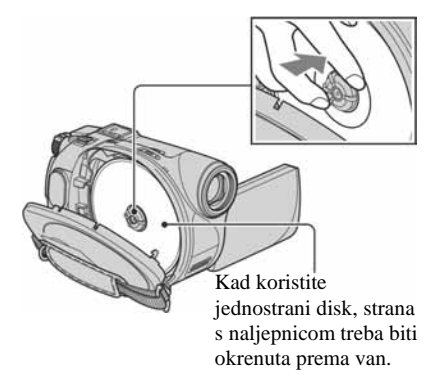

● Ne dirajte stranu za snimanje na disku ili leću lasera (str. 139).

Kad koristite dvostrani disk, pazite da mu ne zaprljate površinu otiscima prstiju.

● Zatvorite li pokrov kad je disk uložen nepravilno, možete uzrokovati kvar uređaja.

### 4 **Zatvorite pokrov diska.**

Pojavi se prikaz [DISC ACCESS]. Ovisno o vrsti i stanju diska, uređaju će možda trebati neko vrijeme kako bi prepoznao disk.

#### $\blacksquare$  DVD-R

Snimanje možete početi čim [DISC ACCESS] nestane s LCD zaslona. Nije potrebno nastaviti s postupcima iza koraka **5**.

#### $\blacksquare$  DVD-RW

Odaberite format snimanja, zatim formatirajte disk. Prijeđite na korak **5**.

#### $\Box$  DVD+RW

Odaberite format slike za snimku, zatim formatirajte disk. Nastavite s korakom **6**.

- Tijekom Easy Handycam postupaka (str. 32) pojavi se [Format the disc? If not, remove the disc.]. Dodirnite OK i prijeđite na korak **8**.
- 5 **Odaberite format snimanja za DVD-RW i dodirnite**  $\overline{OK}$ **. zatim prije**đ**ite na korak 7.**

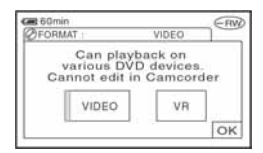

#### VIDEO mod

Disk možete reproducirati na većini DVD uređaja ako ga finalizirate.

#### $\blacksquare$  VR mod

Možete editirati, brisati slike ili dijeliti videozapise na kamkorderu (str. 88). Međutim, disk možete reproducirati samo na DVD uređajima koji podržavaju VR mod kad ga finalizirate. 6 **Odaberite format slike za snimanje ([16:9 WIDE] ili [4:3]) za DVD+RW, zatim dodirnite**  $\overline{OK}$ **.** 

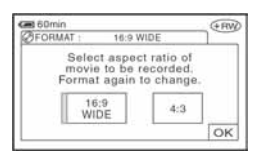

#### $\blacksquare$  16:9 WIDE

Možete snimati širokokutnu sliku visoke razlučivosti. Odabir ove opcije se preporuča ako snimke namjeravate gledati na *widescreen* TV prijemnicima.

#### $-4:3$

Odabirom ove opcije snima se slika prikladna za prikaz na standardnom 4:3 TV ekranu.

### $\overline{7}$  Dodirnite [YES]  $\rightarrow$  [YES].

#### **8** Dodirnite **DK** kad se pojavi **[Completed.].**

Po dovršetku formatiranja možete početi snimanje na DVD-RW ili DVD+RW.

● Tijekom formatiranja nemojte odspajati bateriju ili AC adapter s kamkordera.

#### Vađenje diska

Izvedite korake **1** i **2** za otvaranje pokrova diska, zatim izvadite disk.

- Ne izlažite kamkorder vibracijama ili udarcima dok svijetli ili trepće žaruljica ACCESS ili dok je na LCD zaslonu prikazano [DISC ACCESS] ili [PREPARING TO OPEN].
- Za vađenje diska će vam ponekad trebati neko vrijeme, ovisno o stanju diska ili snimljenim materijalima.
- Za vađenje diska će možda trebati proći i do 10 minuta ako je disk oštećen ili zaprljan otiscima prstiju, itd. U tom slučaju disk može biti oštećen.
- Kad kamkorder prepozna disk, oko 8 sek. će biti prikazane informacije o disku, primjerice datum kad ste ga počeli koristiti i informacije o prethodno snimljenim dijelovima. Informacije o prethodno snimljenim dijelovima ponekad neće biti prikazane pravilno, što ovisi o stanju diska.
- Za brisanje svih prethodno snimljenih slika s DVD-RW/DVD+RW-a i za ponovno snimanje na njega, pogledajte "Brisanje svih scena na disku (formatiranje)" na str. 62.

#### Ulaganje Memory Sticka Duo (DCR-DVD304E/DVD305E/ DVD755E)

Možete koristiti samo Memory Stick Duo označen s MEMORY STICK Dun ili MEMORY STICK PRO DUO (str. 133).

● Broj mogućih snimaka ovisi o kvaliteti i veličini slike. Za detalje pogledajte str. 74.

#### 1 **Otvorite pokrov Memory Sticka Duo.**

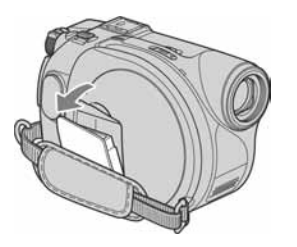

2 **Umetnite Memory Stick Duo u pripadaju**ć**i utor u pravom smjeru dok ne klikne.** 

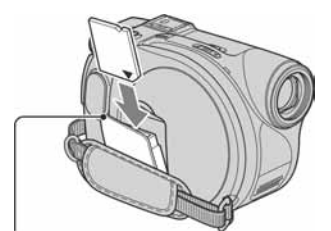

Žaruljica ACCESS ("Memory Stick Duo")

● Utiskivanjem pogrešno okrenutog Memory Sticka Duo u utor silom možete oštetiti utor ili snimljene podatke.

#### 3 **Zatvorite pokrov Memory Sticka Duo.**

#### Vađenje Memory Sticka Duo

Lagano pritisnite Memory Stick Duo nakon koraka **2**.

- Dok žaruljica ACCESS svijetli ili trepće, vaš kamkorder očitava/upisuje podatke. Tada nemojte tresti kamkorder, isključivati ga, vaditi Memory Stick Duo ili odspajati bateriju jer time možete oštetiti slikovne podatke.
- Pazite da Memory Stick Duo ne iskoči ili ispadne kod vađenja ili ulaganja u kamkorder.

# Korak 8: Odabir formata slike (16:9 ili 4:3) za snimanje (DCR-DVD205E/DVD304E/DVD305E/ DVD705E/DVD755E)

Snimanje u 16:9 (*wide*) modu omogućuje širokokutnu sliku visoke razlučivosti.

● Namjeravate li snimke gledati na *widescreen* TV prijemniku, preporuča se snimanje u 16:9 (*wide*) modu.

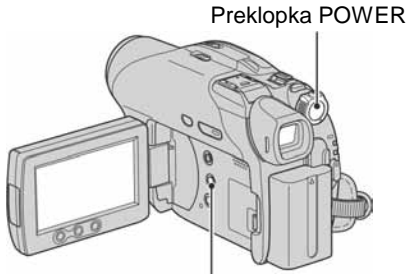

Tipka WIDE SELECT

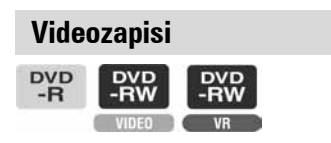

1 **Pomaknite preklopku POWER u smjeru strelice za uklju**č**enje žaruljice**  $\mathbf{ii}$  **(videozapisi).** 

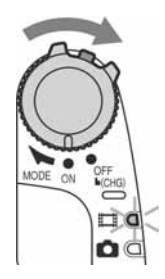

2 **Pritisnite WIDE SELECT više puta za odabir željenog formata slike.** 

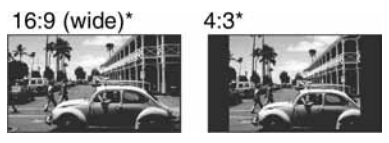

- \* Kod prikaza na LCD zaslonu. U tražilu može izgledati drukčije.
- Format slike ne možete mijenjati u sljedećim slučajevima:
	- kad koristite DVD+RW
	- tijekom snimanja videozapisa,
	- kad je opcija [D.EFFECT] podešena na [OLD MOVIE] (str. 76).
- Razlike u kutu gledanja između 4:3 i 16:9 se mijenjaju ovisno o položaju zuma.
- Raspoloživo vrijeme snimanja može biti kraće u sljedećim situacijama:
	- kad snimate slike uz izmjenjivanje formata 16:9 i 4:3 pri snimanju na DVD-R/ DVD-RW (VIDEO mod)
	- kad pri snimanju na DVD-R/DVD-RW (VIDEO mod)/DVD+RW mijenjate [REC MODE] (str. 78) tijekom primjene 4:3 formata.

#### Reprodukcija snimaka nakon spajanja kamkordera na TV prijemnik

Podesite [TV TYPE] na [16:9] ili [4:3] ovisno o formatu zaslona vašeg TV prijemnika (16:9/4:3) (str. 52).

● Kod prikaza slike formata 16:9 s opcijom [TV TYPE] podešenom na [4:3], objekt može ispasti neproporcionalan.

#### Reprodukcija snimaka na DVD uređaju ili DVD rekorderu

Način prikaza slike na zaslonu TV prijemnika može se razlikovati ovisno o uređaju za reprodukciju. Detalje potražite u priručnicima isporučenim s uređajima koje koristite.

#### Fotografije

#### 1 **Pomakom preklopke POWER uključite žaruljicu <b>○** (fotografije).

Format slike promijeni se u 4:3.

#### 2 **Odaberite medij za snimanje fotografija (za DCR-DVD304E/ DVD305E/DVD755E).**

- $\bigcap$  Dodirnite  $\overline{P-MENU} \rightarrow \overline{S}$  [STILL MEDIA].
- B Odaberite medij za snimanje fotografija i dodirnite OK.
- Tvornički je odabran [MEMORY STICK].

#### 3 **Pritisnite WIDE SELECT više puta za odabir željenog podešenja.**

- Veličina slike je  $[\Box] 0.7M] (\Box$ <sub>0.7M</sub>) kad je podešeno 16:9 i maksimalno  $[1.0M]$  ( $\overrightarrow{I_{10}}$ ) kad je podešeno 4:3.
- Broj fotografija koje je moguće snimiti razlikuje se ovisno o kvaliteti i veličini slike. Za detalje pogledajte str. 74.

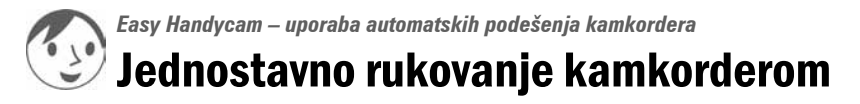

Funkcija Easy Handycam je funkcija za automatsko podešavanje gotovo svih parametara kamkordera samo jednim pritiskom tipke EASY. Vaš kamkorder se automatski podesi na optimalne vrijednosti pa nije potrebno detaljno podešavanje. Budući da su raspoložive samo osnovne funkcije i poveća se veličina znakova radi lakšeg gledanja, ove postupke mogu koristiti čak i novi korisnici.

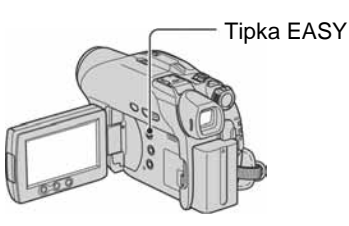

#### Podešavanje kamkordera tijekom Easy Handycam postupka

Dodirnite [SETUP] za prikaz raspoloživih podešenja. Za detalje o podešenjima pogledajte str. 64.

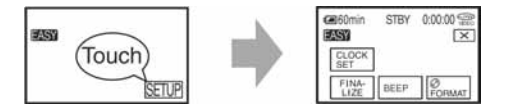

- Gotovo svi parametri se automatski podešavanju Easy Handycam postupkom.
- PMENU nije prikazano tijekom Easy Handycam postupka.
- Za izvođenje postupaka poput ručnog izoštravanja i dodavanja posebnih efekata, isključite funkciju Easy Handycam.

#### Tipke koje nije moguće koristiti tijekom Easy Handycam postupka

Sljedeće tipke ili funkcije ne možete koristiti jer se podešavaju automatski. Pokušate li izvesti nedopušteni postupak, pojavit će se poruka [Invalid during Easy Handycam operation].

- BACK LIGHT (str. 45)
- Pritisnite i zadržite DISP BATT/INFO (za DCR-DVD205E/DVD304E/DVD305E/DVD705E/ DVD755E) (str. 47)
- Provjera/brisanje zadnje scene (str. 48)

#### Isključenje funkcije Easy Handycam

Ponovno pritisnite EASY. **EASY** nestane sa zaslona.

● Ako kamkorder isključite bez isključenja funkcije Easy Handycam, ona će i dalje biti aktivna kad ponovno uključite kamkorder.

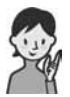

#### Sad pokušajte snimati **str.** 34

Prije uporabe uređaja izvršite pripreme opisane u koracima od 1 do 8 (str. 18 do 30).

- Kad uložite novi DVD-RW, formatira se u VIDEO modu.
- Kad koristite DVD-RW disk formatiran u VR modu, ne možete izvoditi editiranje u kamkorderu (str. 88).

#### **Ako ne namjeravate koristiti funkciju Easy Handycam, prije**đ**ite na str. 40.**

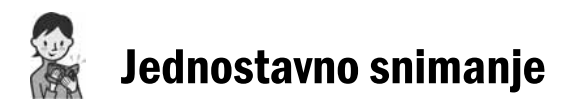

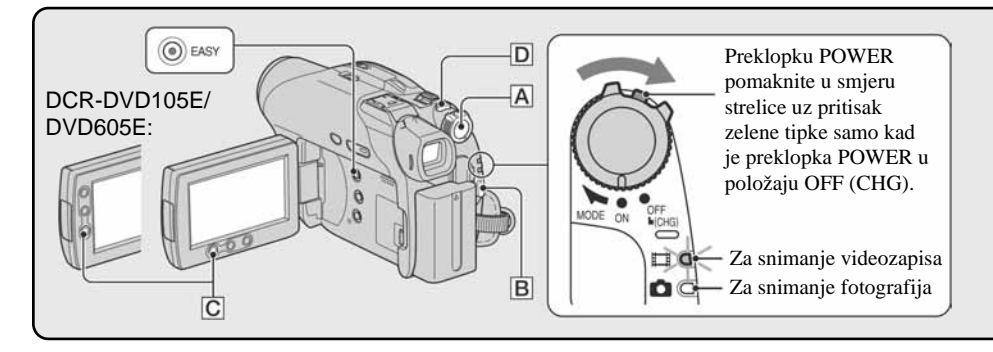

#### Videozapisi

1 **Preklopku POWER** A **više puta pomaknite u smjeru strelice za uklju**č**enje žaruljice**  $\sharp\sharp$  **(videozapisi).** 

### 2 **Pritisnite START/STOP** B **(ili** C**).**

● Početno podešenje je [SP] (str. 78).

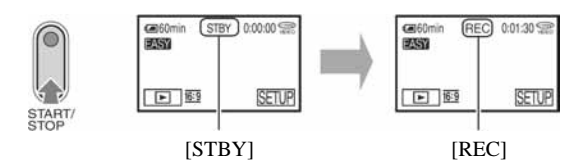

Za zaustavljanje snimanja ponovno pritisnite START/STOP.

#### Za snimanje sljedećeg videozapisa

Izvedite korak **2**.

- Ako disk niste finalizirali (str. 54) i ako na njemu ima slobodnog mjesta, možete nastaviti snimanje kad:
	- isključite kamkorder i ponovno ga uključite,
	- izvadite disk iz kamkordera te ga ponovno uložite.

#### Prije Easy Handycam postupka

**Uklju**č**ite kamkorder i pritisnite EASY za uklju**č**enje Easy Handycam postupka (str. 32).** 

Na LCD zaslonu se pojavi [Easy Handycam operation ON.], zatim **EASY**.

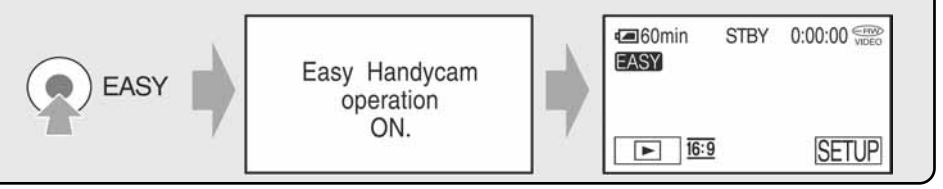

**Fotografije** 

1 **Preklopku POWER** A **više puta pomaknite u smjeru strelice za uklju**č**enje žaruljice ←** (fotografije).

#### 2 **Odaberite odredište snimanja za fotografije (za DCR-DVD304E/DVD305E/ DVD755E).**

 $(2)$ 

- $\textcircled{1}$  Dodirnite [SETUP]  $\rightarrow$  [STILL MEDIA].
- $\Omega$  Odaberite medij za snimanje fotografija i dodirnite  $\overline{OK}$ .

Izbornik postavki snimanja pojavi se ponovno s odabranim medijem za snimanje prikazanim u gornjem desnom uglu.

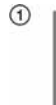

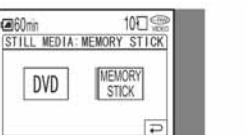

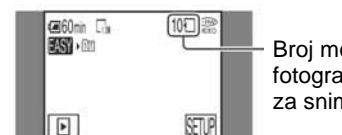

Broj mogućih fotografija i medij za snimanje

● Početno podešenje je [MEMORY STICK].

3 **Lagano pritisnite PHOTO** D **za izoštravanje (**A**), zatim pritisnite dokraja (**B**).** 

● Početno podešenje je [FINE] (str. 74).

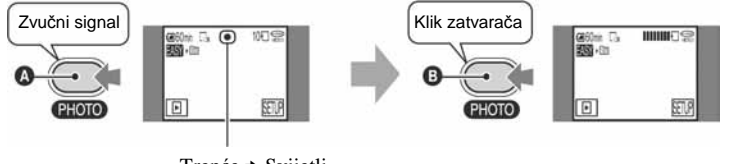

Trepće → Svijetli

Čuje se zvuk zatvarača. Kad nestane oznaka **||||||||**, slika je snimljena.

# Jednostavna reprodukcija

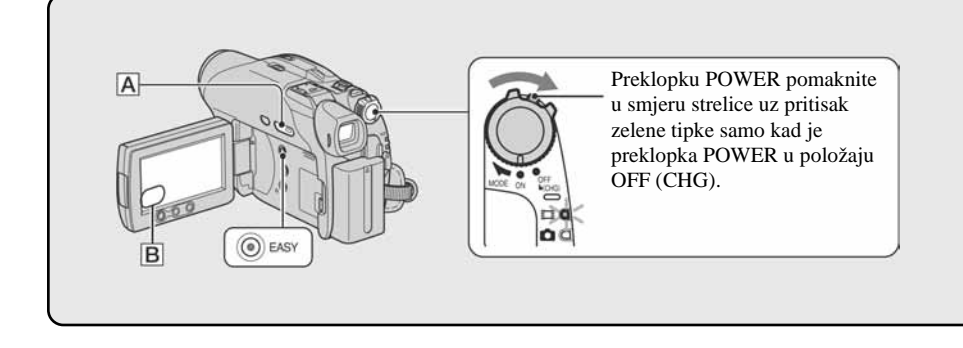

### 1 **Pritisnite** x **PLAY/EDIT** A **(ili** B**).**

Na LCD zaslonu pojavi se VISUAL INDEX.

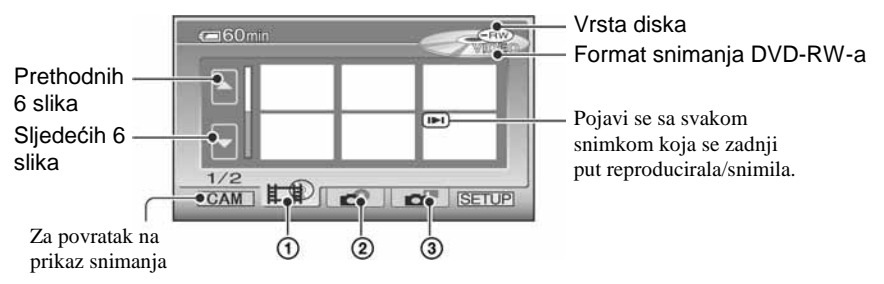

- $\Omega$  Kartica  $\Box$ : Prikazuje videozapise.
- B Kartica : Prikazuje fotografije na disku.
- C Kartica : Prikazuje fotografije na Memory Sticku Duo (za DCR-DVD304E/DVD305E/ DVD755E).
- Kamkorderu ponekad treba neko vrijeme za prikaz izbornika VISUAL INDEX.
- Odaberite karticu  $\Box$  za reprodukciju prvih 5 sekundi svakog videozapisa u izborniku VISUAL INDEX.

■

### 2 **Pokrenite reprodukciju.**

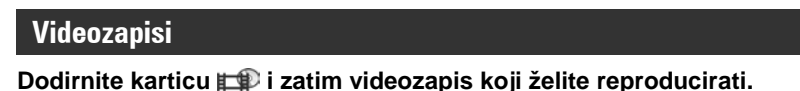

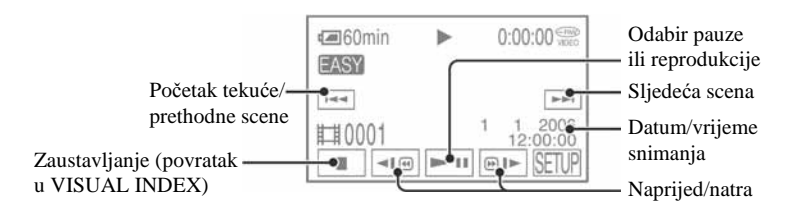
### Prije Easy Handycam postupka

**Uklju**č**ite kamkorder i pritisnite EASY za uklju**č**enje Easy Handycam postupka (str. 32).** 

Na LCD zaslonu se pojavi [Easy Handycam operation ON.], zatim **EASY**.

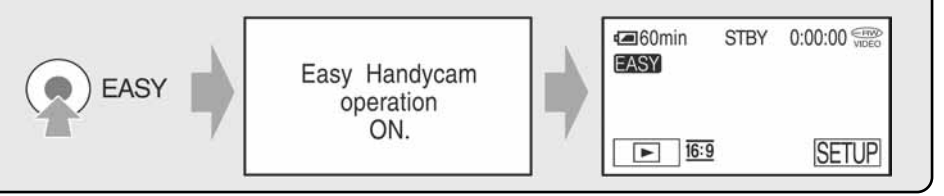

- Kad se odabrani videozapis reproducira dokraja, na zaslonu se ponovno pojavi VISUAL INDEX.
- Dodirnite '/( u pauzi za usporenu reprodukciju videozapisa.
- Kada dodirnete videozapis s oznakom  $\blacktriangleright$ I, možete ga reproducirati od dijela na kojem je bio zaustavljen.
- Dodirnite [SETUP]  $\rightarrow$  [VOLUME], zatim podesite glasnoću s  $\boxed{-}$   $\boxed{+}$ .

## **Fotografije**

#### **Disk:**

Dodirnite karticu i fotografiju koju želite reproducirati.

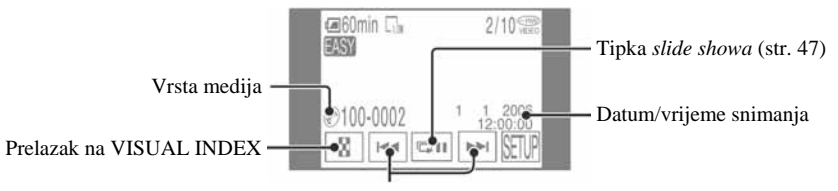

Prethodna/sliedeća

## **Memory Stick Duo (za DCR-DVD304E/DVD305E/DVD755E):**

Dodirnite karticu i fotografiju koju želite reproducirati.

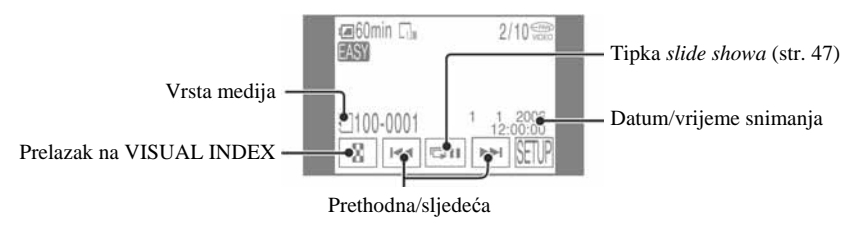

- Dodirnite  $\boxed{\blacksquare}$  za reprodukciju niza fotografija (str. 47).
- Tijekom EASY Handycam reprodukcije ne možete koristiti sljedeće funkcije:

o o o

<sup>–</sup> Zumiranje (str. 46)

<sup>–</sup> Isključenje osvjetljenja LCD zaslona (za DCR-DVD205E/DVD304E/DVD305E/DVD705E/DVD755E) (str. 24).

# Priprema za reprodukciju na DVD uređaju (finaliziranje)

Finaliziranje omogućuje reprodukciju snimljenog DVD-a u DVD uređajima i DVD pogonima računala.

Funkcija Easy Handycam omogućuje automatsko podešavanje sljedećih opcija kako biste mogli jednostavno finalizirati disk:

– izrada DVD izbornika za prikaz naslovnih sličica snimaka na DVD uređaju i sličnoj opremi,

– izrada fotofilma za reprodukciju fotografija na DVD uređaju i sličnoj opremi.

DVD izbornik i fotofilm  $\mathcal{F}$  "Rječnik" (str. 144, 145)

- **Na DVD-R nije mogu**ć**e snimati kad ga finalizirate,** č**ak i ako ima slobodnog mjesta na njemu.**
- **Ako finalizirate DVD-RW (VIDEO mod/DVD+RW, ne možete snimati dodatne materijale na disk uporabom funkcije Easy Handycam. Isklju**č**ite Easy Handycam te slijedite korake navedene na str. 61.**

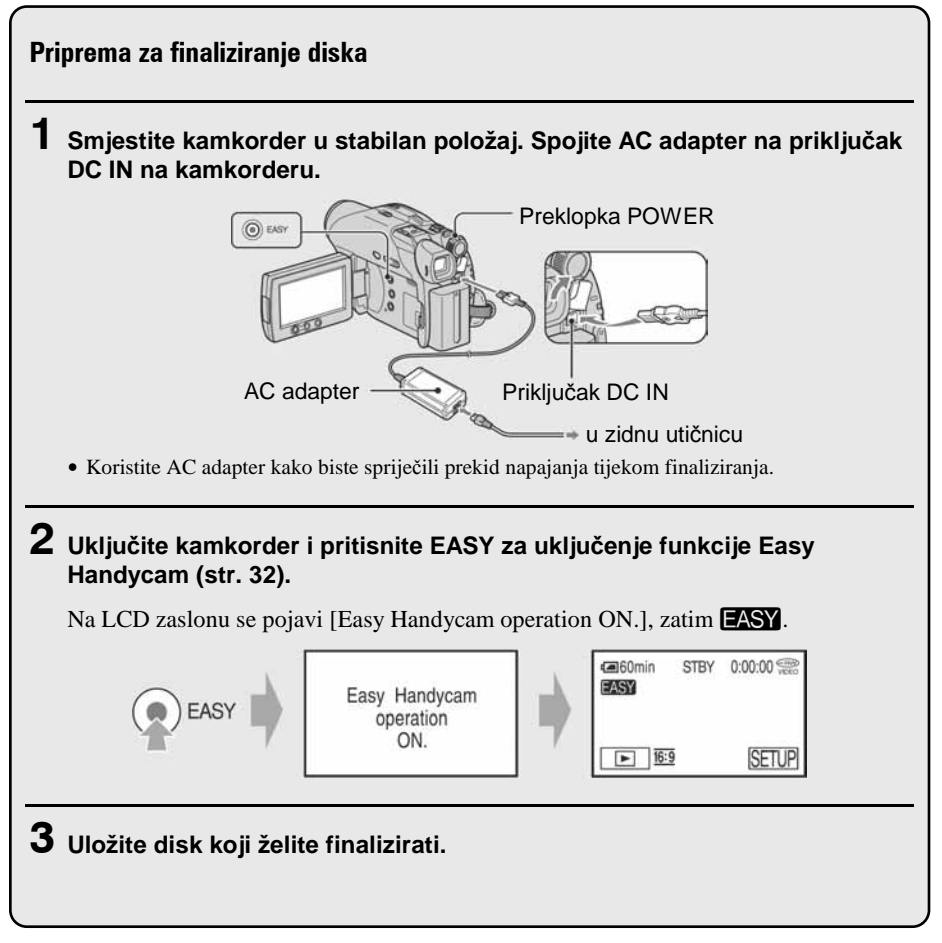

#### **Finaliziranje diska**

Dodirnite LCD zaslon u sljedećim koracima.

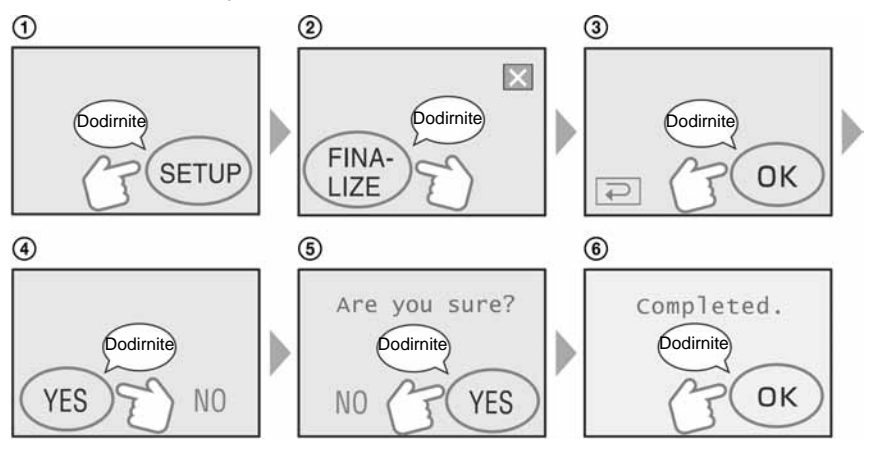

- Tijekom finaliziranja ne izlažite kamkorder udarcima ili vibracijama i ne odspajajte AC adapter.
- Što je manja količina snimljenog materijala, disku će trebati duže za finaliziranje.

#### Kad je disk dovršen

Izvadite disk iz kamkordera.

Reproducirajte snimke na DVD uređaju i sličnoj opremi.

Također pogledajte upute za uporabu isporučene s opremom za DVD reprodukciju.

## Brisanje svih scena nakon reprodukcije (formatiranje)

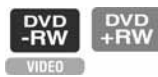

Ako formatirate disk, ponovno se uspostavlja prvobitni kapacitet i možete ga koristiti za daljnje snimanje.

Želite li DVD-RW ponovno koristiti za snimanje u VR modu, isključite funkciju Easy Handycam i formatirajte disk (str. 62).

● **Obrisane sadržaje nije mogu**ć**e obnoviti kad ih izbrišete.** 

#### **Dodirnite LCD zaslon u sljede**ć**im koracima.**

- A [SETUP]
- B [FORMAT] (Za DCR-DVD105E/DVD205E/DVD605E/DVD705E)
- [% FORMAT] (Za DCR-DVD304E/DVD305E/DVD755E)
- $\circ$  [YES]
- $\Omega$  [YES]
- $(5)$   $\overline{OK}$

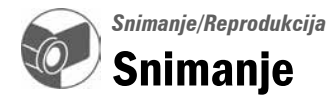

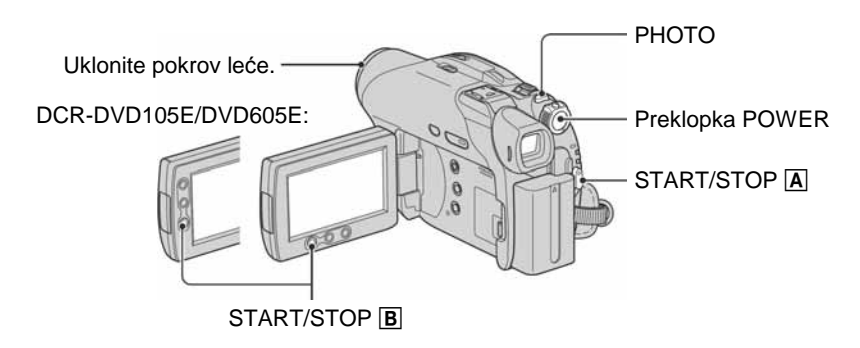

# Videozapisi

1 **Pomaknite preklopku POWER u smjeru strelice za uklju**č**enje žaruljice** u **(videozapisi).** 

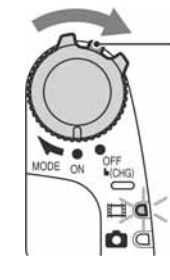

Pomaknite preklopku POWER u smjeru strelice držeći pritisnutom zelenu tipku samo kad je preklopka POWER u položaju OFF (CHG).

# 2 **Pritisnite START/STOP** A **(ili** B**).**

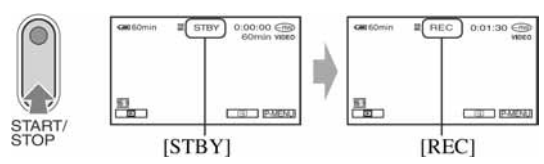

Za zaustavljanje snimanja ponovno pritisnite START/STOP.

# Fotografije

1 **Pomaknite preklopku POWER u smjeru strelice za uklju**č**enje žaruljice** <sup>v</sup> **(fotografije).** 

## 2 **Odaberite odredište snimanja za fotografije (za DCR-DVD304E/DVD305E/ DVD755E).**

- $\Theta$  Dodirnite  $\overline{P-MENU} \rightarrow \overline{[STILL MEDIA]}$ .
- $\Omega$  Odaberite medij za snimanje fotografija i dodirnite  $\overline{OK}$ . Izbornik postavki snimanja pojavi se ponovno s odabranim medijem za snimanje prikazanim u gornjem desnom uglu.
	- Početno podešenje je [MEMORY STICK].

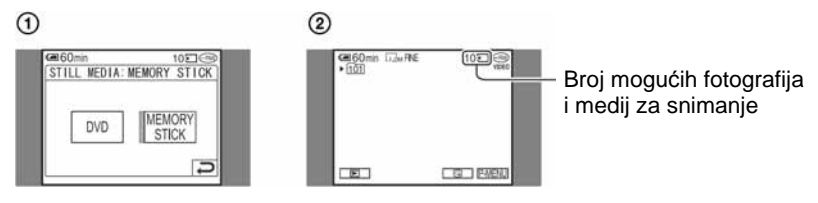

3 **Lagano pritisnite PHOTO za izoštravanje (**A**), zatim pritisnite dokraja (**B**).** 

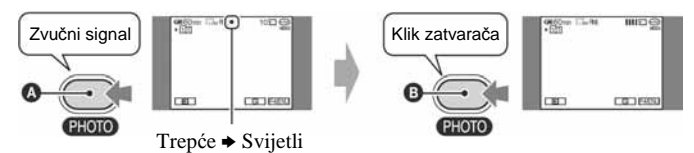

Čuje se zvuk zatvarača. Kad nestane oznaka **IIII**, slika je snimljena.

## Provjera ili brisanje zadnje snimke

Pogledajte str. 48.

● Ako je žaruljica ACCESS uključena po završetku snimanja, vaš kamkorder još uvijek očitava/upisuje podatke na disk ili na Memory Stick Duo (za DCR-DVD304E/DVD305E/ DVD755E). Tada nemojte tresti kamkorder ili odspajati bateriju ili AC adapter.

# Reprodukcija

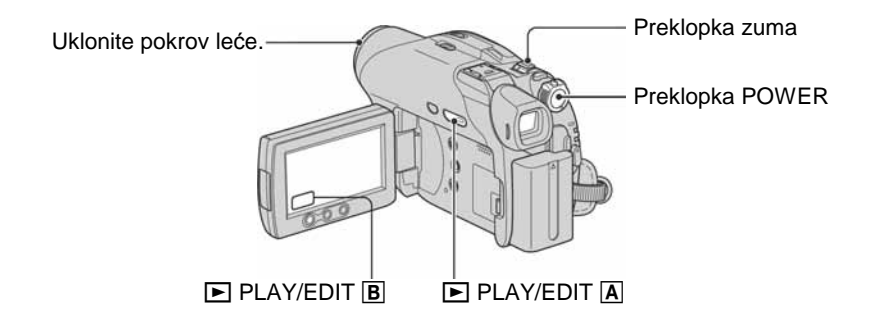

1 **Pomaknite preklopku POWER za uklju**č**enje kamkordera.** 

# **2** Pritisnite  $\boxed{\triangleright}$  PLAY/EDIT  $\boxed{\underline{\mathbf{A}}}$  ili  $\boxed{\mathbf{B}}$ ).

Na LCD zaslonu pojavi se VISUAL INDEX.

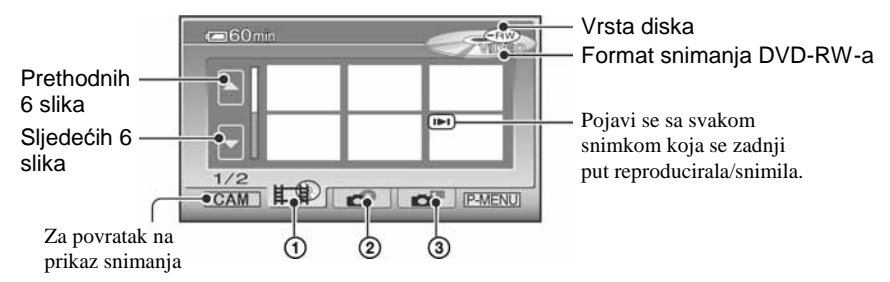

- $\Omega$  Kartica  $\Box$ : Prikazuje videozapise.
- B Kartica : Prikazuje fotografije na disku.
- C Kartica : Prikazuje fotografije na Memory Sticku Duo (za DCR-DVD304E/DVD305E/ DVD755E).
- Kamkorderu ponekad treba neko vrijeme za prikaz izbornika VISUAL INDEX.

## Korisne funkcije u izborniku VISUAL INDEX

- Pomakom preklopke zuma mijenja se prikaz u izborniku VISUAL INDEX sa 6 do 12 ili više slika prikazanih istovremeno. Dodirnite [THE DISPLAY] u STANDARD SET kako biste podesili broj sličica koje se pojavljuju u izborniku VISUAL INDEX (str. 81).
- Odaberite  $\Box$  za reprodukciju prvih 5 sekundi svakog videozapisa u izborniku VISUAL INDEX kako biste provjerili snimke. Podesite [XXIII MOVIE PB] na [OFF] u STANDARD SET kako se videozapisi ne bi reproducirali te da baterija traje duže (str. 81).

3 **Pokrenite reprodukciju.** 

## **Videozapisi**

#### **Dodirnite karticu <b>the** te film koji **želite reproducirati.**

Početak tekuće/ prethodne scene Odabir pauze ili reprodukcije

Sljedeća scena

E

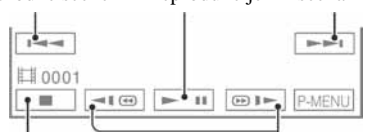

Zaustavljanje (povratak u VISUAL INDEX)

Natrag/brzo naprijed

- Kad se odabrani videozapis reproducira dokraja, na zaslonu se ponovno pojavi VISUAL INDEX.
- Dodirnite  $\P$  $\Box$   $\P$  $\P$  $\Box$  u pauzi za usporenu reprodukciju videozapisa.
- Jednim dodirom tipke za ubrzanu reprodukciju, brzina se poveća oko 5 puta, a s dva dodira oko 10 puta\*.
- \* Ubrza se oko 8 puta kad koristite DVD+RW.
- $\bullet$  Kada dodirnete videozapis s oznakom  $\blacktriangleright$ I, možete ga reproducirati od dijela na kojem je bio zaustavljen.

# **Fotografije**

# ര പ

#### **Disk:**

Dodirnite karticu  $\bullet$  i fotografiju koju želite reproducirati.

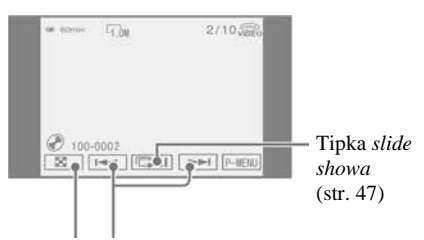

Prelazak na Prethodna/sljedeća VISUAL INDEX

#### **Memory Stick Duo (za DCR-DVD304E/ DVD305E/DVD755E):**

Dodirnite karticu  $\blacksquare$  i fotografiju koju želite reproducirati.

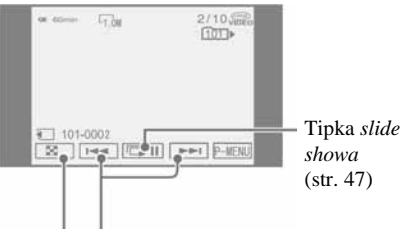

Prelazak na Prethodna/sljedeća VISUAL INDEX

## Ugađanje glasnoće

Dodirnite  $\overline{P$ -MENU  $\rightarrow$  [VOLUME], a zatim

- $\boxed{-}$ / $\boxed{+}$  za ugađanje glasnoće.
- Ako ne možete pronaći [VOLUME] u PMENU, dodirnite [SETUP] (str. 64).

## Reprodukcija diska na drugim DVD uređaiima

Pogledajte str. 54.

# Funkcije tijekom snimanja/reprodukcije itd.

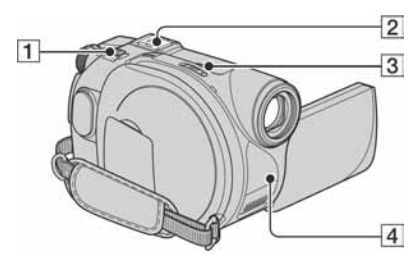

DCR-DVD304E/DVD305E/DVD755E:

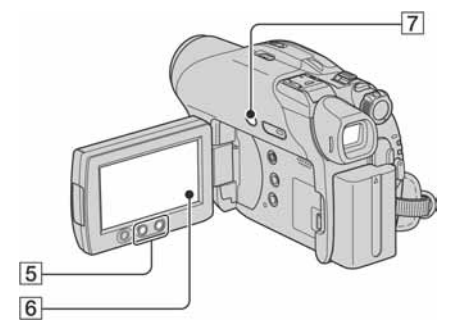

DCR-DVD205E/DVD705E:

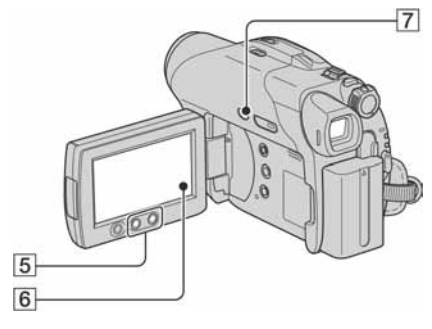

DCR-DVD105E/DVD605E:

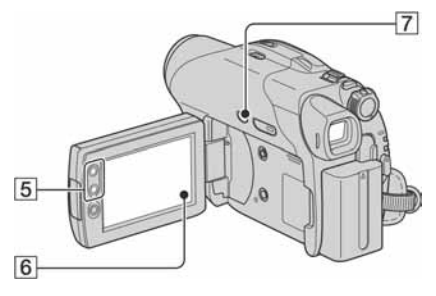

# **Snimanje**

Uporaba zuma.............................1 5

Preklopku zuma 1 lagano pomaknite za sporije zumiranje, a malo više za brže zumiranje.

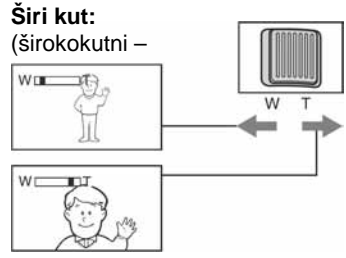

**Približavanje objekta:** (telefoto – T)

- Ne skidajte prst s preklopke zuma 1 kad je koristite jer će se u protivnom snimiti zvuk pomicanja preklopke.
- Ne možete promijeniti brzinu zuma tipkama  $\overline{5}$ na okviru LCD zaslona.
- Minimalna potrebna udaljenost između kamkordera i objekta uz izoštrenu sliku je oko 1 cm za širokokutno i 80 cm za telefoto snimanie.
- Možete podesiti [DIGITAL ZOOM] (str. 72) ako želite veća podešenja zuma sljedećih:

(optički zum)

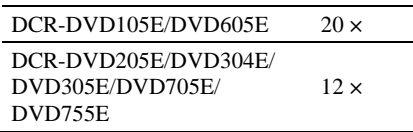

## Snimanje surround zvuka (5.1-kanalni) (za DCR-DVD304E/DVD305E/ DVD755E) ........................................2

# $D\n <sub>01T</sub>\n <sub>01TAL</sub>$

Uporabom kamkordera i Dolby Digital 5.1 Creatora možete snimanjem dobiti 5.1 kanalni *surround* zvuk. Kad disk reproducirate na opremi koja podržava 5.1 kanalni *surround* zvuk, možete uživati u iznenađujuće realističnom zvuku.

#### **Za snimanje 5.1-kanalnog surround zvuka pri**č**vrstite isporu**č**eni surround mikrofon na kamkorder. Bez surround mikrofona, kamkorder snima 2-kanalni zvuk.**

● Pri snimanju/reprodukciji u 5.1-kanalnom modu prikazana je oznaka **.5.1ch**. 5.1-kanalni *surround* zvuk će se konvertirati u 2-kanalni izlazni audio signal pri reprodukciji na vašem kamkorderu.

Dolby Digital 5.1 Creator i 5.1-kanalni *surround* zvuk *T* "Rječnik" (str. 144).

#### **Snimanje isporu**č**enim mikrofonom**

Pravilno pričvrstite *surround* mikrofon ECM-L100 (isporučen) na priključak za pribor  $\boxed{2}$  u smjeru strelice.

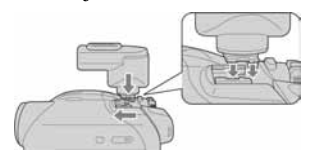

Kad je mikrofon pravilno spojen na kamkorder, na zaslonu je vidljiva oznaka ^5.1ch.

Za odspajanje mikrofona, pomaknite ga suprotno smjeru strelica na slici.

- Ne držite kamkorder za mikrofon. Tako možete uzrokovati kvar.
- Budući da je svaki isporučen mikrofon tvornički ugođen za rad s jednim kamkorderom, drugi mikrofon istog modela ne može snimati pravilno 5.1-kanalni *surround* zvuk s vašim kamkorderom.
- Ako se isporučeni mikrofon izgubi ili ošteti, obratite se ovlaštenom Sony servisu. Trebat ćete također ostaviti kamkorder kako bi se mogao ugoditi novi ili popravljeni mikrofon.

#### Snimanje na tamnim mjestima (NightShot plus)...............................3

Podesite preklopku NIGHTSHOT PLUS 3 na ON. (Pojavi se @ i ["NIGHTSHOT PLUS"].)

- Za snimanje svjetlije slike koristite funkciju Super NightShot plus (str. 71). Za snimanje svjetlije slike pri prigušenom svjetlu, koristite funkciju Color Slow Shutter  $(\text{str. } 71)$ .
- NightShot plus i Super NightShot plus koriste infracrveno svjetlo. Stoga nemojte prekrivati infracrveni emiter  $\overline{4}$  prstima ili drugim predmetima.
- Uklonite konverzijsku leću (opcija).
- Kad je automatsko izoštravanje otežano, sliku izoštrite ručno ([FOCUS], str. 70).
- Nemojte koristiti ove funkcije na svijetlim mjestima jer tako možete uzrokovati kvarove.

## Podešavanje ekspozicije za objekte s pozadinskim osvjetljenjem (BACK LIGHT) ..................................7

Za podešavanje ekspozicije kod snimanja objekata pozadinskim osvjetljenjem, pritisnite BACK LIGHT **7** za prikaz oznake **2.** Za isključenje ove funkcije, ponovno pritisnite BACK LIGHT.

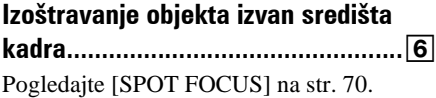

## Zadržavanje ekspozicije za odabrani objekt...............................................6 Pogledajte [SPOT METER] na str. 68.

# Funkcije tijekom snimanja/reprodukcije itd. (nastavak)

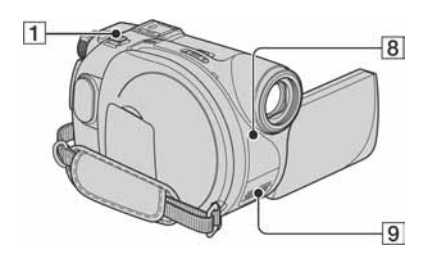

DCR-DVD304E/DVD305E/DVD755E:

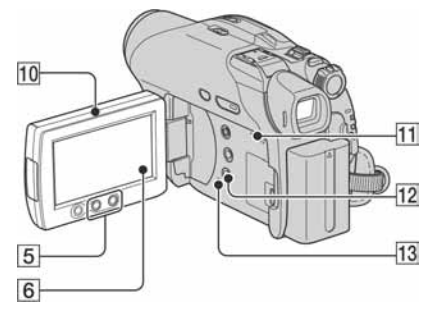

DCR-DVD205E/DVD705E:

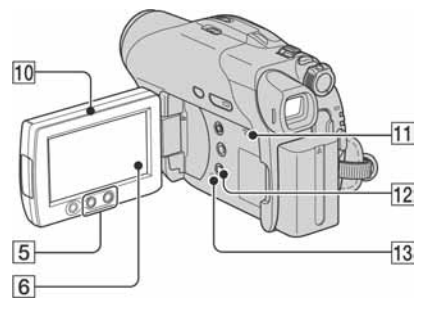

DCR-DVD105E/DVD605E:

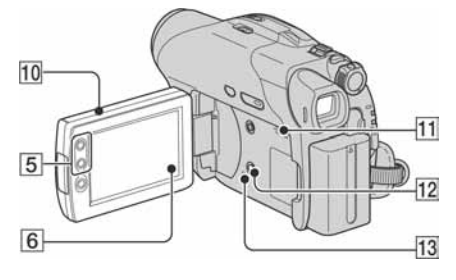

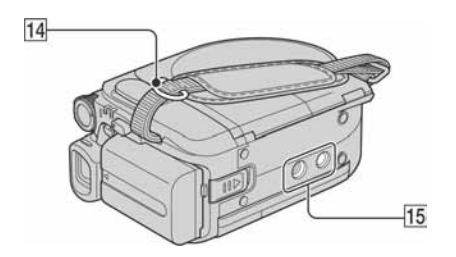

## Snimanje u zrcalnom načinu .............10

Otvorite LCD zaslon **10** za 90 stupnjeva u odnosu na kamkorder  $(1)$ , zatim ga rotirajte 180 stupnjeva prema leći (2).

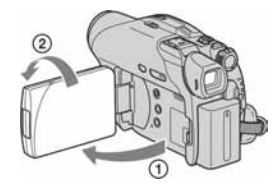

- Na zaslonu se pojavljuje zrcalna slika objekta, no slika će izgledati normalno kad je snimite.
- Pri snimanju u zrcalnom modu slika nije prikazana u tražilu.

# Dodavanje posebnih efekata ...........6

Pogledajte izbornik **PICT**. APPLI. na str. 75.

## Uporaba stativa ...............................!f

Stativ (opcija: vijak mora biti kraći od 5,5 mm) pričvrstite na priključak <sup>15</sup> pomoću vijka.

## Stavljanje remena............................!e

Pričvrstite remen (opcija) na pripadajuću kopču na kamkorderu.

# Reprodukcija

# Uporaba zuma pri reprodukciji ... $\boxed{1}$   $\boxed{5}$

Slike možete uvećati od 1,1 do 5 puta u odnosu na izvornu veličinu.

Slike uvećavate pomoću ručice zuma **1** ili tipaka zuma  $\overline{5}$  na okviru LCD zaslona.

- A Pokrenite reprodukciju slike koju želite uvećati.
- B Sliku uvećajte pomoću opcije T (telefoto). Na LCD zaslonu se pojavi okvir.
- C Dodirnite dio koji želite prikazati u središtu LCD zaslona.
- D Uvećanje podesite s W (široki kut)/T (telefoto).
- Za poništenje dodirnite [END].
- Brzinu zumiranja ne možete promijeniti tipkama zuma  $\overline{5}$  na okviru LCD zaslona.

# Reprodukcija slika u nizu

(slide show).....................................6

Dodirnite  $\boxed{\blacksquare}$  na prikazu za reprodukciju fotografije.

*Slide show* počinje od odabrane slike. Dodirnite + za zaustavljanje *slide showa*. Za nastavak ponovno dodirnite  $\boxed{\blacksquare\blacksquare}.$ 

- Možete dodirnuti C<sub>2</sub> za podešavanje kontinuirane reprodukcije *slide showa*. Početno podešenje je [ON] (kontinuirana reprodukcija).
- Tijekom reprodukcije *slide showa* ne možete koristiti zum.

# Snimanje/Reprodukcija

### Provjera kapaciteta baterije (Battery Info) ...................................!c

Preklopku POWER podesite na OFF (CHG), zatim pritisnite DISP/BATT INFO **12**. Pritisnete li tipku jednom, informacije o bateriji (BATTERY INFO) se pojavljuju na oko 7 sekundi. Zadržite li tipku pritisnutom tijekom BATTERY INFO prikaza, on će ostati vidljiv najviše 20 sekundi.

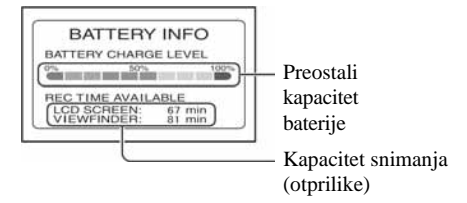

## Isključenje zvučnog signala potvrde

postupka..........................................6 Pogledajte poglavlje [BEEP] na str. 81.

# Vraćanje podešenja na početne

#### vrijednosti........................................!d

Pritisnite RESET <a>[13]</a> vraćanje svih postavki, uključujući i postavke vremena i datuma, na početne vrijednosti. (To se ne odnosi na opcije izbornika Personal.)

# Ostali dijelovi i funkcije

**9** Ugrađen stereo mikrofon

Kad je spojen vanjski mikrofon (isporučen ili dodatno nabavljiv), ima prednost pred ugrađenim mikrofonom (za DCR-DVD304E/ DVD305E/DVD755E) (str. 100).

**B** Senzor daljinskog upravljača (za DCR-DVD304E/DVD305E/DVD755E)

Usmjerite daljinski upravljač prema senzoru (str. 51) kako biste upravljali kamkorderom.

#### **11** Zvučnik

- Tijekom reprodukcije se iz zvučnika čuje zvuk.
- Za ugađanje glasnoće pogledajte str. 43.

# Provjera/brisanje zadnje snimljene scene

Moguće je provjeriti ili izbrisati zadnju snimljenu scenu.

**Me**đ**utim, ne možete je izbrisati ako ste:** 

- − **izvadili disk,**
- − **snimili nove videozapise ili fotografije.**

Provjera zadnje scene (Review)

1 **Pomaknite preklopku POWER u smjeru strelice za uklju**č**enje žaruljice □ (videozapisi) ili 立 (fotografije), zatim dodirnite <b>o.** 

Počinje reprodukcija zadnje snimljene scene.

Videozapis

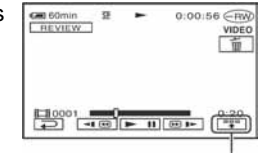

Dodirnite za prikaz ispod funkcijskih tipaka.

**w:** Povratak na početak reprodukcije videozapisa. |/=: Podešavanje glasnoće.

Fotografija

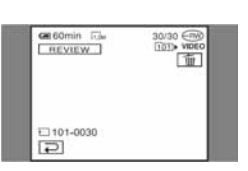

## Povratak na snimanje

Dodirnite  $\boxed{\rightleftarrows}$ .

- Podaci o snimanju (datum snimanja, uvjeti, itd.) nisu prikazani.
- Kod provjere fotografija snimljenih u nizu (str. 73), možete ih pregledavati prema naprijed/natrag pomoću  $|\overline{+}\overline{+}\rangle$ .

# Brisanje zadnje snimljene scene (Review Delete)

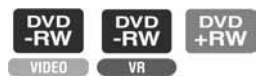

Ukoliko je provjerena scena nepotrebna, možete je smjesta obrisati.

Na isti način možete brisati fotografije snimljene na Memory Stick Duo sve do isključenja kamkordera po završetku snimanja (za DCR-DVD304E/DVD305E/ DVD755E).

**Podatke koje snimite na DVD-R nije mogu**ć**e izbrisati.** 

**1** Pritisnite  $\boxed{a}$  tijekom pregleda **slike.** 

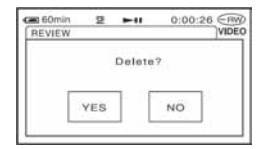

# 2 **Dodirnite [YES].**

- Izbrisanu scenu nije moguće vratiti.
- Možete izbrisati samo zadnju snimljenu scenu. Kad je oznaka  $\boxed{\text{m}}$  siva, ne možete izbrisati scenu zbog sljedećih razloga:
	- već ste izbrisali zadnju snimljenu scenu,
	- neposredno prije scene koja se trenutno reproducira snimljen je videozapis ili fotografija.
- Kad brišete fotografije snimane u nizu (str. 73), sve će se izbrisati istovremeno. Možete izbrisati određenu fotografiju kad snimate na DVD-RW (VR mod) i na Memory Stick Duo (za DCR-DVD304E/DVD305E/ DVD755E) (str. 87, 88).

# Indikatori vidljivi tijekom snimanja/ reprodukcije

## Snimanje videozapisa

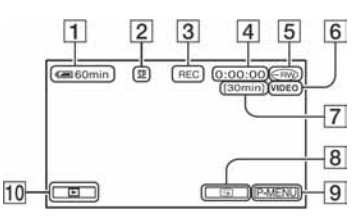

- A Preostali kapacitet baterije (približno) (47)
- $\boxed{2}$  Način snimanja ( $\overline{HQ}$ ,  $\overline{SP}$  ili  $\overline{LP}$ ) (78)
- <sup>[3]</sup> Status snimanja ([STBY] (pripravno stanje) ili [REC] (snimanje))
- **4** Brojač (sati: minute: sekunde)
- $\overline{5}$  Vrsta diska (14)
- **6** Format snimanja za DVD-RW (14)
- G Preostalo vrijeme snimanja videozapisa (približno) (81)
- **B** Tipka funkcije pregleda (48)
- **9** Tipka Personal Menu (64)

# Gledanje videozapisa

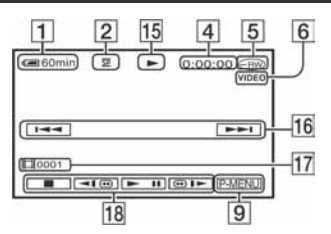

- 15 Reprodukcija
- 16 Tipka za odabir prethodnog/sljedećeg zapisa (36, 43)
- 17 Broj scene
- **18** Funkcijske tipke video reprodukcije (36, 43)

( ) je stranica s opisom. Indikatori prikazani tijekom snimanja neće se snimiti.

# Snimanje fotografija

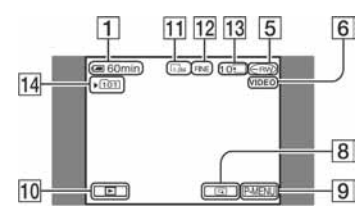

- 10 Tipka PLAY/EDIT
- K Veličina slike (74) (osim za DCR-DVD 205E/DVD304E/DVD305E/DVD705E/ DVD755E)
- 12 Kvaliteta ([FINE] ili [STD]) (74)
- M Broj fotografija koje je moguće snimiti i medij za snimanje (za DCR-DVD304E/ DVD305E/DVD755E)
- N Direktorij za snimanje (samo za Memory Stick Duo)\* (za DCR-DVD304E/ DVD305E/DVD755E)
- \* Kako se broj fotografija snimljenih na Memory Stick Duo povećava, automatski se stvaraju novi direktoriji za njihovu pohranu.

# Gledanje fotografija

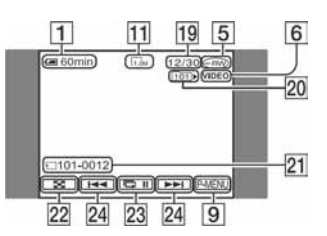

- 19 Broj prikazanih fotografija/ukupan broj snimljenih fotografija
- 20 Reproducirani direktorij (samo za Memory Stick Duo) (za DCR-DVD304E/ DVD305E/DVD755E)
- 21 Naziv datoteke
- $22$  Tipka VISUAL INDEX  $(37, 43)$
- 23 Tipka *slide showa* (47)
- 24 Tipka za odabir prethodne/sljedeće fotografije (37, 43)

# Indikatori vidljivi tijekom snimanja/reprodukcije (nastavak)

# Indikatori na LCD zaslonu i u tražilu

Sljedeći indikatori su prikazani kod promjene opcija ili tijekom snimanja i reprodukcije.

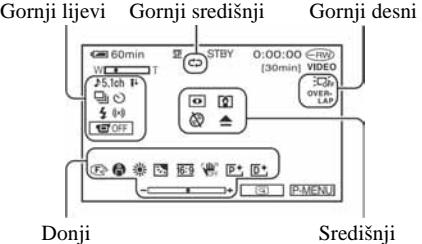

### Gornji lijevi

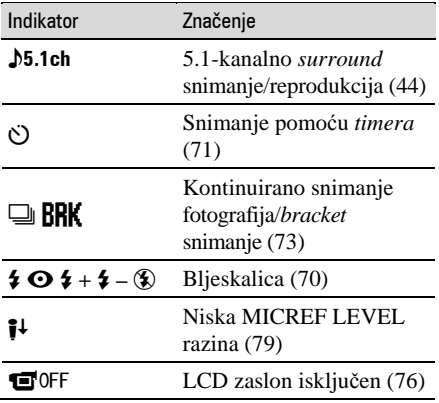

## Gornji središnji

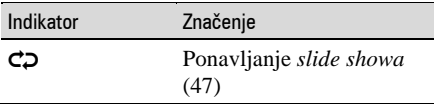

## Gornji desni

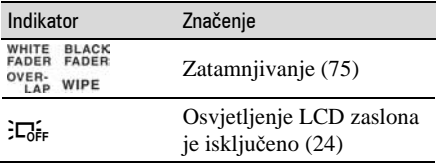

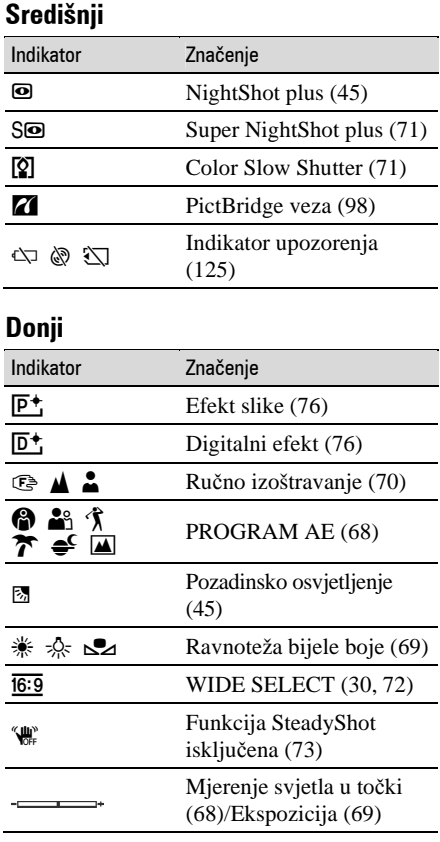

( ) je stranica s opisom.

## Podaci o snimaniu (DATA CODE)

Vrijeme i datum snimanja te podaci o podešenjima kamkordera automatski se snimaju na disk i Memory Stick Duo (DCR-DVD304E/DVD305E/DVD755E). Ne vide se na zaslonu ali ih možete provjeriti tijekom reprodukcije odabirom opcije [DATA CODE] (str. 80). Možete vidjeti datum i vrijeme snimanja na DVD uređaju, itd. (str. 58, [SUB-T DATE], str. 82).

#### 50

# Daljinski upravljač (Za DCR-DVD304E/DVD305E/DVD755E)

Prije uporabe daljinskog upravljača skinite izolaciju.

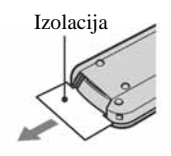

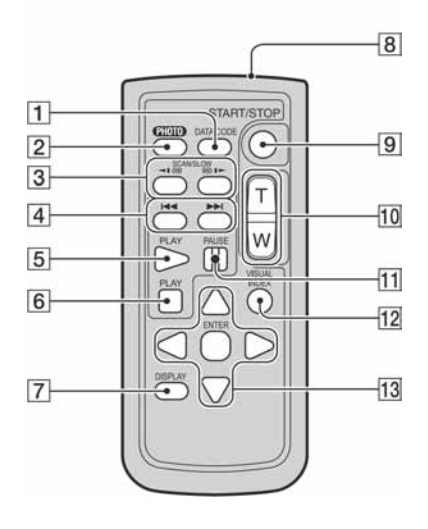

A Tipka DATA CODE (str. 80)

Prikazuje datum i vrijeme ili podešenje izrađenih snimaka (str. 80) kad pritisnite tijekom reprodukcije.

 $\boxed{2}$  Tipka PHOTO (str. 35, 40)

Slika na zaslonu će se pritiskom na ovu tipku snimiti kao fotografija.

- 3 Tipka SCAN/SLOW (str. 36, 43)
- $\overline{4}$  Tipke  $\overline{+4}$   $\rightarrow$   $\overline{+1}$  (prethodni/sliedeći) (str. 36, 37, 43)
- **5** Tipka PLAY (str. 36, 43)
- $\overline{6}$  Tipka STOP (str. 36, 43)
- **7** Tipka DISPLAY (str. 25)
- $\boxed{8}$  Predajnik
- **9** Tipka START/STOP (str. 34, 40)
- $\overline{10}$  Tipke zuma (str. 44, 46)
- **H** Tipka PAUSE (str. 36, 43)

12 Tipka VISUAL INDEX (str. 36, 43) Uključi VISUAL INDEX kad je pritisnete tijekom reprodukcije.

#### 13 Tipke  $\blacktriangle$ / $\blacktriangleright$ / $\blacktriangle$ / $\ntriangleright$ /ENTER

Kad pritisnete jednu od tih tipaka, na LCD zaslonu se pojavi narančasti okvir. Odaberite željenu tipku ili opciju s  $\blacktriangle$ / $\blacktriangleright$ / $\blacktriangle$ / $\nabla$ , zatim pritisnite ENTER radi potvrde.

- Daljinski upravljač usmjerite prema senzoru za upravljanje kamkorderom (str. 47).
- Kad daljinski upravljač ne šalje nikakav signal neko vrijeme, narančasti okvir nestane. Kad ponovno pritisnete neku od tipaka  $\blacktriangle$ / $\blacktriangleright$ / $\blacktriangle$ / $\ntriangleright$  ili ENTER, okvir se pojavi na mjestu gdje je bio zadnje prikazan.
- Za promjenu baterije pogledajte str. 139.

# Gledanje slike na TV prijemniku

Kamkorder možete spojiti na ulaznu priključnicu TV prijemnika ili videorekordera uporabom A/V kabela ( $\overline{1}$ ) ili A/V kabela sa S VIDEO ( $\overline{2}$ ) priključkom. Za ovaj postupak spojite kamkorder na zidnu utičnicu uporabom AC adaptera (str. 19). Pogledajte upute za uporabu opreme koju spajate.

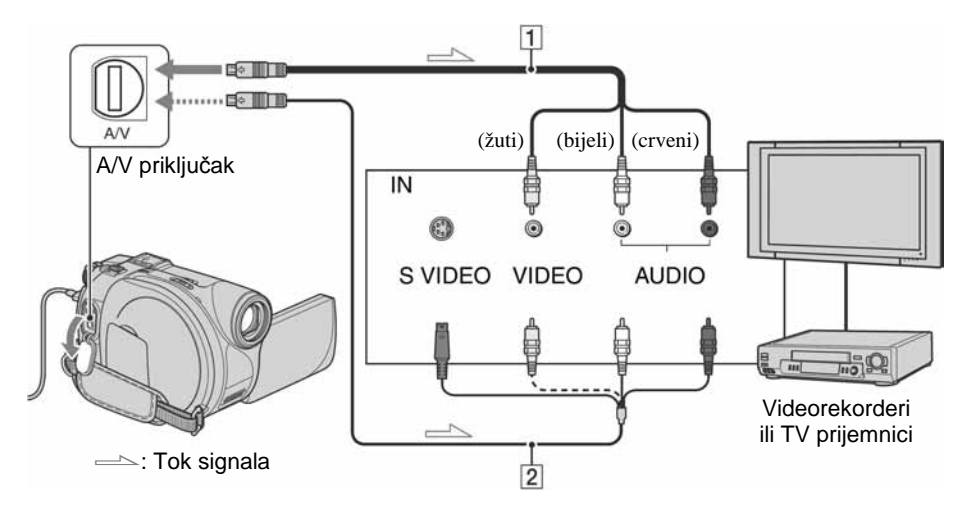

#### $\overline{1}$  A/V spoini kabel (isporučen)

Spojite na ulazni priključak drugog uređaja.

#### $\sqrt{2}$  A/V spojni kabel sa S VIDEO priključkom (opcija)

Kad spajate drugi uređaj putem S VIDEO priključka, koristeći A/V spojni kabel sa S VIDEO kabelom (opcija), slike će se reproducirati vjernije nego kod povezivanja isporučenim A/V kabelom. Spojite bijeli i crveni priključak (lijevi/desni audio) i S-VIDEO priključak (S VIDEO kanal) A/V kabela (opcija). U tom slučaju nije potreban žuti (standardni video) utikač. Spojite li samo S VIDEO utikač, zvuk se neće čuti.

## Kad je TV prijemnik spojen s videorekorderom

Spojite kamkorder na LINE IN ulaz videorekordera. Pomaknite izbornik ulaznog signala videorekordera na LINE (VIDEO 1, VIDEO 2, itd.), ako videorekorder ima takav izbornik.

## Podešavanje formata slike prema spojenom TV prijemniku (16:9/4:3) (DCR-DVD205E/DVD304E/DVD305E/ DVD705E/DVD755E)

Promijenite podešenje ovisno o formatu zaslona TV prijemnika na kojem ćete gledati snimke.

- A Pomaknite preklopku POWER u smjeru strelice za uključenje žaruljice  $\blacktriangleright$ PLAY/EDIT.
- $\widehat{P}$  Dodirnite  $\widehat{P}$ -MENU  $\rightarrow$  [SETUP]  $\rightarrow$ STANDARD SET  $\rightarrow$  [TV TYPE]  $\rightarrow$  $[16:9]$  ili  $[4:3] \rightarrow \overline{OK}$ .
- Kad podesite [TV TYPE] na [4:3], kvaliteta slike se može smanjiti. Također, kad se format snimljene slike mijenja između 16:9 i 4:3, slika može zatreperiti.
- Kad reproducirate sliku snimljenu u 16:9 formatu na 4:3 TV prijemniku koji ne podržava 16:9 signal, podesite [TV TYPE] na [4:3].

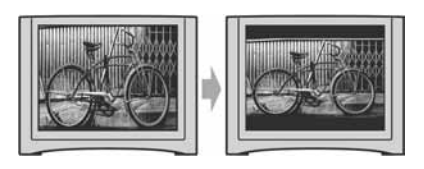

# Ako je TV prijemnik mono (ako ima samo jedan audio ulaz)

Spojite žuti utikač A/V kabela na video ulaz, a bijeli (lijevi kanal) ili crveni (desni kanal) utikač na audio ulaz TV prijemnika ili videorekordera.

● Podatke o vremenu snimanja možete prikazati na TV zaslonu tako da opciju [DISP OUTPUT] podesite na [V-OUT/PANEL] (str. 81).

## Ako vaš TV prijemnik/videorekorder ima 21-pinski priključak (EUROPRIKLJUČAK)

Za spajanje kamkordera na TV prijemnik radi gledanja snimljenih slika, koristite 21 pinski adapter (opcija).

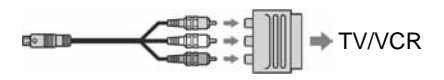

# Finaliziranje diska za reprodukciju na drugim DVD uređajima ili u računalu

Finaliziranje omogućuje reprodukciju snimljenih diskova u DVD uređajima, DVD rekorderima, DVD pogonu računala i drugoj opremi. Postupak finaliziranja razlikuje se ovisno o vrsti diska.

● **Postupkom finaliziranja nije zajam**č**ena kompatibilnost sa svim ure**đ**ajima za reprodukciju.** 

**DVD** 

 $-R$ 

DVD<br>-RW

Prije finaliziranja raspoloživa su sljedeća podešavanja.

- Odaberite vrstu DVD izbornika kako biste vidjeli sadržaj diska (pogledajte str. 57)\*
- Izradite fotofilm za gledanje fotografija (pogledajte str. 57)\*
- Promijenite naslove diskova (pogledajte str. 57)

## **Zna**č**ajke finaliziranja ovise o vrsti DVD diska.**

Diskovi koje je potrebno finalizirati ...

Diskovi koje nije potrebno finalizirati ...  $+$  $\overline{BV}$ 

Diskove **PVD** je potrebno finalizirati u sljedećim slučajevima:

A Za izradu DVD izbornika ili fotofilma.

B Za reprodukciju u DVD pogonima računala.

- C Kad je snimljeno samo malo materijala
	- 5 minuta ili manje u HQ modu, 8 minuta ili manje u SP modu ili 15 minuta ili manje u LP modu.

# Tijek postupaka

# $\odot$  Za prvu reprodukciju diska u DVD uređaju (str. 56)

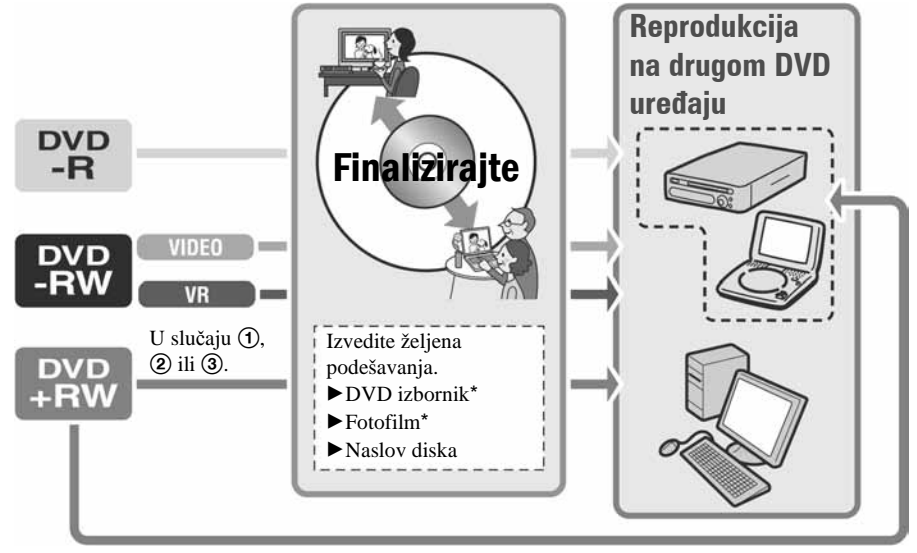

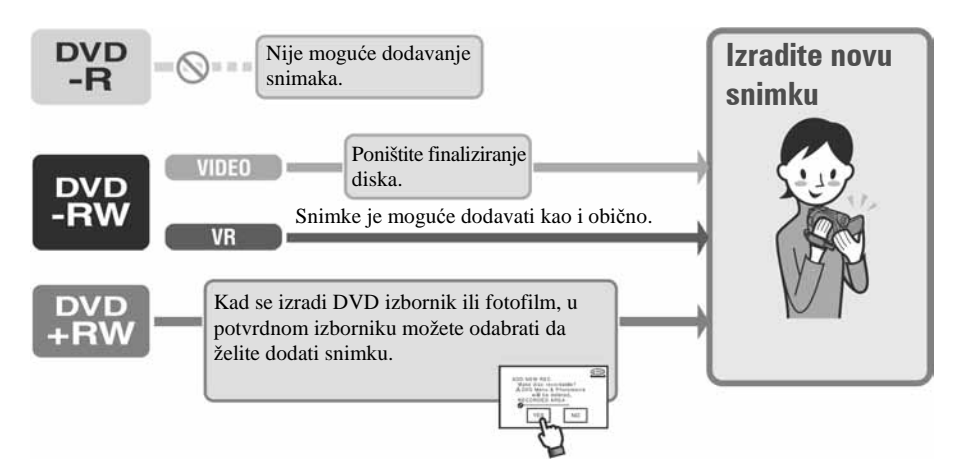

# Za dodavanje snimaka na finalizirani disk (str. 61)

Za reprodukciju diska na DVD uređaju nakon dodavanja snimke (str. 56)

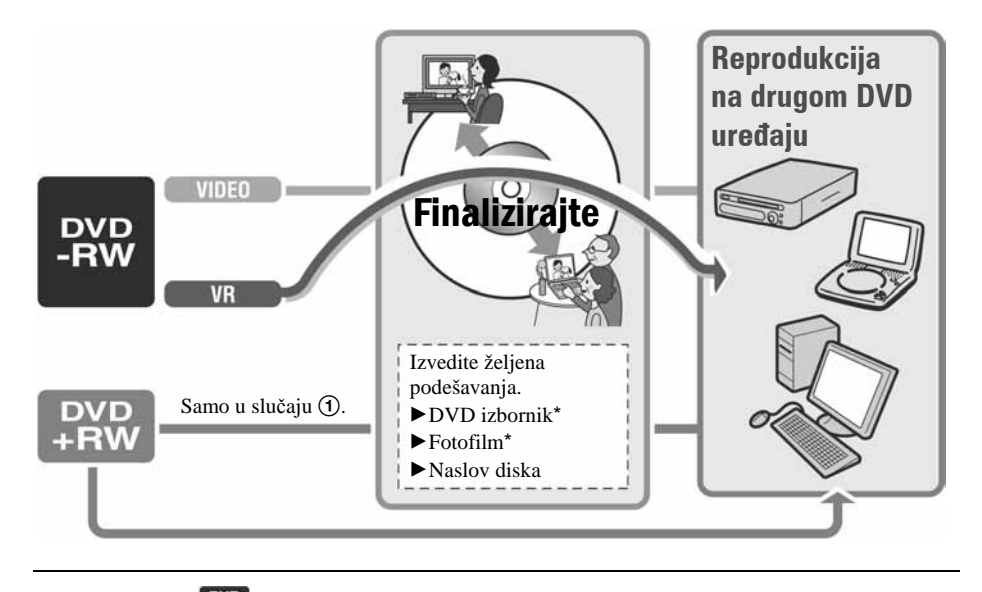

\* Nije moguće za  $\left[\frac{pv}{HW}\right]$  (str. 57).

# Finaliziranje diska za reprodukciju na drugim DVD uređajima ili u računalu (nastavak)

## Finaliziranje diska

- **Postupak finaliziranja traje od jedne minute do nekoliko sati. Što je manje snimljenog materijala na disku, to** ć**e finaliziranje trajati duže.**
- **Tijekom finaliziranja koristite AC adapter da kamkorder ne bi ostao bez napajanja.**
- Na dvostranim diskovima trebate finalizirati svaku stranu zasebno.
- 1 **Stavite kamkorder u stabilan položaj. Spojite AC adapter u priklju**č**ak DC IN na kamkorderu.**
- 2 **Uklju**č**ite kamkorder pomakom preklopke POWER.**

# 3 **Uložite disk za finaliziranje.**

# **4** Dodirnite **<u>P-MENU</u>** → [FINALIZE].

Dodir tipke [SET] omogućuje izvođenje sljedećih postupaka:

- − odabir vrste DVD izbornika (str. 57)
- − promjenu podešenja fotofilma (str. 57)
- − promjenu naslova diska (str. 57)

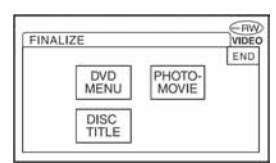

Prijeđite na korak 5 ako želite finalizirati disk uporabom sljedećih tvorničkih podešenja:

- − DVD izbornik: Style 1
- − Fotofilm: Create Photomovie (izrada fotofilma)
- − Naslov diska: Datum prve uporabe diska

DVD izbornik; Fotofilm; Naslov diska 1 "Rječnik" (str. 144, 145)

# $5$  Dodirnite  $\overline{OK} \rightarrow$  [YES]  $\rightarrow$  [YES].

#### Počne finaliziranje.

● Tijekom finaliziranja ne izlažite kamkorder udarcima ili vibracijama i ne odspajajte AC adapter.

Kad trebate odspojiti AC adapter, najprije isključite kamkorder i pričekajte da se isključi žaruljica CHG (punjenje). Finaliziranje počne ponovno kad opet spojite AC adapter i uključite kamkorder. Disk ne možete izvaditi dok se postupak finaliziranja ne dovrši.

## **6** Dodirnite **DK** kad se pojavi **[Completed].**

- Kad koristite DVD-R/DVD-RW (VIDEO mod)/DVD+RW, po dovršetku finaliziranja trepće u pripravnom stanju kamkordera na zaslonu  $\otimes$   $\triangle$  Izvadite disk iz kamkordera.
- Kad izvedete podešavanje koje omogućuje izradu DVD izbornika na DVD-R-u/DVD-RWu (VIDEO mod)/DVD+RW-u te zatim finalizirate disk, DVD izbornik će se tijekom finaliziranja diska pojaviti na nekoliko sekundi.
- S DVD-R/DVD-RW (VIDEO mod) diskovima ne možete gledati fotofilm na kamkorderu.
- Nakon finaliziranja diska vidjet će se indikator diska i format snimanja na sljedeći način:

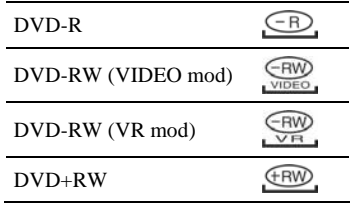

## Odabir vrste DVD izbornika

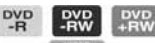

- A Dodirnite [DVD MENU].
- B Odaberite željeni stil među jednom od 4 vrste uzoraka pomoću  $\boxed{\blacktriangle/\blacktriangledown}$ .

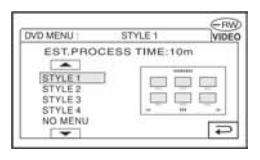

Odaberite [NO MENU] ako ne želite izraditi DVD izbornik.

 $\overline{\text{Q}}$  Dodirnite  $\overline{\text{OK}}$   $\rightarrow$  [END].

### Promjena podešenja fotofilma

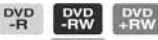

- A Dodirnite [PHOTOMOVIE].
- 2 Dodirnite [YES]. Odaberite [NO] ako ne želite izraditi

fotofilm.

- 3 Dodirnite  $\overline{OK} \rightarrow$  [END].
- Finaliziranje uz izradu fotofilma može trajati duže, jer što je više fotografija snimljeno na disk, kamkorderu treba duže vrijeme za izradu fotofilma.
- Fotografije u JPEG formatu možete vidjeti uporabom DVD pogona računala bez izrade fotofilma (str. 59).
- U ovom koraku ne možete izraditi fotofilm na DVD-RW-u (VR mod). Izradite ga pomoću izbornika EDIT (str. 92).

#### Promjena naslova diska

- A Dodirnite [DISC TITLE].
- B Izbrišite neželjene znakove dodirom na  $[-1]$ .

Žuti kursor se pomiče i znakovi se brišu od kraja.

C Odaberite vrstu znaka, zatim dodirnite željeni znak.

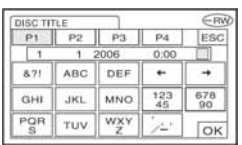

Za brisanje znaka: dodirnite  $[\leftarrow]$ . Za unos razmaka: dodirnite  $[\rightarrow]$ .

- $\overline{4}$  Dodirnite  $\rightarrow$ ] po unosu znaka kako biste prešli na sljedeće mjesto za unos.
	- Moguće je unijeti najviše 20 znakova.
- $\overline{6}$  Kad završite unos znakova, dodirnite  $\overline{OK}$ . Disku je pridijeljen uneseni naslov.
- **6** Dodirnite [END].
- Za naslov diska možete unijeti najviše 20 znakova.
- Kad promijenite naziv diska unesen uporabom drugog uređaja, 21. i sljedeći znakovi se brišu.

# Reprodukcija diska na DVD uređajima, itd.

Finaliziran disk snimljen ovim kamkorderom možete reproducirati na DVD uređajima i sl. (str. 54). DVD+RW diskove je moguće reproducirati bez finaliziranja.

- **S DVD-om promjera 8 cm nemojte koristiti 8-centimetarski CD adapter jer može uzrokovati kvar.**
- **Okomito postavljen DVD ure**đ**aj treba biti u takvom položaj da se disk može staviti vodoravno.**

# 1 **Uložite disk u DVD ure**đ**aj.**

# 2 **Zapo**č**nite reprodukciju diska.**

Postupak reprodukcije ovisi o DVD uređaju. Za detalje pogledajte priručnik isporučen s vašim DVD uređajem.

#### Ako ste izradili DVD izbornik

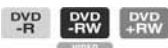

Možete izabrati željenu scenu u izborniku. Fotofilm je naveden nakon svih videozapisa u izborniku.

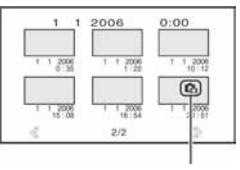

Fotofilm

- Na nekim DVD uređajima nije moguća reprodukcija diska, disk se "zamrzava" na trenutak između scena ili neke funkcije nisu raspoložive.
- Fotografije se reproduciraju kao fotofilm s izmjenom slika svake 3 sekunde.
- DVD uređaji koji podržavaju titlove mogu prikazati datum i vrijeme snimanja tamo gdje se obično pojavljuju titlovi (str. 82). Također pogledajte upute svog DVD uređaja.

## Mogućnost reprodukcije

**Nije zajam**č**eno da** ć**ete snimljeni disk mo**ć**i reproducirati u svim DVD ure**đ**ajima.** Pogledajte upute isporučene s DVD uređajem ili se obratite prodavaču.

# Reprodukcija diska na računalu s DVD pogonom

- **S DVD-om promjera 8 cm nemojte koristiti 8-centimetarski CD adapter jer može uzrokovati kvar.**
- **Disk morate finalizirati (str. 54)** č**ak i kad koristite DVD+RW. U protivnom može uzrokovati smetnje.**

## Reprodukcija videozapisa

Koristite DVD pogon za diskove promjera 8 cm. Na računalu treba biti instalirana aplikacija za reprodukciju DVD-a.

#### 1 **Uložite finaliziran disk u DVD pogon ra**č**unala.**

- 2 **Zapo**č**nite reprodukciju diska uporabom odgovaraju**ć**e aplikacije.**
- Snimljeni disk možda nećete moći reproducirati na nekim računalima. Za detalje pogledajte korisnički priručnik računala.
- Ne možete reproducirati ili editirati videozapise kopirane s DVD-a na tvrdi disk računala. Za detalje pogledajte "First Step Guide" na isporučenom CD-ROM-u (za DCR-DVD305E/ DVD755E).

# Reprodukcija fotografija

Fotografije pohranjene na disk prikazane su u JPEG formatu.

Imajte na umu da je moguće slučajno brisanje ili mijenjanje izvornih podataka tijekom ovog postupka jer koristite izvorne podatke na disku.

## 1 **Uložite finalizirani disk u DVD pogon ra**č**unala.**

## **2** Kliknite na [Start]  $\rightarrow$  [My **Computer].**

Ili dvaput kliknite na ikonicu [My Computer] na *desktopu*.

- 3 **Desnom tipkom miša kliknite na ikonicu DVD pogona s uloženim diskom, zatim kliknite na [Open].**
- **4** Dyaput kliknite na [DCIM]  $\rightarrow$ **[100MSDCF].**

### 5 **Dvaput kliknite na datoteku koju želite reproducirati.**

Na zaslonu se pojavi odabrana fotografija.

# Reprodukcija diska na računalu s DVD pogonom (nastavak)

#### **Oznaka medija sadrži datum prve uporabe diska.**

 $\langle$ npr. $>$ 

Ako se disk prvi put upotrijebio u 6:00 poslije podne 1. siječnja 2006: 2006\_01\_01\_06H00M\_PM

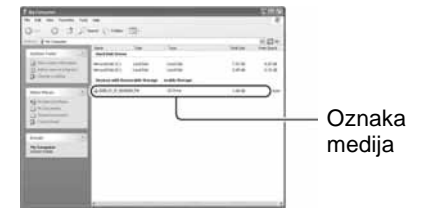

#### **Snimke su pohranjene u sljede**ć**e direktorije na disku.**

 $\blacksquare$  Videozapisi DVD-R/DVD-RW(VIDEO mod)/DVD+RW: Direktorij VIDEO\_TS DVD-RW (VR mode): Direktorij DVD\_RTAV

 $\blacksquare$  Fotografije Direktorij DCIM\100MSDCF

 $<$ npr. $>$ Direktorij za podatke DVD-R-ova/DVD-RW-ova (VIDEO mod)/DVD+RW-ova Kad koristite Windows XP:

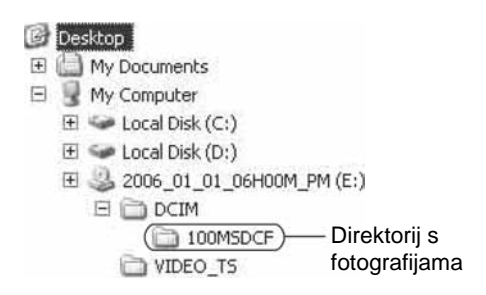

# Snimanje dodatnih scena nakon finaliziranja

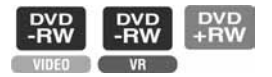

Na finalizirane DVD-RW-ove (VIDEO mod)/ DVD+RW-ove možete snimati dodatne materijale prema sljedećim uputama ako na disku ima dovoljno slobodnog mjesta.

#### **Kad koristite finalizirani DVD-RW (VR mod), novi materijal možete snimati na disk bez dodatnih koraka.**

- Tijekom ovog postupka koristite AC adapter da kamkorder ne ostane bez napajanja.
- Tijekom postupka ne izlažite kamkorder udarcima ili vibracijama i ne odspajajte AC adapter.
- Briše se DVD izbornik i fotofilm izrađeni tijekom finaliziranja.
- Na dvostranom disku je sljedeće postupke potrebno izvršiti za svaku stranu zasebno.

# Kad koristite DVD-RW (VIDEO mod) (poništenje finaliziranja)

- 1 **Spojite AC adapter u priklju**č**ak DC IN na kamkorderu, zatim spojite mrežni kabel u zidnu uti**č**nicu.**
- 2 **Uklju**č**ite kamkorder pomakom preklopke POWER.**
- 3 **Uložite finaliziran disk u kamkorder.**
- $4$  Dodirnite  $\overline{P-MENU} \rightarrow$  [SETUP].
- 5 **Za DCR-DVD105E/DVD205E/ DVD605E/ DVD705E: Dodirnite DISC SET → [UNFINALIZE].**

**Za DCR-DVD304E/DVD305E/ DVD755E: Dodirnite MEDIA SET → [UNFINALIZE].** 

**6** Dodirnite  $[YES] \rightarrow [YES]$ , zatim **dodirnite** j **kad se pojavi [Completed.].** 

## Kad koristite DVD + RW

Ako ste izradili fotofilm ili DVD izbornik tijekom finaliziranja (str. 57), potrebno je izvesti sljedeće korake.

- 1 **Spojite AC adapter u priklju**č**ak DC IN na kamkorderu, zatim spojite mrežni kabel u zidnu uti**č**nicu.**
- 2 **Pomaknite preklopku POWER za uklju**č**enje kamkordera.**

## 3 **Uložite finaliziran disk u kamkorder.**

Pojavi se dijaloški okvir s upitom želite li snimati dodatne scene.

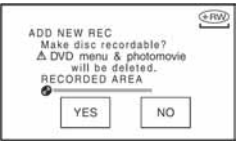

# **4** Dodirnite [YES]  $\rightarrow$  [YES].

Pojavi se [Completed.], zatim ponovno prikaz za snimanje.

# Brisanje svih scena na disku (formatiranje)

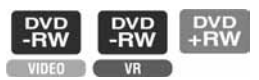

Formatiranje je postupak kojim se brišu svi podaci snimljeni na disk kako bi se na njega moglo ponovno snimati. Tim postupkom vraća se puni kapacitet diska.

● **DVD-R disk nije mogu**ć**e formatirati. Zamijenite ga novim diskom.** 

## Formatiranje finaliziranog diska

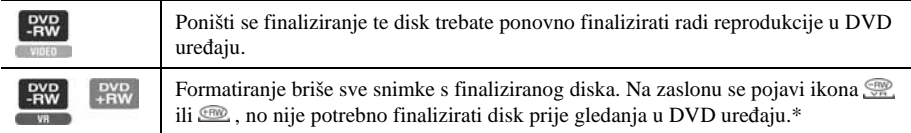

\* Za uporabu DVD izbornika ili fotofilma na DVD+RW disku, disk treba biti finaliziran (str. 54).

- Tijekom formatiranja koristite AC adapter da kamkorder ne ostane bez napajanja.
- Tijekom formatiranja ne izlažite kamkorder udarcima ili vibracijama i ne odspajajte AC adapter.
- Na dvostranom disku je formatiranje potrebno izvršiti za svaku stranu zasebno.
- 1 **Spojite AC adapter u priklju**č**ak DC IN na kamkorderu, zatim spojite mrežni kabel u zidnu uti**č**nicu.**
- 2 **Uklju**č**ite kamkorder pomakom preklopke POWER.**
- 3 **Uložite disk koji** ć**e se finalizirati u kamkorder.**

4 **Za DCR-DVD105E/DVD205E/ DVD605E/ DVD705E: Dodirnite**   $P-MENU \rightarrow$  [FORMAT]. **Za DCR-DVD304E/DVD305E/ DVD755E: Dodirnite PMENU**  $\rightarrow$  **[** $\otimes$ **FORMAT].**

#### $\blacksquare$  DVD-RW

Odaberite format snimanja, zatim format diska. Nastavite s korakom **5**.

#### $\blacksquare$  DVD+RW

Odaberite format slike za snimanje, zatim formatirajte disk. Nastavite s korakom **6**.

5 **Odaberite format snimanja za DVD-RW, dodirnite** j **i zatim nastavite s korakom 7.** 

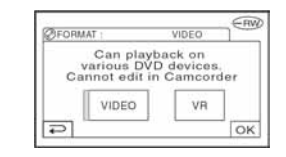

● Za detalje o formatu snimanja pogledajte str. 14.

6 **Odaberite format slike za snimanje ([16:9 WIDE] ili [4:3]) za DVD+RW, zatim dodirnite OK.** 

● Za detalje o formatu slike videozapisa pogledajte str. 28.

# 7 **Dodirnite [YES]** <sup>t</sup> **[YES], zatim dodirnite** j **kad se pojavi [Completed.].**

- Ne možete promijeniti format slike videozapisa podešen u koraku 6 za DVD+RW. Za promjenu formata slike trebate ponovno formatirati disk.
- Tijekom Easy Handycam postupaka (str. 32), izbornik iz koraka 5 se ne pojavi čak i kad je u kamkorder uložen DVD-RW. Nastavite s korakom 7.
- Ne možete formatirati disk kojem je podešena zaštita na drugoj opremi. Isključite zaštitu diska na izvornoj opremi, zatim ga formatirajte.

# Uporaba opcija iz izbornika

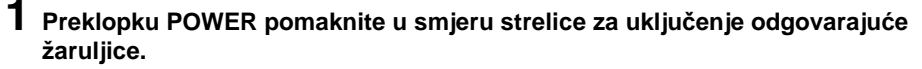

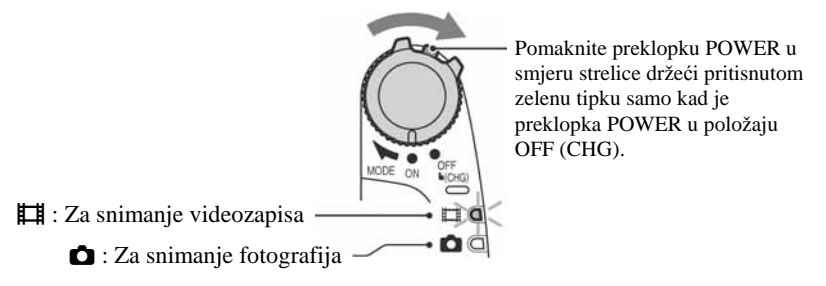

Kod podešavanja za reprodukciju pritisnite ▶ PLAY/EDIT za prelazak na reprodukcijski prikaz.

# 2 **Dodirnite LCD zaslon za odabir opcije iz izbornika.**

Nedostupne opcije bit će zasjenjene.

### $\blacksquare$  Uporaba prečaca izbornika Personal

U izborniku Personal možete izraditi prečace za često korištene opcije izbornika. ● Izbornik Personal možete podesiti po želji (str. 83).

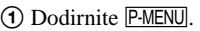

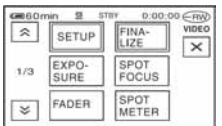

B Dodirnite ikonu željene opcije.

Ukoliko željena opcija nije prikazana na zaslonu, dodirnite  $\boxed{\hat{\times}}$   $\boxed{\check{\times}}$  dok se ne prikaže opcija.

**3** Odaberite željeno podešenje i dodirnite *OK*.

## $\blacksquare$  Uporaba opcija iz izbornika

Možete podesiti po želji opcije iz izbornika koje nisu dodane u izbornik Personal.

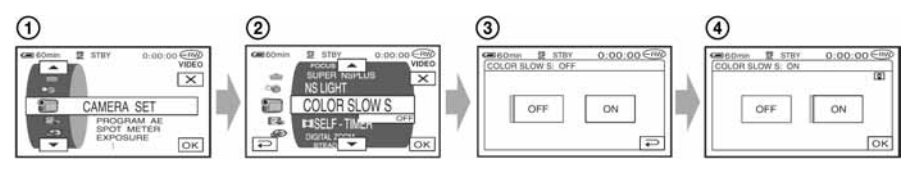

- $\bigcap$  Dodirnite PMENU  $\rightarrow$  [MENU].
- B Odaberite željenu opciju izbornika. Dodirnite  $\boxed{\blacktriangle}$   $\boxed{\blacktriangledown}$  za odabir opcije i dodirnite  $\boxed{\bowtie}$ . (Postupak u koraku 3) je isti kao u koraku  $(2)$ .)
- C Odaberite željenu opciju.
	- Također možete izravno pritisnuti opciju kako bi je odabrali.
- D Podesite opciju po želji.

Kad završite s podešavanjem, dodirnite  $\overline{OK} \rightarrow \overline{X}$  (zatvaranje) za isključenje prikaza izbornika.

Ukoliko ne budete htjeli promijeniti podešenje, dodirnite  $\boxed{\rightarrow}$  za povratak na prethodni prikaz.

## ■ Uporaba opcija iz izbornika tijekom Easy Handycam postupka

**P-MENU** se ne pojavljuje tijekom Easy Handycam postupka (str. 32).

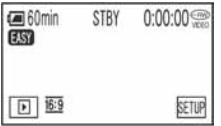

A Dodirnite [SETUP].

Pojave se raspoložive opcije izbornika.

- B Odaberite željenu opciju.
- C Podesite opciju po želji.

Kad završite s podešavanjem, dodirnite  $\overline{OK}$  (zatvaranje) za isključenje prikaza izbornika. Ukoliko ne budete htjeli promijeniti podešenje, dodirnite  $\boxed{\rightleftarrows}$ .

● Isključite funkciju Easy Handycam (str. 32) kako biste normalno koristili izbornik.

# Opcije izbornika

Opcije dostupne u izborniku  $\odot$ ) se razlikuju ovisno o radnom modu. Sljedeća podešavanja se izvode automatski tijekom Easy Handycam postupka (str. 32).

**Example 2 Fotografije | Example PLAY/EDIT Easy Handycam** 

## *<b>I* Izbornik CAMERA SET (str. 68)

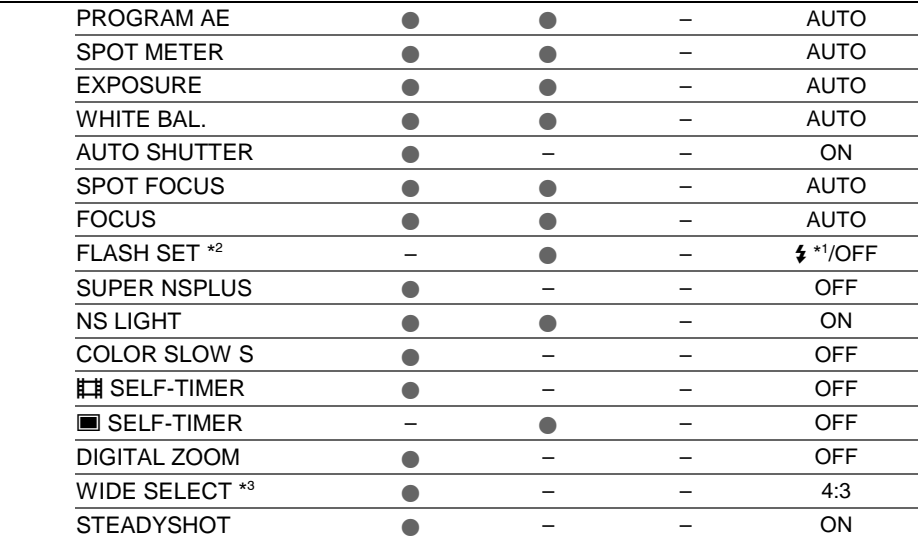

## **Explornik STILL SET** (str. 73)

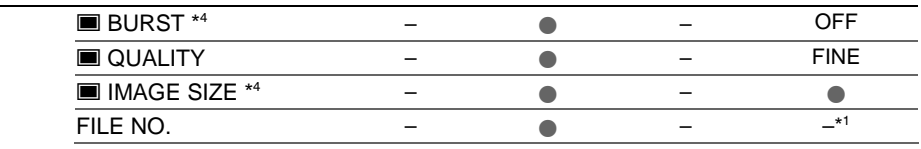

## **EL** Izbornik PICT.APPLI. (str. 75)

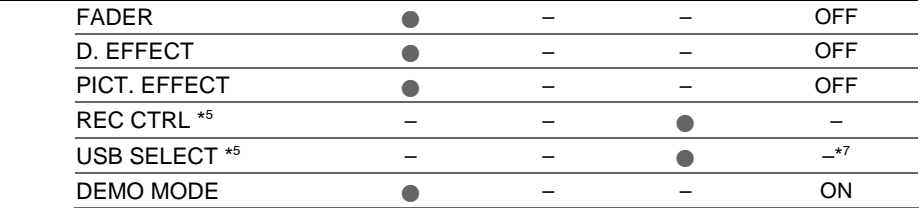

#### **Izbornik DISC SET \* / <b>B** MEDIA SET \* (str. 77)

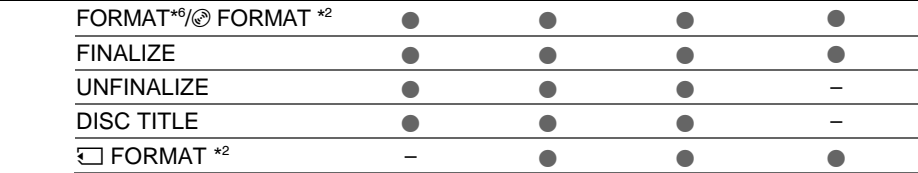

**E** Video zapis | **△** Fotografije | E PLAY/EDIT Easy Handycam

# **Explornik STANDARD SET** (str. 78)

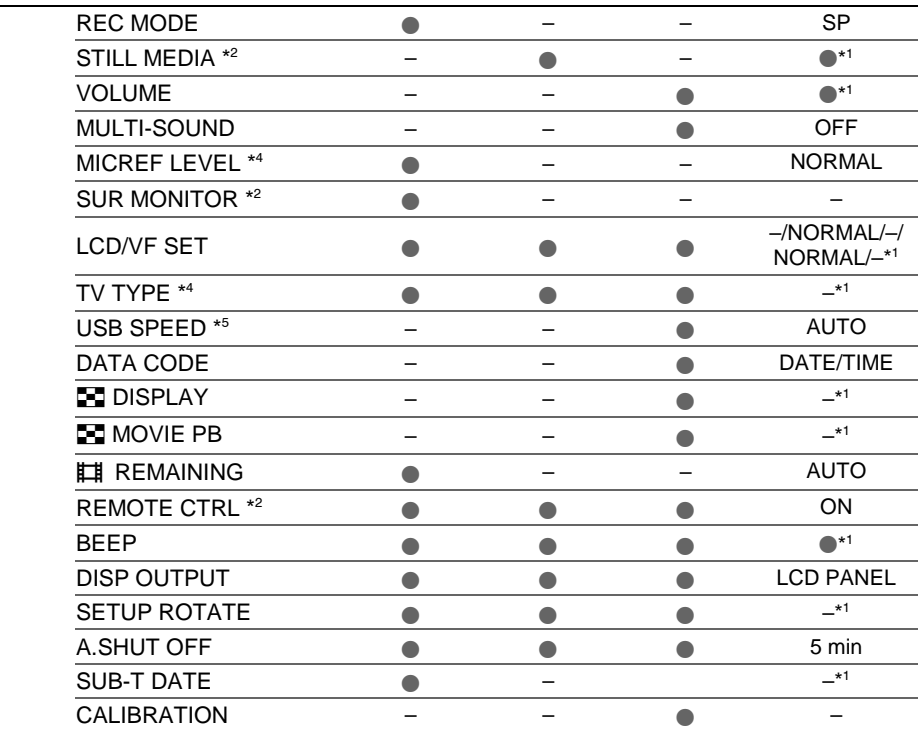

# **<sup>O</sup> Izbornik TIME/LANGU.** (str. 82)

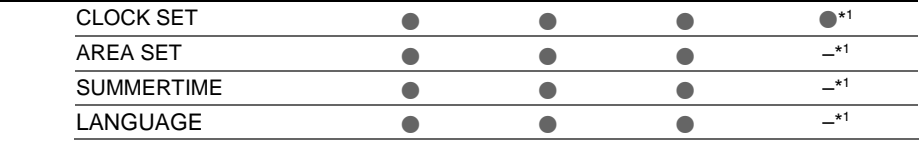

\* 1 Podešenja izvedena prije Easy Handycam postupka ostanu nepromijenjena.

\* 2 DCR-DVD304E/DVD305E/DVD755E

\* 3 DCR-DVD105E/DVD605E

\* 4 DCR-DVD205E/DVD304E/DVD305E/DVD705E/DVD755E

\* 5 DCR-DVD305E/DVD755E

\* 6 DCR-DVD105E/DVD205E/DVD605E/DVD705E

\* 7 [USB SELECT] se pojavi automatski kad je kamkorder spojen na računalo ili drugi uređaj USB kabelom.

# Izbornik CAMERA **SFT**

## Podešavanje kamkordera u skladu s uvjetima snimanja (EXPOSURE/WHITE BAL./STEADYSHOT, itd.)

Tvorničke postavke označene su simbolom B. Indikatori u zagradama se pojave kad je opcija odabrana.

#### **Za detalje o odabiru opcija iz izbornika pogledajte str. 64.**

# PROGRAM AE

Uporabom funkcije PROGRAM AE možete učinkoviti snimati u različitim situacijama.

#### $\blacktriangleright$   $\triangle$  IITO

Odaberite za automatsko snimanje kad ne koristite funkciju [PROGRAM AE].

## SPOTLIGHT\* (pod reflektorom) (5)

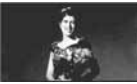

Za objekte koji se nalaze pod reflektorom. Ova funkcija sprečava učinak upadljive bjeline lica.

#### PORTRAIT (mekani portreti) (29)

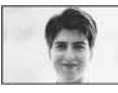

Stvara mekanu pozadinu za objekte poput ljudi ili cvijeća, istodobno ih ističući.

## SPORTS\* (sportski događaji) ( $\langle \hat{\mathbf{X}} \rangle$

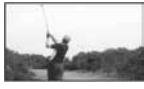

Za snimanje objekata koji se brzo kreću. Funkcija smanjuje trešnju aparata.

#### BEACH&SKI\* (morska obala i skijanje)  $(7)$

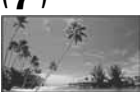

Odaberite kako biste spriječili da ljudska lica izgledaju tamna kad su obasjana jakom ili reflektirajućom svjetlošću, primjerice, na morskoj obali ljeti ili na skijanju zimi.

#### SUNSET&MOON (zalazak sunca i mjesečina)\*\* ( $\triangleq$ <sup>C</sup>)

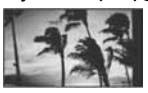

Za postizanje atmosfere pri snimanju objekata u tamnoj okolini, primjerice pri zalasku sunca ili vatrometu te općenito pri noćnom snimanju.

#### LANDSCAPE<sup>\*\*</sup> (krajolik) (A)

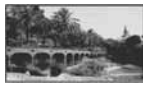

Za jasno snimanje udaljenih objekata. Ova funkcija sprečava fokusiranje na staklo ili metalnu površinu između kamkordera ili objekta.

- Opcije s jednom zvjezdicom (\*) se mogu podesiti za izoštravanje objekata na maloj udaljenosti. Opcije s dvije zvjezdice (\*\*) se mogu podešavati za izoštravanje udaljenih objekata.
- Podešenje se vrati na [AUTO] kad je preklopka POWER podešena na OFF (CHG) duže od 12 sati.

## SPOT METER (mjerenje svjetla u točki)

Možete podesiti i zadržati ekspoziciju za objekt tako da se snimi s odgovarajućom svjetlinom čak i kad je zamjetan snažan kontrast u odnosu na pozadinu (poput objekata na pozornici).

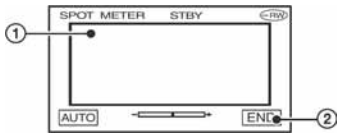

- A Dodirnite točku na kojoj želite fiksirati i podesiti ekspoziciju na zaslonu. Pojavljuje se  $-\rightarrow\rightarrow$
- 2) Dodirnite [END].

Za povratak na automatsko podešavanje ekspozicije dodirnite  $[AUTO] \rightarrow [END]$ .

- Ako podesite [SPOT METER], opcija [EXPOSURE] se automatski podesi na [MANUAL].
- Podešenje se vrati na [AUTO] kad je preklopka POWER podešena na OFF (CHG) duže od 12 sati.

# EXPOSURE (ekspozicija)

Moguće je ručno podesiti ekspoziciju za postizanje najravnomjernije svjetline objekta. Primjerice, prilikom snimanja u zatvorenom prostoru za sunčanog dana, možete izbjeći pojavu sjena iza osoba koje stoje pokraj prozora ručnim podešavanjem ekspozicije u skladu sa zidom prostorije.

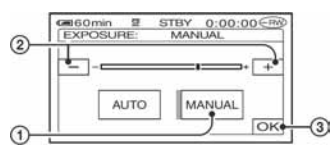

- A Dodirnite [MANUAL]. Pojavljuje se -
- B Podesite ekspoziciju dodirom na  $\boxed{-1/}$  + 1.
- 3) Dodirnite  $\overline{\textsf{OK}}$ .

Za povratak na automatsko podešavanje ekspozicije dodirnite  $[AUTO] \rightarrow \overline{OK}$ .

- Možete podesiti [EXPOSURE] i [FADER] dok koristite tražilo (str. 76), a LCD zaslon je zakrenut za 180 stupnjeva i zatvoren tako da je okrenut prema van.
- Podešenje se vrati na [AUTO] kad je preklopka POWER podešena na OFF (CHG) duže od 12 sati.

## WHITE BAL. (ravnoteža bijele boje)

Moguće je podesiti tonove boja u skladu sa svjetlinom okoliša.

## BAUTO

Odaberite ako želite snimati s automatski podešenom ravnotežom bijele boje.

## OUTDOOR  $(\divideontimes)$

Ravnoteža bijele boje se podešava na odgovarajuću vrijednost za snimanje: − na otvorenom,

- − noću, za neonske znakove i vatromete,
- − izlaska ili zalaska sunca,
- − pod fluorescentnim svjetlom.

# INDOOR  $(\frac{1}{2}, \frac{1}{2})$

Ravnoteža bijele boje se podešava na odgovarajuću vrijednost za snimanje:

- − u zatvorenim prostorima,
- − na zabavama ili u studijima gdje se svjetlosni uvjeti brzo mijenjaju,
- − ispod video svjetla u studiju, ili ispod natrijeve svjetiljke ili klasične rasvjete.

## ONE PUSH  $(\mathbb{S}^2)$

Odaberite kad želite da bijela boja bude u skladu sa svjetlom okoliša.

- A Dotaknite [ONE PUSH].
- B Kadrirajte objekt poput komada papira tako da ispuni kadar pod istim osvjetljenjem kakvo ćete koristiti za stvarno snimanje.
- $\Theta$  Dodirnite  $\left[\infty\right]$ .

Oznaka **S**⊿ ubrzano trepće. Kad podešenje bijele boje bude podešeno i pohranjeno u memoriju, indikator prestaje treptati.

- Nemojte tresti kamkorder dok oznaka  $\mathbb{R}$  ubrzano trepće.
- Kad oznaka **S**⊿ polagano trepće, ravnoteža bijele boje se ne može podesiti.
- $\bullet$  Ako oznaka  $\leq$  trepće nakon dodira tipke OK, podesite opciju [WHITE BAL.] na [AUTO].
- Kad izvadite bateriju radi zamjene, a odabrana je opcija [AUTO], ili kad prenesete kamkorder iz otvorenog u zatvoreni prostor ili obrnuto, a podešena je fiksna ekspozicija, odaberite [AUTO] i usmjerite kamkorder na obližnji bijeli objekt otprilike 10 sekundi za postizanje boljeg balansa boje.
- Ponovite postupak [ONE PUSH] ako promijenite postavku [PROGRAM AE]ili unesete kamkorder iz zatvorenog u otvoreni prostor ili obrnuto tijekom postupka [ONE PUSH].
- Podesite [WHITE BAL] na [AUTO] ili [ONE PUSH] kad snimate pod bijelim ili hladnim bijelim fluorescentnim svjetlom.
- Podešenje se vrati na [AUTO] kad je preklopka POWER podešena na OFF (CHG) duže od 12 sati.

# AUTO SHUTTER (automatski zatvarač)

Odaberite [ON] (tvornička postavka) za automatsko aktiviranje elektroničkog zatvarača radi podešavanja njegove brzine pri snimanju uz jako svjetlo.

## SPOT FOCUS (izoštravanje objekta izvan središta kadra)

Moguće je odabrati i izoštriti točku izvan središta kadra.

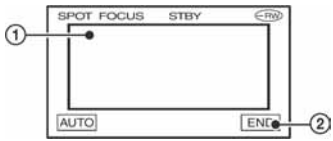

- A Dodirnite točku koju želite izoštriti. Pojavi se oznaka  $\mathbb{F}^3$ .
- (2) Dodirnite [END].

Za automatsko izoštravanje dodirnite  $[AUTO] \rightarrow [END]$  u koraku  $(1)$ .

- Ako podesite [SPOT FOCUS], opcija [FOCUS] se automatski podesi na [MANUAL].
- Podešenje se vrati na [AUTO] kad je preklopka POWER podešena na OFF (CHG) duže od 12 sati.

# FOCUS (izoštravanje)

Sliku je moguće izoštriti ručno u skladu s uvjetima snimanja. Koristite ovu funkciju kad želite izoštriti određeni objekt.

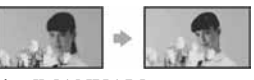

- A Dodirnite [MANUAL]. Pojavi se oznaka  $\mathbb{R}$ .
- $\circled{2}$  Dodirnite  $\left( \frac{2}{2} + \right)$  (izoštravanje bliskih objekata)/ $\overline{\rightarrow \blacktriangle}$  (izoštravanje udaljenih objekata) za postizanje oštrijeg fokusa. Oznaka  $\triangle$  se pojavljuje kad ne možete više izoštriti objekt u blizini, a oznaka  $\triangle$  kad ne možete više izoštriti objekt u daljini.
- 3) Dodirnite  $\overline{\textsf{OK}}$ .

Za automatsko izoštravanje dodirnite  $[AUTO] \rightarrow \overline{OK}$  u koraku  $\overline{1}$ .

- Izoštravanje objekta je lakše kad koristite funkciju zuma. Pomaknite preklopku zuma prema T (telefoto) za izoštravanje i zatim prema W (široki kut) za podešavanje zuma pri snimanju. Kad želite snimiti objekt izbliza, pomaknite preklopku zuma prema W (široki kut) za potpuno povećanje slike i zatim je izoštrite.
- Minimalna potrebna udaljenost između kamkordera i objekta uz izoštrenu sliku je oko 1 cm za širokokutno i oko 80 cm za telefoto snimanie.
- Podešenje se vrati na [AUTO] kad je preklopka POWER podešena na OFF (CHG) duže od 12 sati.

# FLASH SET (podešavanje bljeskalice) (DCR-DVD304E/ DVD305E/DVD755E)

Ovu funkciju možete koristiti samo pri uporabi ugrađene bljeskalice ili vanjske bljeskalice (opcija) kompatibilne s vašim kamkorderom.

Pričvrstite vanjsku bljeskalicu na priključak za dodatni pribor (str. 100).

# $\blacksquare$  FLASH MODE

#### $\blacktriangleright$  ON

Trepće svaki put.

## $0N$   $\Omega$

Trepće za smanjivanje efekta crvenih očiju.

## AUTO

Trepće automatski.

## $A$ UTO  $\Omega$

Trepće automatski za smanjivanje efekta crvenih očiju.

- Ako bljeskalica nema funkciju smanjenja efekta crvenih očiju, možete odabrati samo [ON] ili [AUTO].
- Podešenje se vrati na [ON] kad je preklopka POWER podešena na OFF (CHG) duže od 12 sati.

# **EXECUTE:**

#### HIGH  $(4 +)$

Odaberite za jači intenzitet bljeskalice.

#### $\triangleright$  NORMAL ( $\sharp$ )

## LOW  $(4 -)$

Odaberite za slabiji intenzitet bljeskalice.

● Podešenje se vrati na [NORMAL] kad je preklopka POWER podešena na OFF (CHG) duže od 12 sati.

## SUPER NSPLUS (Super NightShot plus)

Slika će se snimati s osjetljivošću do 16 puta većom od NightShot plus na tamnim mjestima.

Podesite [SUPER NSPLUS] na [ON] dok je preklopka NIGHTSHOT PLUS također podešena na ON.

Na zaslonu trepće S**o** i ["SUPER NSPLUS"]. Za isključenje ove funkcije podesite [SUPER NSPLUS] na [OFF].

- Nemojte koristiti NightShot plus i [SUPER NSPLUS] na svijetlim mjestima jer tako možete izazvati kvar.
- Ne prekrivajte infracrveni emiter prstima ili drugim predmetima (str. 45).
- Uklonite konverzijsku leću (opcija).
- Kad je automatsko izoštravanje otežano, sliku izoštrite ručno ([FOCUS], str. 70).
- Brzina zatvarača kamkordera mijenja se ovisno o svjetlini. U tom trenutku može se usporiti kretanje slike.

# NS LIGHT (NightShot Light)

Kad za snimanje koristite funkciju NightShot plus, možete snimati jasnije slike podesite li funkciju [NS LIGHT], koja emitira (nevidljivo) infracrveno svjetlo, na [ON] (početno podešenje).

- Ne prekrivajte infracrveni emiter prstima ili drugim predmetima (str. 45).
- Uklonite konverzijsku leću (opcija).
- Maksimalna udaljenost od objekta pri snimanju s uporabom funkcije [NS LIGHT] iznosi otprilike 3 m.

# COLOR SLOW S (Color Slow Shutter)

Ova funkcija omogućuje snimanje slike na kojoj su boje vjernije izvornom prikazu, čak i na tamnim mjestima.

#### Podesite [COLOR SLOW S] na [ON]). Na zaslonu se pojavljuje  $\Omega$  i [COLOR SLOW SHUTTER].

Za isključenje funkcije [COLOR SLOW S] dodirnite [OFF].

- Ako je automatsko izoštravanje otežano, ručno izoštrite sliku ([FOCUS], str. 70).
- Brzina zatvarača kamkordera se mijenja, ovisno o svjetlini. U toj fazi pokretni dijelovi slike mogu se doimati usporeno.

# **LEE SELF-TIMER**

*Timer* počne snimanje videozapisa s odgodom od oko 10 sekundi. Pritisnite START/STOP kad je opcija [ SELFTIMER] podešena na [ON](Č)). Za poništenje odbrojavanja dodirnite [RESET]. Za isključenje *self-timera* odaberite [OFF].

● *Timer* također možete koristiti s tipkom START/ STOP na daljinskom upravljaču (str. 51) (za DCR-DVD304E/DVD305E/DVD755E).

# **N** SELF-TIMER

*Timer* počne snimanje fotografije s odgodom od oko 10 sekundi.

Pritisnite PHOTO kad je opcija [<sup>36</sup>] SELF-TIMER] podešena na [ON]( $\circlearrowleft$ ).

Za poništenje odbrojavanja dodirnite [RESET]. Za isključenje *self-timera* odaberite [OFF].

● *Timer* također možete koristiti s tipkom PHOTO na daljinskom upravljaču (str. 51) (za DCR-DVD304E/DVD305E/DVD755E).

# DIGITAL ZOOM (digitalni zum)

Možete odabrati maksimalnu razinu zuma ukoliko želite primijeniti faktor zuma veći od navedenog optičkog uvećanja:

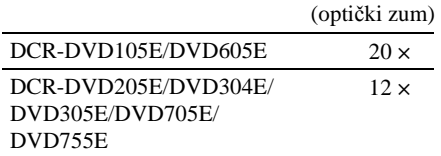

Tijekom snimanja na disk imajte na umu da se kvaliteta slike smanjuje kad koristite digitalni zum.

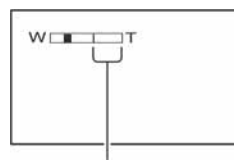

Desna strana skale pokazuje područje digitalnog zumiranja. Područje zumiranja se pojavi kad odaberete razinu zuma.

#### Za DCR-DVD105E/DVD605E

#### $\triangleright$  OFF

Zum do  $20 \times$  se izvodi optički.

#### $40 \times$

Zum do 20  $\times$  se izvodi optički, a do 40  $\times$ digitalno.

#### $800 \times$

Zum do 20  $\times$  se izvodi optički, a do 800  $\times$ digitalno.

#### Za DCR-DVD205E/DVD304E/DVD305E/ DVD705E/DVD755E

#### $\triangleright$  OFF

Zum do  $12 \times$  se izvodi optički.

#### $24 \times$

Zum do  $12 \times$  se izvodi optički, a do  $24 \times$ digitalno.

#### $800 \times$

Zum do 12  $\times$  se izvodi optički, a do 800  $\times$ digitalno.

# WIDE SELECT (DCR-DVD105E/ DVD605E)

Moguće je snimati sliku u formatu prikladnom zaslonu na kojem će slika biti prikazana.

#### $\blacktriangleright$  4:3

Standardna postavka (za snimanje slika za reprodukciju na TV prijemniku formata 4:3).

#### 16:9 WIDE

Snima slike za reprodukciju na TV prijemniku formata 16:9.

Kod gledanja slike na LCD zaslonu/u tražilu dok je odabrana opcija [16:9 WIDE].

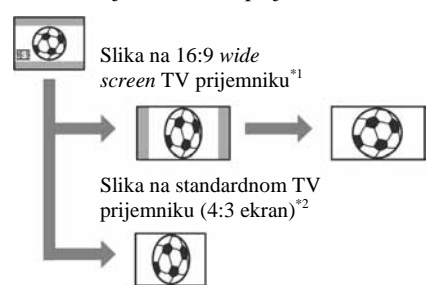

- \*1 U *full screen* modu TV prijemnika sa 16:9 zaslonom, slika je prikazana u pravilnom formatu.
- \*2 Kod reprodukcije na TV prijemniku s 4:3 zaslonom, slika može biti komprimirana. Kod reprodukcije u *widescreen* modu, slika je prikazana onako kako se vidi na LCD zaslonu ili u tražilu.
- Format slike ne možete promijeniti u sljedećim slučajevima:
	- tijekom snimanja videozapisa,
	- kad je opcija [D.EFFECT] podešena na [OLD MOVIE] (str. 76).
- Raspoloživo vrijeme snimanja može biti kraće u sljedećim situacijama:
	- kad snimate slike uz izmjenjivanje formata 16:9 i 4:3, pri snimanju na DVD-R/DVD-RW (VIDEO mod)
– kad pri snimanju na DVD-R/DVD-RW (VIDEO mod)/DVD+RW mijenjate [REC MODE] (str. 78) tijekom primjene 4:3 formata.

Kod reprodukcije na DVD uređaju ili DVD rekorderu, prikaz slike na zaslonu TV prijemnika ovisi o uređaju. Za detalje pogledajte korisnički priručnik uređaja koji koristite.

## **STEADYSHOT**

Ova funkcija je korisna kad želite ublažiti vibracije kamkordera (standardno podešenje je [ON]). Opciju [STEADYSHOT] podesite na [OFF] ( $\sqrt{\frac{1}{n}}$ ) kad koristite stativ ili konverzijsku leću (opcija).

# Izbornik STILL SET

## Podešenia za fotografije (BURST/ QUALITY/IMAGE SIZE, itd.)

Tvorničke postavke označene su simbolom B. Indikatori u zagradama se pojave kad je opcija odabrana.

**Za detalje o odabiru opcija iz izbornika pogledajte str. 64.** 

## \ BURST (DCR-DVD205E/ DVD304E/DVD305E/DVD705E/ DVD755E)

Moguće je snimiti nekoliko fotografija zaredom pritiskom tipke PHOTO.

#### $\triangleright$  OFF

Odaberite kad ne želite koristiti kontinuirano snimanje.

### $NORMAL$  ( $\Box$ )

Fotografije se snimaju redom u intervalima od oko 0,5 sekunde. Odaberite za snimanje fotografija standardne kvalitete.  $1.0M$  ( $\overline{1.0M}$ ) : 8 snimaka

VGA  $(0.3M)$   $(\overline{\bigvee_{\mathbf{G}\mathbf{A}}})$  : 21 snimka  $\Box$  0.7M ( $\Box$ <sub>0.7M</sub>) : 8 snimaka

## EXP. BRKTG (BRK)

Snima 3 fotografije zaredom s različitim ekspozicijama u intervalu od oko 0,5 sekunde. Možete usporediti te 3 fotografije i odabrati onu s najboljom ekspozicijom.

- Bljeskalica neće raditi tijekom kontinuiranog snimania.
- Maksimalan broj fotografija će se snimiti kod uporabe *timera* ili daljinskog upravljača (za DVD304E/DVD305E/DVD755E).
- Ponekad nećete moći snimati kontinuirano do maksimalnog broja, što ovisi o veličini slike i preostalom kapacitetu diska ili Memory Sticka Duo (za DVD304E/DVD305E/DVD755E).
- [EXP.BRKTG] neće funkcionirati kad na disku ili Memory Sticku Duo (za DVD304E/ DVD305E/DVD755E) preostane mjesta za manje od 3 snimke.
- Snimanje kontinuiranih slika na disk traje duže od normalnog snimanja. Sljedeću fotografiju snimite kad se isključi indikator skale (IIII) i žaruljica ACCESS.

## $\blacksquare$  QUALITY

#### $\blacktriangleright$  FINE (FINE)

Odaberite za snimanje fotografija bolje kvalitete.

#### STANDARD (STD)

Odaberite za snimanje fotografija standardne kvalitete.

#### Veličina fotografija (otprilike kB)

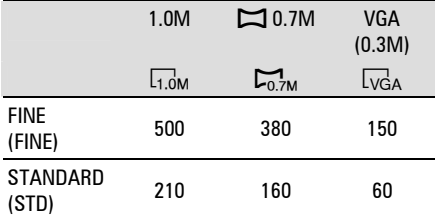

## $\blacksquare$  IMAGE SIZE (DCR-DVD205E/ DVD304E/DVD305E/DVD705E/D VD755E)

#### $\blacktriangleright$  1.0M  $\boxed{1.0M}$

Snima jasne fotografije.

#### VGA (0.3M)  $\sqrt{3}$

Omogućuje snimanje maksimalnog broja fotografija.

● Kad format slike promijenite na 16:9, veličina slike promijeni se u  $\left[\Box\right]$  0.7M] ( $\left[\Box\right]_{2M}$ ) (str. 30).

● Za svaku veličinu slike bit će sljedeći broj piksela:  $1.0M : 1152 \times 864$ 

VGA  $(0.3M)$   $\sqrt{SA}$ : 640×480  $\Box$  0.7M  $\Box$ <sub>0.7M</sub>: 1152×648

● Veličina slike za DCR-DVD105E/DVD605E podešena je na [VGA  $(0.3M)$ ]( $\sqrt{G_A}$ ).

#### Broi fotografija koje je moguće snimiti na Memory Stick Duo (otprilike) (za DCR-DVD304E/DVD305E/DVD755E)

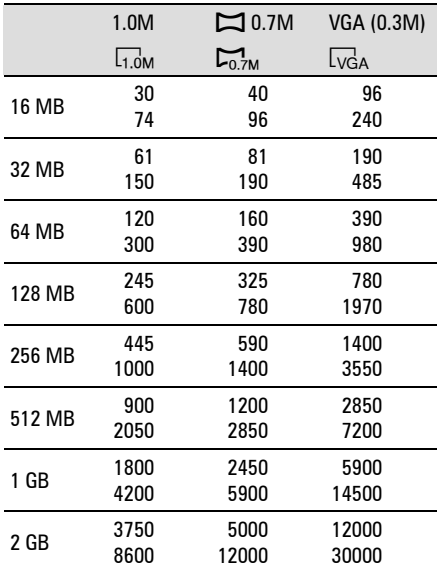

Gornji broj: [FINE] / Donji broj: [STANDARD]

● Pri uporabi Memory Sticka Duo koji je proizvela tvrtka Sony. Broj fotografija koje je moguće snimiti mijenja se ovisno o uvjetima snimanja.

### Broj fotografija koje je moguće snimiti na disk (otprilike)

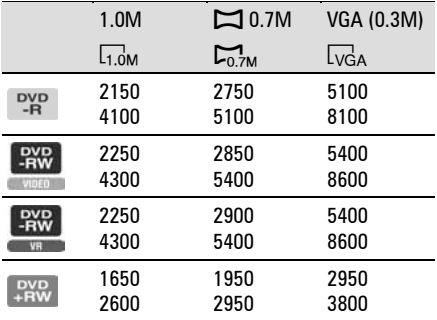

Gornji broj: [FINE] / Donji broj: [STANDARD]

● Tablica pokazuje približan broj fotografija koje je moguće snimiti i te vrijednosti se odnose na jednostrani disk, a dvostruko su veće za dvostrane diskove.

## FILE NO.

#### $\blacktriangleright$  SERIES

Redom pridjeljuje brojeve datotekama čak i nakon izmjene diska ili Memory Sticka Duo (za DVD304E/DVD305E/DVD755E).

#### RESET

Odaberite za resetiranje broja datoteke na 0001 nakon svake izmjene diska ili Memory Sticka Duo (za DVD304E/ DVD305E/DVD755E).

# Izbornik PICT APPLI

### Specijalni efekti na slikama i dodatne funkcije za snimanje/reprodukciju (PICT.EFFECT/D.EFFECT, itd.)

Tvorničke postavke označene su simbolom B. Indikatori u zagradama se pojave kad je opcija odabrana.

**Za detalje o odabiru opcija iz izbornika pogledajte str. 64.** 

## FADER

Trenutno snimljenim slikama možete dodati sljedeće efekte:

- **(1)** Odaberite željeni efekt i dodirnite **OK**. Kad odaberete [OVERLAP] ili [WIPE], slika se pohranjuje kao fotografija. (Tijekom pohrane slike zaslon postane plav.)
- B Pritisnite START/STOP. Indikator zatamnjenja/odtamnjenja prestane treptati i nestaje kad završi postupak.

Za poništenje postupka u koraku (1) dodirnite [OFF].

● Podešenje će se poništiti kod ponovnog pritiska tipke START/STOP.

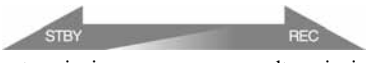

zatamnjenje odtamnjenje

#### **WHITE FADER**

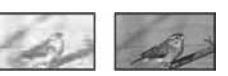

### **BLACK FADER**

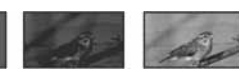

#### **OVERLAP (samo odtamnjenje)**

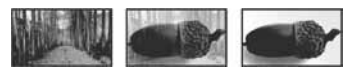

### **WIPE (samo odtamnjenje)**

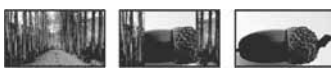

## Uporaba tražila

Možete podesiti [EXPOSURE] i [FADER] tijekom uporabe tražila dok je LCD zaslon zakrenut za 180 stupnjeva i zatvoren okrenut prema van.

- A Provjerite da li svijetli žaruljica u (videozapisi).
- B Izvucite tražilo i zatvorite LCD zaslon tako da bude okrenut prema van. Pojavi se  $\blacksquare$ OFF.
- $\circledR$  Dodirnite  $\circledR$ Na zaslonu se pojavi [Set LCD off?].
- (4) Dodirnite [YES]. LCD zaslon je isključen.
- E Dodirnite LCD zaslon uz provjeru prikaza u tražilu.

Prikazano je [EXPOSURE], itd.

- **6** Dodirnite ikonicu koju želite podesiti. [EXPOSURE]: Podesite s  $\boxed{-}$   $\boxed{+}$  i dodirnite  $[OK]$ 
	- [FADER]: Dodirnite više puta za odabir željenog efekta.

**GON**: LCD zaslon svijetli.

Za isključenje prikaza tipaka dodirnite OK.

## D. EFFECT (digitalni efekt)

Možete dodati digitalni efekt snimkama. Pojavi se  $\overline{D}$ <sup>+</sup>.

- A Dodirnite željeni efekt.
- B Kad odaberete [LUMI. KEY], podesite efekt dodirom tipaka  $\boxed{-}$   $\boxed{+}$  i dodirnite  $\boxed{OK}$ . Slika vidljiva na zaslonu pohranjuje se kao fotografija.
- $\Omega$  Dodirnite  $\overline{\text{OK}}$ . Pojavi se oznaka  $\overline{D^+}$ .

Za isključenje [D. EFFECT] (digitalnog efekta) odaberite [OFF] u koraku (1).

## **LUMI. KEY (luminance key)**

Svjetliji dio prethodno snimljene fotografije, poput pozadine iza osobe, zamjenjuje se videozapisom.

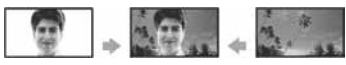

### **OLD MOVIE**

Videozapisi izgledaju kao stari filmovi.

Slika se snima u formatu 16:9 (wide).

● Kad je odabrana opcija [OLD MOVIE], nije moguće promijeniti format slike videozapisa.

## PICT. EFFECT (efekt slike)

Prije ili nakon snimanja slici je moguće dodati posebne efekte. Kad odaberete efekt, pojavi se simbol  $\overline{P^+}$ .

#### $\triangleright$  OFF

Odaberite ako ne želite koristiti efekte.

#### SEPIA

Slika je smeđe tonirana.

#### B&W

Slika je crno-bijela.

#### **PASTFL**

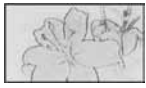

Slika izgleda kao blijedi pastelni crtež.

#### **MOSAIC**

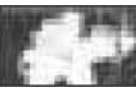

Slika je zrnata (mozaična).

## REC CTRL (DCR-DVD305E/ DVD755E)

Pogledajte str. 96.

## USB SELECT (DCR-DVD305E/ DVD755E)

Možete gledati slike na računalu tako da spojite kamkorder na njega pomoću USB kabela, ili možete spojiti PictBridgekompatibilan pisač (str. 98).

#### % COMPUTER

Odaberite za gledanje snimaka s diska na Windows računalu i za kopiranje na računalo uporabom isporučenog softvera.

#### $\overline{3}$  COMPUTER

Za kopiranje fotografija s Memory Sticka Duo.

#### % PRINT

Za ispis fotografija s diska uporabom PictBridge-kompatibilnog pisača.

#### $\overline{P}$  PRINT

Za ispis fotografija s Memory Sticka Duo uporabom PictBridge-kompatibilnog pisača.

- [USB SELECT] se automatski pojavi na zaslonu u sljedećim situacijama:
	- kad pritisnete  $\blacktriangleright$  PLAY/EDIT dok spajate kamkorder na drugi uređaj USB kabelom,
	- kad spajate kamkorder s uključenim reprodukcijskim modom na drugi uređaj USB kabelom.
- Za detalje o spajanju na računalo pogledajte "First Step Guide" na isporučenom CD-ROMu.

# DEMO MODE

Tvornička postavka je [ON] i omogućuje vam demo prikaz u trajanju oko 10 minuta nakon podešavanja preklopke POWER na  $\Box$  (videozapisi) bez ulaganja diska ili Memory Sticka Duo (za DVD304E/ DVD305E/DVD755E).

- Prikaz mogućnosti se prekida u dolje navedenim slučajevima:
	- Kad tijekom prikaza mogućnosti dodirnete zaslon. (Prikaz mogućnosti se pokreće ponovo za približno deset minuta.)
	- Kad pomaknete preklopku OPEN na pokrovu diska.
	- Kad je umetnut Memory Stick Duo (za DVD304E/DVD305E/DVD755E).
	- Kad preklopka POWER nije podešena na  $\bullet$ (fotografije).
	- Kad je preklopka NIGHTSHOT PLUS na ON (str. 45).

# **ODISC SET** (DCR-DVD105E/DVD205E/ DVD605E/DVD705E)/ **MEDIA SET** (DCR-DVD304E/DVD305E/ DVD755E)

Podešenja za diskove i Memory Stick Duo (FORMAT/FINALIZE/UNFINALIZE, itd.)

**Za detalje o odabiru opcija iz izbornika pogledajte str. 64.** 

FORMAT (DCR-DVD105E/ DVD205E/DVD605E/DVD705E)/ % FORMAT (DCR-DVD304E/ DVD305E/DVD755E)

Pogledajte str. 62.

## FINALIZE

Pogledajte str. 54.

## UNFINALIZE

Pogledajte str. 61.

## DISC TITLE

Svakom disku možete pridijeliti naslov. Tvorničkim podešenjem se taj naslov sastoji od datuma prve uporabe diska.

Unesite naslov diska. Slijedite korake od **2** do **5** iz odjeljka "Promjena naslova diska" iz poglavlja "Finaliziranje diska za reprodukciju na drugim DVD uređajima" (str. 57).

Za odustajanje od promjene naslova, dodirnite [CANCEL].

## DISC SET (DCR-DVD105E/ DVD205E/DVD605E/DVD705E)/ MEDIA SET (DCR-DVD304E/ DVD305E/DVD755E) (nastavak)

## *C* FORMAT (DCR-DVD304E/ DVD305E/DVD755E)

Formatiranjem Memory Sticka Duo brišu se svi podaci na njemu.

- A Formatirajte Memory Stick Duo dodirom na [YES]  $\rightarrow$  [YES].
- $(2)$  Dodirnite  $\overline{OK}$  kad se pojavi [Completed.].
- Brišu se čak i fotografije za koje je u drugom uređaj bila podešena zaštita od brisanja.
- Ne pokušavajte izvesti sljedeće postupke kad je na zaslonu prikazano [Executing...]:
	- koristiti preklopku POWER ili tipke,
	- vaditi Memory Stick Duo.

# Izbornik STANDARD SET

#### Postavke tijekom snimanja na disk i druge osnovne postavke (REC MODE/ LCD/VF SET/USB SPEED, itd.)

Tvorničke postavke označene su simbolom B. Indikatori u zagradama se pojave kad je opcija odabrana.

#### **Za detalje o odabiru opcija iz izbornika pogledajte str. 64.**

## REC MODE (kvaliteta snimanja)

Možete odabrati jednu od tri razine kvalitete slike videozapisa.

#### $HO(HQ)$

Snima u visokoj kvaliteti (približno raspoloživo vrijeme snimanja iznosi do 20 minuta).

### $\triangleright$  SP (SF)

Snima u standardnoj kvaliteti (približno raspoloživo vrijeme snimanja iznosi do 30 minuta).

### $LP(\overline{LP})$

Produžuje vrijeme snimanja (Long Play) (približno raspoloživo vrijeme snimanja iznosi do 60 minuta).

- **Vrijeme u zagradama ozna**č**uje približno raspoloživo vrijeme kad se snima samo jedan videozapis na jednostrani disk. Kod snimanja na dvostrani disk, navedena vrijednost se primjenjuje na obje strane.**
- **Vaš kamkorder ima VBR sustav kodiranja (str. 15), stoga se raspoloživo vrijeme može skratiti kad snimate objekt koji se kre**ć**e brzo. VBR** 1 **"Rje**č**nik" (str. 145)**
- Ako snimate u LP načinu, slika može biti slabije kvalitete ili su scene s brzim pokretima prikazane sa smetnjama kod reprodukcije diska.

## STIL MEDIA (DCR-DVD304E/ DVD305E/DVD755E)

Pogledajte str. 35, 41.

## VOLUME

Pogledajte str. 43.

## MULTI-SOUND

Moguće je odabrati način reprodukcije zvuka snimljenog pomoću drugih uređaja s dvostrukim zvučnim zapisom ili stereo zvukom.

#### ▶ STEREO

Reprodukcija zapisa s glavnim i sporednim zvukom (ili stereo zvukom).

#### 1

Reprodukcija s glavnim ili zvukom u lijevom kanalu.

#### 2

Reprodukcija sa sporednim ili zvukom u desnom kanalu.

● Podešenje se vrati na [STEREO] kad je preklopka POWER podešena na OFF (CHG) duže od 12 sati.

## MICREF LEVEL(DCR-DVD205E/ DVD304E/DVD305E/DVD705E/DV D755E)

Možete odabrati razinu mikrofona za snimanje zvuka.

Odaberite [LOW] kad želite snimati žestok i snažan zvuk u koncertnoj dvorani, itd.

#### B NORMAL

Snima različite zvukove iz okoline, konvertirajući ih u zvuk jednake razine glasnoće.

### $LOW$  ( $\hat{I}$ <sup>+</sup>)

Vjerno snima zvukove u prostoru. Ovo podešenje nije prikladno za snimanje razgovora.

● Podešenje se vrati na [NORMAL] kad je preklopka POWER podešena na OFF (CHG) duže od 12 sati.

## SUR MONITOR (za DCR-DVD304E/ DVD305E/DVD755E)

Moguć je prikaz smjera iz kojeg dolazi zvuk koji se snima u 5.1-kanalnom modu.

## LCD/VF SET

Ovaj postupak neće utjecati na snimljenu sliku.

### **LCD BRIGHT**

Možete podesiti svjetlinu LCD zaslona.

- $\bigcirc$  Svjetlinu podesite tipkama  $\boxed{-}$   $\boxed{+}$ .
- 2) Dodirnite OK.

### $\blacksquare$  LCD BL LEVEL

Moguće je podesiti svjetlinu LCD zaslona.

#### **DENORMAL**

Standardna svjetlina.

#### **BRIGHT**

Odaberite za svjetliji LCD zaslon.

- Kad kamkorder spojite na mrežni napon putem AC adaptera, automatski se bira [BRIGHT].
- Kad odaberete [BRIGHT], vijek trajanja baterije se smanji tijekom snimanja.

## **LCD COLOR**

Dodirnite  $\boxed{-}$   $\boxed{+}$  za podešavanje boje na LCD zaslonu.

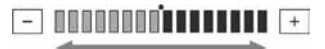

Slabiji intenzitet Jači intenzitet

## **WE B.LIGHT**

Moguće je podesiti svjetlinu tražila.

**DEMAL** 

Standardna svjetlina.

#### **BRIGHT**

Odaberite za svjetlije tražilo.

- Kad kamkorder spojite na mrežni napon putem AC adaptera, automatski se bira [BRIGHT].
- Kad odaberete [BRIGHT], vijek trajanja baterije se smanji tijekom snimanja.

### WIDE DISP (DCR-DVD105E/ DVD605E)/VF WIDE DISP (za DCR-DVD205E/DVD304E/DVD305E/ DVD705E/DVD755E)

Možete odabrati kako će slika formata 16:9 izgledati u tražilu.

#### **ELETTER BOX**

Uobičajena postavka (standardni format slike)

#### **SOUF7F**

Vertikalno proširuje sliku tako da se u gornjem i donjem dijelu zaslona pojavljuju crne linije kod formata 16:9.

 $\bullet$  Kad možete podesiti preklopku POWER na  $\bullet$ (fotografije), [WIDE DISP] ili [VF WIDE DISPLAY] se ne pojavljuje.

### TV TYPE (DCR-DVD205E/ DVD304E/DVD305E/DVD705E/ DVD755E)

Pogledajte str. 52.

### USB SPEED (DCR-DVD305E/ DVD755E)

Možete odabrati brzinu prijenosa podataka koja će se koristiti kod prijenosa na računalo.

#### $\blacktriangleright$   $\triangle$  IITO

Šalje podatke automatskom izmjenom između Hi-Speed USB (USB2.0) i brzine koja odgovara standardu USB1.1 (puna brzina prijenosa).

#### FULL-SPEED

Šalje podatke brzinom koja odgovara standardu USB1.1 (puna brzina prijenosa).

## DATA CODE

Prikaz informacija koje se automatski pohranjuju tijekom snimanja (DATA CODE).

#### $\triangleright$  OFF

Odaberite za isključenje prikaza podataka o snimanju.

#### DATE/TIME

Prikaz datuma i vremena snimaka.

#### CAMERA DATA

Odaberite za prikaz podataka o podešenju kamkordera.

#### DATE/TIME

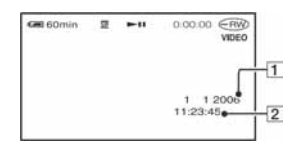

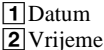

#### CAMERA DATA

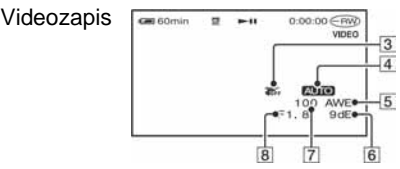

Fotografija

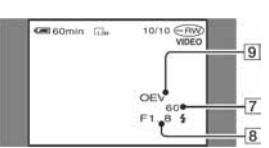

- 3 Funkcija SteadyShot isključena
- 4 Ekspozicija
- **5** Ravnoteža bijele boje
- 6 Glasnoća
- GBrzina zatvarača
- 8 Otvor blende
- **9** Vrijednost ekspozicije
- Za fotografiju snimljenu uporabom bljeskalice trepće  $\ddagger$ .
- Ako spojite kamkorder na TV prijemnik, na zaslonu TV prijemnika su prikazane informacije o snimanju.
- Kod pritiska tipke DATA CODE na daljinskom upravljaču sljedeći indikatori izmjenjuju se navedenim redom:  $\Gamma$ ATE/TIME  $\rightarrow$  CAMERA  $DATA \rightarrow OFF$  (bez oznake) (za DCR-DVD304E/DVD305E/DVD755E).
- Ovisno o stanju diska, pojavi se oznaka [--:--:--].

● Podešenje se vrati na [OFF] kad je preklopka POWER podešena na OFF (CHG) duže od 12 sati.

## **EXT DISPLAY**

Možete odabrati broj sličica koje se pojavljuju u izborniku VISUAL INDEX. Sličica @ "Rječnik" (str.145)

#### $\blacktriangleright$  ZOOM LINK

Promijenite broj sličica (6 ili 12) preklopkom zuma na kamkorderu.\*

#### 6IMAGES

Za prikaz 6 sličica u izborniku.

#### 12IMAGES

Za prikaz 12 sličica u izborniku.

\* Možete koristiti tipke zuma na okviru LCD zaslona ili daljinskog upravljača (za DCR-DVD304E/DVD305E/DVD755E).

## **E-E** MOVIE PB

Budući da je ova funkcija početnim podešenjem uključena ([ON]), reproducirat će se prvih 5 sekundi svakog videozapisa kad odaberete karticu **te u** u izborniku VISUAL INDEX.

- Podesite na [OFF] za smanjeno trošenje baterija.
- Reprodukcija videozapisa zaustavi se nakon 5 ponavljanja.

## **ETH REMAINING**

#### BAUTO

Prikazuje otprilike 8 sekundi indikator preostalog vremena diska u sljedećim situacijama:

- − Kad provjeravate preostali kapacitet diska pomakom preklopke POWER na (videozapisi).
- − Kad podesite POWER na **LI** (videozapisi), zatim pritisnete DISP/BATT INFO za uključenje indikatora.
- − Kad je preostalo vrijeme za snimanje videozapisa manje od 5 minuta.
- − Kad počnete snimati s linijskog ulaza (za DCR-DVD305E/DVD755E).

#### ON

Indikator preostalog kapaciteta diska će uvijek biti vidljiv.

## REMOTE CTRL (daljinski upravljač) (za DCR-DVD304E/ DVD305E/DVD755E)

Ova opcija je tvorničkim podešenjem uključena ([ON]) kako biste mogli koristiti daljinski upravljač (str. 51).

- Podesite opciju na [OFF] kako biste spriječili kamkorder da reagira na naredbe poslane daljinskim upravljačem druge opreme.
- Podešenje se vrati na [ON] kad je preklopka POWER podešena na OFF (CHG) duže od 12 sati.

### BEEP

#### $\blacktriangleright$  ON

Melodija se oglašava kad pokrenete/ prekinete snimanje ili dodirujete zaslon.

#### OFF

Isključenje melodije.

## DISP OUTPUT

#### **ELCD PANEL**

Odaberite za prikaz informacija poput vremenske oznake na LCD zaslonu i u tražilu.

#### V-OUT/PANEL

Prikazuje informacije i na TV zaslonu.

## SETUP ROTATE

#### **DEMAL**

Odaberite za listanje opcija izbornika prema dolje dodirom na  $\boxed{\triangle}$ .

#### **OPPOSITE**

Odaberite za listanje opcija izbornika prema gore dodirom na  $\boxed{\blacktriangle}$ .

## Izbornik STANDARD SET (nastavak)

## A. SHUT OFF (automatsko isključenje)

#### $\blacktriangleright$  5 min

Protekne li približno pet minuta bez pokretanja neke od funkcija, kamkorder se automatski isključuje.

#### NEVER

Odaberite za isključenje funkcije automatskog isključenja.

● Kad spojite kamkorder na mrežno napajanje, opcija [A.SHUT OFF] se automatski podesi na [NEVER].

## SUB-T DATE

Podesite na [ON] (početno podešenje) za prikaz datuma i vremena snimanja pri reprodukciji diska na DVD uređaju s funkcijom prikaza titla. Pogledajte također upute za uporabu DVD uređaja.

## **CALIBRATION**

Pogledajte str. 138.

# Izbornik TIME/ LANGU.

### (CLOCK SET/AREA SET/LANGUAGE, itd.)

**Za detalje o odabiru opcija iz izbornika pogledajte str. 64.** 

## CLOCK SET

Pogledajte str. 26.

## AREA SET

Možete podesiti vremensku razliku bez zaustavljanja sata.

Podesite lokalno područje tipkama A/V kad kamkorder koristite u drugoj vremenskoj zoni. Za vremensku zonu pogledajte str. 131.

## SUMMERTIME

Možete promijeniti podešenje bez zaustavljanja sata. Podesite na [ON] za pomak vremena jedan sat unaprijed.

## LANGUAGE

Moguće je odabrati jezik izbornika na zaslonu.

● Kamkorder nudi opciju [ENG[SIMP]] (pojednostavljen engleski) ukoliko ne možete pronaći svoj materinji jezik.

# Podešavanje izbornika Personal

U ovaj izbornik možete dodati željene opcije i razvrstati ih željenim slijedom. To je vrlo korisno za naredbe koje najčešće koristite.

## Dodavanje opcija izbornika

Moguće je dodati do 27 opcija izbornika za  $\Box$  (videozapisi),  $\Box$  (fotografije) ili  $\Box$ PLAY/EDIT. Želite li ih dodati još, potrebno je obrisati manje važne opcije izbornika.

## 1 Dodirnite **PMENU**  $\rightarrow$  [P-MENU SET **UPI → [ADD].**

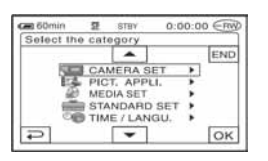

2 **Dodirnite** m/n **za odabir kategorije izbornika i dodirnite JOK**.

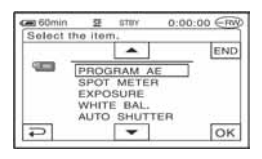

3 **Dodirnite** m/n **za odabir opcije izbornika i dodirnite**  $\overline{OK}$  $\rightarrow$  **[YES]**  $\rightarrow \overline{X}$ .

Izbornik se dodaje na kraj liste.

## Brisanje opcija izbornika

1 Dodirnite **P-MENU**  $\rightarrow$  [P-MENU SET UP] → [DELETE].

Ako željeni izbornik nije prikazan na zaslonu, dodirnite  $\sqrt{\sqrt{x}}$ .

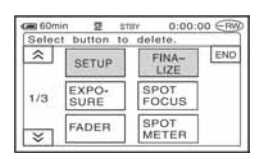

2 **Dodirnite opciju izbornika koju želite obrisati.** 

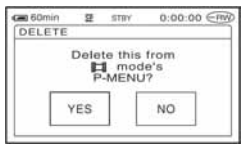

# **3** Dodirnite [YES]  $\rightarrow \boxed{\times}$ .

● Nije moguće obrisati [SETUP], [FINALIZE] i [P-MENU SET UP]. Podešavanje izbornika Personal (nastavak)

## Podešavanje slijeda opcija unutar izbornika Personal

### $1$  Dodirnite  $\overline{P-MENU} \rightarrow P$ -MENU SET UP] → [SORT].

Ako željena opcija izbornika nije prikazana na zaslonu, dodirnite  $\sqrt{\times}$ .

## 2 **Dodirnite opciju izbornika koju želite premjestiti.**

3 **Dodirnite** m**/**n **za pomicanje opcije izbornika na željeno mjesto.** 

## 4 Dodirnite  $\overline{OR}$ .

Želite li razvrstati još opcija, ponovite korake od **2** do **4**.

# 5 Dodirnite  $[END] \rightarrow \boxed{\times}$ .

● Nije moguće pomaknuti [P-MENU SET UP].

## Inicijaliziranje podešenja izbornika Personal (Reset)

**Dodirnite P-MENU → [P-MENU SET UP]**  $\rightarrow$  [RESET]  $\rightarrow$  [YES]  $\rightarrow$  [YES]  $\rightarrow$ **x**.

# Kopiranje fotografija (DCR-DVD304E/DVD305E/DVD755E)

Snimljene fotografije možete kopirati s Memory Sticka Duo na disk ili s diska na Memory Stick Duo.

- Koristite AC adapter kao izvor napajanja kako biste spriječili prekid napajanja tijekom kopiranja.
- Tijekom kopiranja ne izlažite kamkorder vibracijama ili udarcima i ne odspajajte AC adapter.

## Kopiranje fotografija s Memory Sticka Duo na DVD

Stavite u kamkorder snimljeni Memory Stick Duo i disk.

### 1 **Pomaknite preklopku POWER za uklju**č**enje kamkordera i pritisnite EXPLAY/EDIT.**

### 2 Dodirnite karticu **D**, zatim **dodirnite [EDIT].**

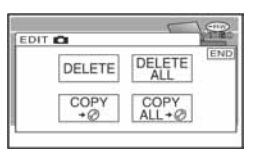

**3** Dodirnite [COPY  $\rightarrow \textcircled{\tiny{\circ}}$ ].

## 4 **Dodirnite fotografiju koju želite kopirati.**

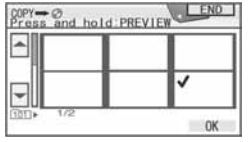

Odabrana snimka je označena s $\checkmark$ . Pritisnite i zadržite sliku snimke na LCD zaslon radi potvrde odabira.

Dodirnite  $\boxed{\rightleftarrows}$  za povratak na prethodni prikaz.

● Možete odabrati do 100 snimaka odjednom.

# $5$  Dodirnite  $\overline{OK} \rightarrow$  [YES].

Počinje kopiranje snimaka.

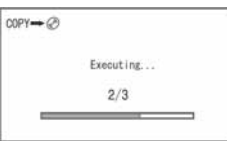

## **6** Dodirnite **DK** kad se pojavi **[Completed.].**

U izborniku VISUAL INDEX pojavi se kartica **.** 

## Kopiranje svih fotografija s Memory Sticka Duo

Dodirnite  $\text{COPY ALL} \rightarrow \text{OU}$ u koraku 3.

- Fotografije nije moguće kopirati na finalizirani DVD-R/DVD-RW (VIDEO mod)/DVD+RW.
- Kopiranje većeg broja fotografija može trajati duže vrijeme.
- Kad se pojavi [Not enough memory space.], izbrišite nepotrebne snimke (str. 88) na disku prije ponovne uporabe kamkordera.
- Nije moguće kopirati sljedeće fotografije:
	- fotografije snimljene drugim kamkorderom,
	- fotografije editirane računalom.

## Kopiranje fotografija s DVD-a na Memory Stick Duo

Stavite u kamkorder snimljeni DVD i Memory Stick Duo.

1 **Pomaknite preklopku POWER za uklju**č**enje kamkordera i pritisnite E** PLAY/EDIT.

2 Dodirnite karticu **on**, zatim **dodirnite [EDIT].** 

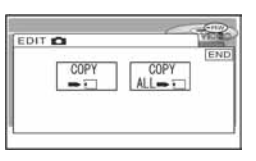

## **3** Dodirnite [COPY  $\rightarrow \Box$ ].

4 **Dodirnite fotografiju koju želite kopirati.** 

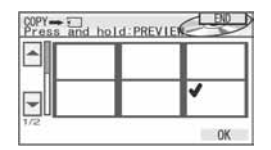

Odabrana snimka je označena s $\checkmark$ . Pritisnite i zadržite sliku snimke na LCD zaslon radi potvrde odabira. Dodirnite  $\boxed{\rightleftarrows}$  za povratak na prethodni prikaz.

● Možete odabrati do 100 snimaka odjednom.

# $5$  Dodirnite  $\overline{OK} \rightarrow$  [YES].

Počinje kopiranje snimaka.

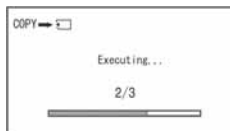

## **6** Dodirnite  $\overline{OR}$  kad se pojavi **[Completed.].**

U izborniku VISUAL INDEX pojavi se kartica  $\blacksquare$ .

### Kopiranje svih fotografija s DVD-a

Dodirnite [COPY ALL → □ u koraku 3.

- Kopiranje većeg broja fotografija može trajati duže vrijeme.
- Kad se pojavi [Not enough memory space.], izbrišite nepotrebne snimke (str. 87) na Memory Sticku Duo prije ponovne uporabe kamkordera.
- Nije moguće kopirati sljedeće fotografije:
	- fotografije snimljene drugim kamkorderom,
	- fotografije editirane računalom.

# Brisanje fotografija s Memory Sticka Duo (DCR-DVD304E/DVD305E/DVD755E)

Stavite u kamkorder snimljeni Memory Stick Duo.

1 **Pomaknite preklopku POWER za uklju**č**enje kamkordera i pritisnite F** PLAY/EDIT.

## 2 Dodirnite karticu **of**.

## 3 **Dodirnite [EDIT].**

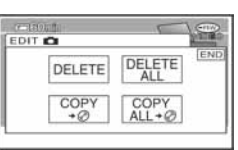

# 4 **Dodirnite [DELETE].**

### 5 **Dodirnite fotografiju koju želite izbrisati.**

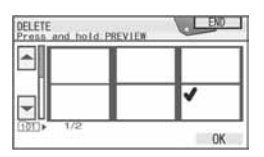

Odabrana snimka je označena s $\checkmark$ . Pritisnite i zadržite sliku snimke na LCD zaslon radi potvrde odabira. Dodirnite  $\boxed{\fbox{=}}$  za povratak na prethodni prikaz.

● Možete odabrati do 100 snimaka odjednom.

# $6$  Dodirnite  $\overline{OK} \rightarrow$  [YES].

● Izbrisane snimke više ne možete vratiti.

### Kopiranje svih fotografija s Memory Sticka Duo

Dodirnite [DELETE ALL] u koraku **4**.

- Brisanje nije moguće u sljedećim slučajevima:
	- kad je graničnik za zaštitu Memory Sticka Duo u položaju za sprečavanje pisanja (str. 133),
	- kad je za fotografije podešena zaštita drugim uređajem.
- Za brisanje svih fotografija na Memory Sticku Duo možete ga formatirati (str. 78).

# Editiranje izvornih podataka

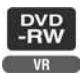

Pri uporabi DVD-RW-a snimljenog u VR modu, možete brisati snimke ili dijeliti videozapise s diska koristeći kamkorder. Uložite snimljeni disk u kamkorder. Original  $\mathcal{F}$  "Rječnik" (str. 145)

## Brisanje snimaka

- 1 **Pomaknite preklopku POWER za uklju**č**enje kamkordera i pritisnite F** PLAY/EDIT.
- **2** Odaberite karticu **in the light koja sadrži snimku koju želite izbrisati, zatim dodirnite [EDIT].**

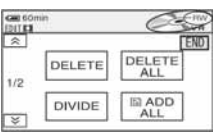

## 3 **Dodirnite [DELETE].**

4 **Odaberite snimku koju** ć**ete izbrisati.** 

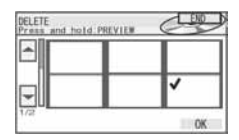

Odabrana snimka je označena s $\checkmark$ . Pritisnite i zadržite sliku snimke na LCD zaslon radi potvrde odabira. Dodirnite  $\boxed{\rightleftharpoons}$  za povratak na prethodni prikaz.

# $5$  Dodirnite  $\overline{OK} \rightarrow$  [YES].

● Snimku nije moguće vratiti kad je jednom izbrišete.

## Brisanje svih videozapisa ili fotografija na disku istovremeno

Dodirnite [DELETE ALL] u koraku 3.

- Izbrišete li izvorni videozapis koji je naveden u Playlisti (str. 89), on se također briše u Playlisti.
- Brisanjem scena ponekad se neće dobiti dovoljno prostora za snimanje dodatnih videozapisa ili fotografija.
- Za brisanje svih snimka s diska i obnavljanje izvornog kapaciteta snimanja, formatirajte disk (str. 62).

## Dijeljenje videozapisa

- 1 **Pomaknite preklopku POWER za uklju**č**enje kamkordera i pritisnite F** PLAY/EDIT.
- **2** Dodirnite karticu  $t \neq \mathbb{R} \rightarrow$  [EDIT].
- 3 **Dodirnite [DIVIDE].**

#### 4 **Dodirnite videozapis koji želite podijeliti.**

Počne reprodukcija odabranog videozapisa.

#### **5** Dodirnite ► **II** na mjestu gdje **želite podijeliti videozapis na dva dijela.**

Kamkorder pauzira videozapis.

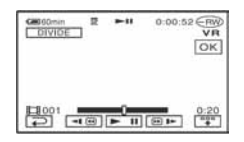

Kad dodirnete  $\boxed{\overline{B}^{\overline{p}n}}$ , promijeni se u  $\boxed{\overline{w}}$  i ispod se pojave funkcijske tipke.

Povratak na početak odabranog videozapisa.

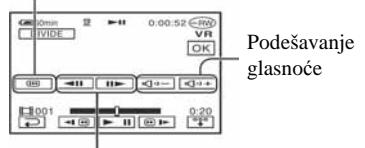

Precizno podešavanje mjesta dijeljenja nakon odabira mjesta dijeljenja s  $\blacktriangleright$  **II**.

Za isključenje prikaza tipaka dodirnite  $\boxed{$ 

- Reprodukcija i pauza izmjenjuju se pritiskom na  $\boxed{\blacktriangleright\blacksquare}$ .
- Moguća je blaga razlika između mjesta na kojem ste dodirnuli  $\blacktriangleright$  II i stvarnog mjesta dijeljenja zapisa jer ga kamkorder odabire u koracima od pola sekunde.

# **6** Dodirnite  $\overline{OK} \rightarrow$  [YES].

- Kad jednom podijelite videozapis, ne možete ga vratiti na stanje u kojem je bio prije dijeljenja.
- Ako je videozapis dodan Playlisti, dijeljenje izvornog videozapisa ne utječe na videozapis u Playlisti.

# Izrada Playliste

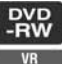

Playlista je popis naslovnih sličica fotografija i videozapisa koje ste odabrali. Izvorne snimke se ne mijenjaju editiranjem ili brisanjem snimaka u Playlisti. Playlista @ "Rječnik" (str. 145) Uložite snimljeni disk u kamkorder.

- Ne odspajajte bateriju ili AC adapter s kamkordera tijekom editiranja Playliste jer time možete oštetiti disk.
- U Playlistu možete dodati do 999 snimaka.

1 **Pomaknite preklopku POWER za uklju**č**enje kamkordera i pritisnite**  x **PLAY/EDIT.** 

**2** Odaberite karticu  $\mathbb{E}$ ili **c**e koja **sadrži snimku koju želite dodati u Playlistu, zatim dodirnite [EDIT].** 

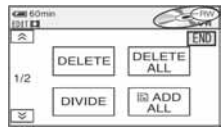

# 3 **Dodirnite [**| **ADD].**

• Dodirnite  $\sqrt{\infty}$  za prikaz ikonice  $\boxed{2}$ ADD] kad nije prikazana.

4 **Odaberite snimku koju** ć**ete dodati u Playlistu.** 

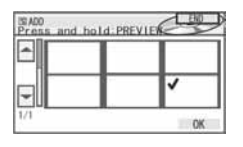

Odabrana snimka je označena s $\mathcal{J}$ . Pritisnite i zadržite sliku snimke na LCD zaslon radi potvrde odabira. Dodirnite  $\overline{\bigcirc}$  za povratak na prethodni prikaz.

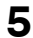

 $5$  Dodirnite  $\overline{OK} \rightarrow$  [YES].

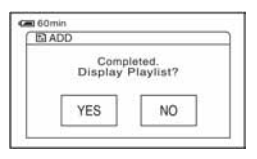

6 **Dodirnite [YES] za prikaz Playliste ili [NO] za povratak u karticu ili .** 

## Dodavanje svih videozapisa na disku u Playlistu istovremeno

Dodirnite [ $\Box$ ] ADD ALL] u koraku 3.

## Dodavanje svih fotografija na disku u Playlistu

Savjetujemo da najprije izradite fotofilm (str. 92) i zatim ga dodate u Playlistu.

● Kad u Playlistu dodajete fotografije, one se automatski konvertiraju u videozapis i dodaju se u karticu **LED**. Videozapis nastao od fotografija je prikazan s  $\bullet$ . Izvorne fotografije ostaju na disku. Razlučivost videozapisa nastalog konvertiranjem fotografija može biti niža od razlučivosti izvornih fotografija.

## Brisanje neželjenih snimaka iz **Playliste**

- 1 **Pomaknite preklopku POWER za uklju**č**enje kamkordera i pritisnite EXPLAY/EDIT.**
- **2** Dodirnite  $\boxed{\text{B}}$   $\rightarrow$  [EDIT].

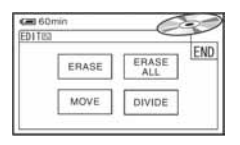

## 3 **Dodirnite [ERASE].**

4 **Odaberite snimku koju** ć**ete izbrisati iz liste.** 

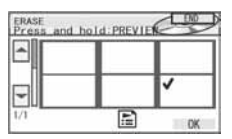

Odabrana snimka je označena s $\checkmark$ . Pritisnite i zadržite sliku snimke na LCD zaslon radi potvrde odabira. Dodirnite  $\boxed{\rightleftarrows}$  za povratak na prethodni prikaz.

 $5$  Dodirnite  $\overline{OK} \rightarrow$  [YES].

## Brisanje svih snimaka istovremeno

Dodirnite [ERASE ALL] u koraku  $3 \rightarrow$ [YES].

● Izvorne snimke se ne mijenjaju brisanjem iz Playliste.

## Promjena redoslijeda unutar **Playliste**

- 1 **Pomaknite preklopku POWER za uklju**č**enje kamkordera i pritisnite E** PLAY/EDIT.
- **2** Dodirnite  $\boxed{\text{B}}$   $\rightarrow$  [EDIT].
- 3 **Dodirnite [MOVE].**

#### 4 **Odaberite snimku koju** ć**ete premjestiti.**

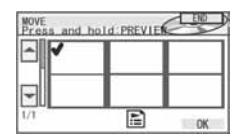

Odabrana snimka je označena s $\checkmark$ . Pritisnite i zadržite sliku snimke na LCD zaslon radi potvrde odabira. Dodirnite  $\boxed{\fbox{=}}$  za povratak na prethodni prikaz.

**5** Dodirnite **DK**.

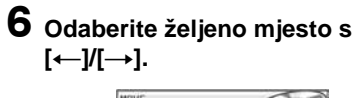

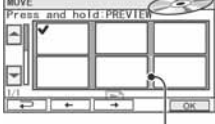

Skala pomaka

## $7$  Dodirnite  $\overline{OK} \rightarrow$  [YES].

● Kad odaberete više snimaka, one se premještaju redoslijedom prikazanim u Playlisti.

## Dijeljenje videozapisa unutar **Playliste**

1 **Pomaknite preklopku POWER za uklju**č**enje kamkordera i pritisnite F** PLAY/EDIT.

**2** Dodirnite  $\boxed{B}$   $\rightarrow$  [EDIT].

## 3 **Dodirnite [DIVIDE].**

#### 4 **Dodirnite videozapis koji želite podijeliti.**

Počne reprodukcija odabranog videozapisa.

#### **5** Dodirnite ► **II** na mjestu gdje **želite podijeliti videozapis na dva dijela.**

Kamkorder pauzira videozapis.

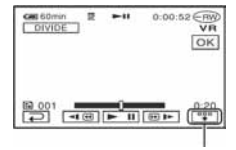

Dodirnite za prikaz funkcijskih tipaka. Pogledajte str. 88 za detalje.

- Reprodukcija i pauza izmjenjuju se pritiskom na  $\blacktriangleright$  II.
- Moguća je blaga razlika između mjesta na kojem ste dodirnuli  $\boxed{\blacktriangleright}$  II i stvarnog mjesta dijeljenja zapisa jer ga kamkorder odabire u koracima od pola sekunde.

**6** Dodirnite  $\overline{OK} \rightarrow$  [YES].

● Dijeljenje videozapisa unutar Playliste ne utječe na izvorni videozapis.

## Konvertiranje svih fotografija na disku u videozapis (fotofilm)

Fotofilm razvrstava fotografije kao videozapis, pa možete dodati više snimaka u Playlistu.

Fotofilm  $F$  "Rječnik" (str. 145)

#### 1 **Pomaknite preklopku POWER za uklju**č**enje kamkordera i pritisnite**  x **PLAY/EDIT.**

**2** Dodirnite karticu  $\mathbf{r} \rightarrow$  [EDIT]  $\rightarrow$ **[PHOTOMOVIE].** 

# 3 **Dodirnite [YES].**

Sve fotografije na disku su konvertirane u jedan videozapis i dodane su u karticu **.** Videozapis nastao konverzijom fotografija ima oznaku  $\mathbf{G}$ u gornjem desnom uglu.

- Što je više fotografija snimljeno da disk, to će kamkorderu trebati više vremena da izradi fotofilm.
- Fotografije koje nisu kompatibilne s vašim kamkorderom, primjerice one koje su snimljene digitalnim fotoaparatom te zatim kopirane na računalo, ne mogu se konvertirati u fotofilm.

# Reprodukcija Playliste

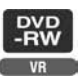

Uložite u kamkorder disk sa snimkama dodanim u Playlistu.

#### 1 **Pomaknite preklopku POWER za uklju**č**enje kamkordera i pritisnite F** PLAY/EDIT.

# $2$  Dodirnite  $\Box$ .

Pojavi se popis snimaka dodanih u Playlistu.

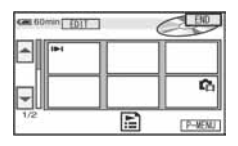

## 3 **Dodirnite snimku od koje želite po**č**eti reprodukciju.**

Kad se Playlista reproducira od odabrane snimke dokraja, na zaslon se vrati VISUAL INDEX.

#### Presnimavanje/Ispis

# Presnimavanje na videorekorder/DVD rekorder

Možete kopirati sliku s kamkordera na drugi uređaj za snimanje (videorekorder, DVD rekorder, itd.).

Presnimite li ih na tvrdi disk videorekordera, moći ćete ih pogledati kad god zaželite. Spojite kamkorder na zidnu utičnicu pomoću isporučenog AC adaptera (str. 19). Također pogledajte upute za uporabu uređaja koje namjeravate spojiti.

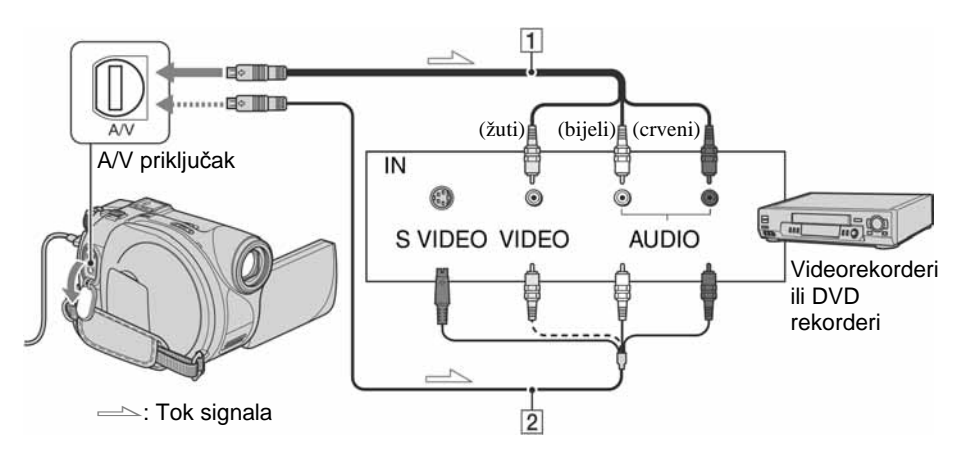

#### $\boxed{1}$  A/V priključni kabel (isporučen)

Spojite ga na ulazni priključak drugog uređaja.

#### $\boxed{2}$  **A/V prikliučni kabel sa S VIDEO** priključkom (opcija)

Kad spajate drugi uređaj putem S VIDEO priključka, koristeći A/V spojni kabel sa S VIDEO kabelom (opcija), slike će se reproducirati vjernije nego kod povezivanja isporučenim A/V kabelom. Spojite bijeli i crveni priključak (lijevi/desni audio) i S-VIDEO priključak (S VIDEO kanal) A/V kabela (opcija). U tom slučaju nije potreban žuti (standardni video) utikač. Spojite li samo S VIDEO utikač, zvuk se neće čuti.

- Za isključenje prikaza indikatora (poput brojača vrpce, itd.) na zaslonu spojenog uređaja, podesite [DISP OUTPUT] na [LCD PANEL] (tvorničko podešenje, str. 81).
- Za snimanje datuma/vremena i podataka o podešenju kamkordera, uključite njihov prikaz na zaslonu (str. 80).
- Kad spajate kamkorder na mono uređaj, spojite žuti utikač A/V kabela na ulazni video priključak, a crveni (desni kanal) ili bijeli (lijevi kanal) utikač na ulazni audio priključak videorekordera ili TV prijemnika.

#### 1 **Uložite snimljeni disk u kamkorder.**

## 2 **Pomaknite preklopku POWER za uklju** č**enje kamkordera i pritisnite**  x **PLAY/EDIT.**

Podesite [TV TYPE] (str. 52) u skladu s ure đajem za reprodukciju (TV, itd.) (DCR-DVD205E/ DVD304E/ DVD305E/DVD705E/DVD755E).

## 3 **Uložite medij za snimanje u videorekorder ili DVD rekorder.**

Ako ure đaj za snimanje ima preklopku za odabir ulaza, postavite je na ulaz.

#### 4 **Spojite kamkorder na videorekorder ili DVD rekorder A/V spojnim kabelom (isporu** č**en)**  A **ili A/V spojnim kabelom sa S VIDEO priklju** č**kom (opcija)**  B**.**

● Spojite kamkorder na ulazne priklju čke videorekordera ili DVD rekordera.

### 5 **Pokrenite reprodukciju na kamkorderu i snimanje na videorekorderu/DVD rekorderu.**

Pogledajte upute za uporabu ure đaja koji snima.

### 6 **Po završetku, zaustavite kamkorder i ure** đ**aj koji snima.**

# Snimanje s TV prijemnika ili videorekordera/ DVD uređaja (za DCR-DVD305E/DVD755E)

Moguće je snimati televizijske programe s TV prijemnika ili videorekordera/DVD uređaja na disk uporabom kamkordera.

Za ovaj postupak spojite kamkorder na zidnu utičnicu uporabom AC adaptera (str. 19). Pogledajte također upute isporučene s uređajima koje želite priključiti.

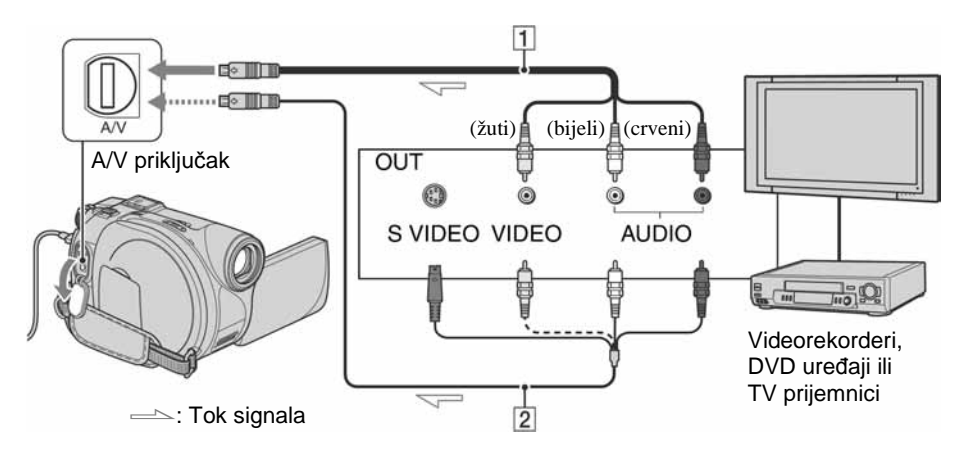

#### $\overline{1}$  A/V prikliučni kabel (isporučen)

Spojite ga na ulazni priključak drugog uređaja.

#### $\boxed{2}$  **A/V prikliučni kabel sa S VIDEO** priključkom (opcija)

Kad spajate drugi uređaj putem S VIDEO priključka, koristeći A/V spojni kabel sa S VIDEO kabelom (opcija), slike će se reproducirati vjernije nego kod povezivanja isporučenim A/V kabelom. Spojite bijeli i crveni priključak (lijevi/desni audio) i S VIDEO priključak (S VIDEO kanal) A/V kabela sa S VIDEO priključkom (opcija). U tom slučaju nije potreban žuti (standardni video) utikač. Spojite li samo S VIDEO utikač, zvuk se neće čuti jer S VIDEO kabel ne prenosi signal zvuka.

- Ne možete snimati s TV prijemnika koji nema izlazne priključnice.
- Nije moguće snimati TV programe koji omogućuju samo jednu snimku ili su zaštićeni tehnologijom za sprječavanje kopiranja.
- Kad spajate kamkorder na mono uređaj, spojite žuti utikač A/V kabela na izlazni video priključak, a crveni (desni kanal) ili bijeli (lijevi kanal) utikač na izlazni audio priključak videorekordera ili TV prijemnika.
- Kamkorder može snimati samo s PAL izvora. Primjerice, francuski video ili TV programi (SECAM) neće se snimiti ispravno. Detalje o TV sustavima potražite na str. 130.
- Koristite li s PAL izvorom 21-pinski adapter, on treba biti dvosmjeran (opcija).
- 1 **Spojite kamkorder na TV prijemnik ili videorekorder/DVD ure** đ**aj A/V spojnim kabelom (isporu** č**en)**  A **ili A/V spojnim kabelom sa S VIDEO priklju** č**kom (opcija)**  B**.** 
	- Spojite kamkorder na ulazne priklju čke TV prijemnika ili videorekordera/DVD rekordera.
- 2 **Ako snimate s videorekordera/ DVD ure** đ**aja, uložite kasetu ili DVD disk u ure** đ**aj za reprodukciju.**
- 3 **Pomaknite preklopku POWER za uklju** č**enje kamkordera i pritisnite F** PLAY/EDIT.
- **4** Dodirnite  $\overline{\text{P-MENU}} \rightarrow \text{[REC CTRL]}$ .

Ako ste kamkorder spojili na ure đaj sa S VIDEO priklju čkom, dodirnite [SET]  $\rightarrow$  [VIDEO INPUT]  $\rightarrow$  [S VIDEO]

- $\rightarrow$  OK.
- Dodirnite [SET] za promjenu moda snimanja ili podešavanje glasno će.
- Dodirnite  $[SET] \rightarrow [III \quad REMAINING]$ → [ON] za prikaz preostalog vremena na<br>disku u tom trenutku.

## 5 **Uložite prazan disk u kamkorder.**

Formatirajte disk ako koristite novi DVD-RW/DVD+RW (str. 62).

## 6 **Zapo** č**nite reprodukciju kasete ili diska na ure** đ**aju za reprodukciju ili odaberite TV program.**

Slika koja se reproducira na spojenom ure đaju pojavi se na LCD zaslonu vašeg kamkordera.

- 7 **Dodirnite [REC] na dijelu od kojeg želite po** č**eti snimanje.**
- 8 **Dodirnite**  ] **na dijelu gdje želite zaustaviti snimanje.**

## 9 **Dodirnite [END].**

- Može doći do razlike izme đu dijela na kojem ste pritisnuli [REC] i stvarnog mjesta po četka/zaustavljanja snimanja.
- Sliku ne možete snimiti kao fotografiju čak i ako pritisnete tipku PHOTO tijekom snimanja.

# Ispis snimljenih fotografija (PictBridge-kompatibilan pisač) (DCR-DVD305E/DVD755E)

Fotografije možete bez uporabe računala jednostavno otisnuti izravnim spajanjem kamkordera na pisač koji podržava funkciju PictBridge.

# PC PictBridge

Za ovaj postupak spojite kamkorder u zidnu utičnicu putem AC adaptera.

Uložite u kamkorder disk ili "Memory Stick Duo" na koji su snimljene fotografije i uključite pisač.

## Spajanje kamkordera na pisa

- 1 **Pomaknite preklopku POWER za uklju**č**enje kamkordera i pritisnite F** PLAY/EDIT.
- 2 **Spojite pisa**č **na** + **(USB) priklju**č**nicu kamkordera uporabom USB kabela (isporu**č**en).**

Na LCD zaslonu se pojavi [USB SELECT].

3 **Dodirnite [**% **PRINT] za ispis fotografija s diska ili [**b **PRINT] za ispis fotografija s Memory Sticka Duo.** 

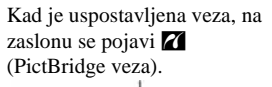

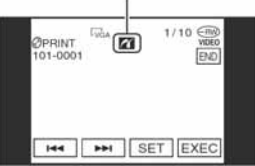

Pojavi se fotografija.

- Možete također otvoriti izbornik [USB  $SELECT]$  dodirom  $\overline{P\text{-MENU}} \longrightarrow [SETUP] \longrightarrow$ PICT.APPLI.  $\rightarrow$  [USB SELECT].
- Nije zajamčeno da će svi modeli biti PictBridge-kompatibilni.

## Ispis

- 1 **Odaberite fotografije za ispis pomo**ć**u** {**/**|**.**
- **2** Dodirnite  $\overline{\text{SET}} \rightarrow$  [COPIES].
- 3 **Odaberite broj primjeraka**   $p$ omoću  $\boxed{-1}$  $\boxed{+}$ .

Za ispis jedne fotografije možete podesiti najviše 20 primjeraka.

# 4 Dodirnite  $\overline{OK} \rightarrow$  [END].

Za ispis datuma na slici, dodirnite SET  $\rightarrow$  [DATE/TIME]  $\rightarrow$  [DATE] ili  $[DAY&TIME] \rightarrow [OK].$ 

# **5** Dodirnite [EXEC]  $\rightarrow$  [YES].

Kad je ispis dovršen, nestane [Printing...] i ponovno se pojavi izbornik snimaka. Možete prijeći na ispis druge fotografije.

## 6 **Kad ispis završi, dodirnite [END]**   $\rightarrow$  [END].

- Za ispis fotografije s drugog medija, dodirnite [FUNC. SELECT] i počnite od koraka **3** iz "Spajanje kamkordera na pisač".
- Pogledajte također upute za uporabu pisača koji ćete koristiti.
- Kad je na zaslonu vidlijv indikator **Z**, ne pokušavajte izvoditi sljedeće postupke:
	- koristiti preklopku POWER,
	- odspajati USB kabel (isporučen) s pisača,
	- pomicati preklopku OPEN pokrova diska,
	- vaditi Memory Stick Duo iz kamkordera.
- Ako pisač prestane raditi, odspojite USB kabel (isporučen), isključite i ponovno uključite pisač te opet započnite postupak otpočetka.
- Pri ispisu fotografije snimljene u formatu 16:9 (wide) nedostajat će lijevi i desni kraj slike.
- Neki modeli pisača možda neće podržavati funkciju ispisa datuma. Za detalje pogledajte upute za uporabu pisača.
- Nije zajamčen ispis fotografija snimljenih drugim uređajem.
- Nije moguć ispis fotografija snimljene drugim uređajima koje su velike 2 MB ili veće, ili imaju više od 2304  $\times$  1728 piksela.
- PictBridge se temelji na standardu CIPA (Camera & Imaging Products Association). Ispis fotografija možete izvoditi bez uporabe računala, izravnim spajanjem digitalne videokamere ili digitalnog fotoaparata, bez obzira na model ili proizvođača.

# Priključci za spajanje vanjskih uređaja

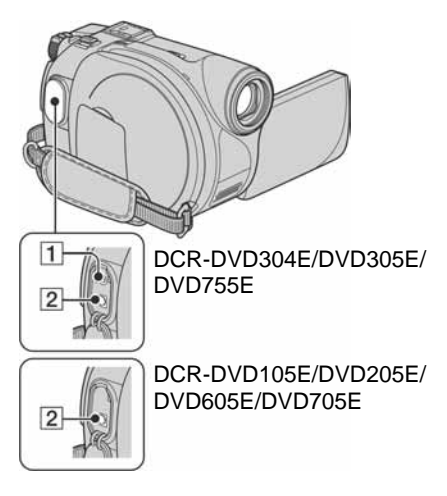

DCR-DVD304E/DVD305E/DVD755E:

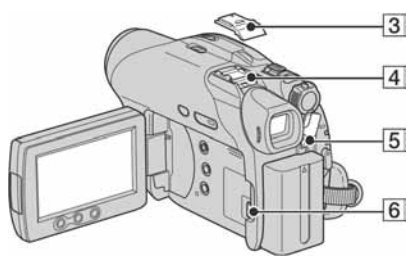

DCR-DVD205E/DVD705E:

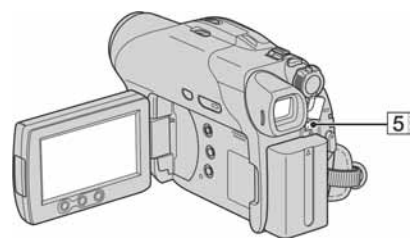

DCR-DVD105E/DVD605E:

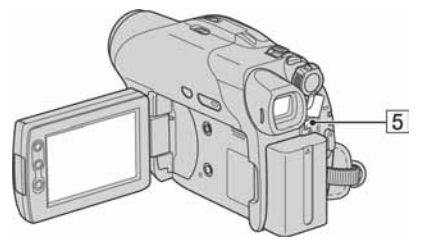

- 1 2... Otvorite pokrov priključka.
- $\overline{4}$ ... Uklonite pokrov priključka.
- A Priključak REMOTE (Za DCR-DVD304E/DVD305E/ DVD755E)
	- Za spajanje drugog dodatnog pribora.
- B A/V (audio/video) priključak (str. 52, 94, 96)
- 3 Pokrov priključka (Za DCR-DVD304E/DVD305E/ DVD755E)
- $\overline{4}$  Active Interface Shoe  $\overline{1}$  Active (Za DCR-DVD304E/DVD305E/ DVD755E)

Priključak Active Interface Shoe napaja dodatni pribor, primjerice video svjetlo, bljeskalicu ili mikrofon. Pribor možete isključiti ili uključiti preklopkom POWER na kamkorderu. Pogledajte pripadajuće upute za uporabu za detalje.

- Priključak Active Interface Shoe ima sigurnosni sklop za dobro pričvršćenje pribora. Za spajanje pribora potisnite ga dolje i gurnite dokraja te zategnite vijak. Za skidanje pribora olabavite vijak, zatim potisnite pribor prema dolje i izvucite ga.
- Kad snimate koristeći vanjsku bljeskalicu (opcija), isključite je kako biste spriječili snimanje zvuka punjenja.
- Kad je spojen vanjski mikrofon (isporučen ili dodatno nabavljiv), ima prednost pred ugrađenim (str. 44).

E DC IN priključak (str. 19)

 $\overline{6}$   $\overline{\psi}$  (USB) priključak (str. 98, 101) (Za DCR-DVD305E/DVD755E)

# Prije konzultiranja uputa "First Step Guide" na računalu

Kad instalirate softver Picture Package ili Nero Express 6 s isporučenog CD-ROM-a na Windows računalo, možete spojiti kamkorder na računalo i koristiti sljedeće značajke.

- **Macintosh ra**č**unala ne podržavaju Picture Package i Nero Express 6 softver.**
- **Modele DCR-DVD105E/DVD205E/ DVD304E/ DVD605E/DVD705E nije mogu**ć**e spojiti na ra**č**unalo. Pogledajte upute u "Reprodukcija diska na DVD ure**đ**ajima, itd." (str. 59) kako biste reproducirali slike na vašem ra**č**unalu.**
- Kad spojite kamkorder na Macintosh računalo USB kabelom, možete kopirati fotografije. Najprije pogledajte "First Step Guide" na isporučenom CD-ROM-u (str. 106).

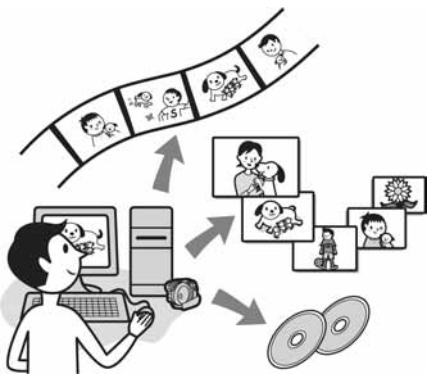

- CD-ROM (isporučen) sadrži sljedeći softver.
	- USB *driver*
	- Picture Package Ver.1.8.1
	- Nero Express 6
	- "First Step Guide"

## **Mogućnosti Picture Package** softvera

### ■ Gledanje i rukovanje snimkama  $\rightarrow$  Picture Package DVD Viewer

Možete vidjeti naslovne sličice snimaka kopiranih s kamkordera. Fotografije i videozapisi se pohranjuju u mape prema datumu. Možete izbrisati nepotrebne scene videozapisa ili izraditi 8-cm DVD-ove s izbornicima.

### $\blacksquare$  Izrada glazbenih spotova/prezentacija  $\rightarrow$  Picture Package Producer2

Možete odabrati najdraže videozapise i fotografije s računala te jednostavno načiniti kratki video ili originalnu prezentaciju.

## ■ Kopiranje 8-centimetarskog DVD diska

### $\rightarrow$  Picture Package Duplicator

Možete kopirati disk snimljen kamkorderom na 8-centimetarski DVD.

## Mogućnosti Nero Express 6 softvera

## ■ Kopiranje diska na 12centimetarski DVD

Možete kopirati disk snimljen kamkorderom na 12-centimetarski DVD.

## O uputama "First Step Guide"

"First Step Guide" je uputa koju možete pročitati na računalu. Ovdje opisujemo osnovne funkcije, od prvog povezivanja kamkordera i računala preko podešavanja do općih postupaka prilikom uporabe softvera s isporučenog CD-ROM-a. Nakon stavljanja CD-ROM-a u računalo i čitanja poglavlja "Instalacija softvera i uputa "First Step Guide"" (str. 103), pokrenite "First Step Guide" i slijedite upute.

● Proučite isporučene upute za Nero Express 6.

## O Help datotekama softvera

Help datoteke sadrže objašnjenja svih funkcija svih aplikacija softvera. Pojedinosti potražite u Help datotekama nakon što pažljivo pročitate "First Step Guide". Za otvaranje Help datoteka kliknite na simbol [?] na zaslonu.

Prije konzultiranja uputa "First Step Guide" na računalu (nastavak)

## Sistemski zahtjevi

#### $\square$  Za Windows računalo

#### **Za uporabu Picture Package softvera na ra**č**unalu**

**OS:** Microsoft Windows 2000 Professional, Windows XP Home Edition ili Windows XP Professional

Potrebna je standardna instalacija. Ispravan rad nije zajamčen kod nadogradnje gore spomenutih sustava.

**CPU:** Intel Pentium III 600 MHz ili brži (preporuča se Pentium III 1 GHz ili brži)

**Aplikacija:** DirectX 9.0c ili noviji (ovaj proizvod je baziran na DirectX tehnologiji, stoga je nužno imati instaliran DirectX.)/ Windows Media Player 7.0 ili noviji/ Macromedia Flash Player 6.0 ili noviji

**Zvu**č**ni sustav:** 16-bitna stereo zvučna kartica i stereo zvučnici

**Memorija:** 128 MB ili više (preporuča se 256 MBili više)

#### **Tvrdi disk:**

Potrebna memorija za instalaciju: 250 MB ili više (2 GB ili više kad koristite Picture Package Duplicator.)/ Potreban slobodan prostor na disku: 6 GB ili više (ovisno o veličini obrađenih datoteka)

**Video:** 4 MB VRAM video kartica, minimalno  $800 \times 600$  točaka High color (16-bitna boja, 65000 boja), DirectDraw *driver* (ovaj proizvod neće raditi ispravno pri razlučivosti od  $800 \times 600$  točaka ili manjoj te s 256 ili manje boja.)

**Ostalo:**  $\psi$  (USB) priključak (standardni)

#### **Za reprodukciju fotografija snimljenih na Memory Stick Duo na ra**č**unalu**

**OS:** Microsoft Windows 2000 Professional, Windows XP Home Edition ili Windows XP Professional

Potrebna je standardna instalacija. Ispravan rad nije zajamčen kod nadogradnje gore spomenutih sustava.

**CPU:** MMX Pentium 200 MHz ili brži **Ostalo:**  $\psi$  (USB) priključak (standardni)

#### $\blacksquare$  Za Macintosh računalo

- Možete samo kopirati fotografije s Memory Sticka Duo.
- **OS:** Mac OS 9.1/9.2 ili Mac OS X (v10.1/v10.2/v10.3/v10.4)

**Ostalo:**  $\dot{\Psi}$  (USB) priključak (standardni)

- Vaš kamkorder je kompatibilan s Hi-Speed USB (USB 2.0) priključkom. Možete brže prenositi podatke uporabom Hi-Speed USB priključka kompatibilnog s računalom. Kad kamkorder spojite na USB priključak koji nije kompatibilan s Hi-Speed USB standardom, primijenit će se brzina prijenosa za USB 1.1 (USB full speed) standard.
- S nekim od spomenutih konfiguracija nije zajamčen pravilan rad.
- Ako vaše računalo ima utor za Memory Stick, stavite Memory Stick Duo na koji su snimljene fotografije u Memory Stick Duo adapter (opcija), zatim stavite u utor računala kako biste kopirali fotografije na tvrdi disk.
- Kad koristite Memory Stick PRO Duo i vaše računalo ga ne podržava, ne koristite utor za Memory Stick na računalu već spojite kamkorder USB kabelom.

# Instalacija softvera i uputa "First Step Guide"

Softver s isporučenog CD-ROM-a je potrebno instalirati na Windows računalo **prije spajanja kamkordera na** 

**ra**č**unalo**. Nakon toga više nije potrebna instalacija. Softver koji ćete koristiti ovisi o operativnom sustavu.

## Uporaba Windows računala

1 **Provjerite da kamkorder nije spojen na ra**č**unalo.** 

## 2 **Uklju**č**ite ra**č**unalo.**

- Za instalaciju se logirajte kao Administrator.
- Prije instalacije softvera zatvorite sve aktivne programe.

## 3 **Stavite isporu**č**eni CD-ROM u diskovni pogon ra**č**unala.**

Pojavi se instalacijski izbornik.

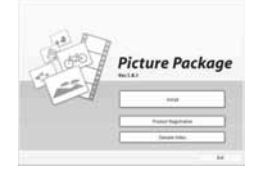

- Ako se instalacijski izbornik ne pojavi A Dva puta kliknite na [My Computer]. (Ako koristite Windows XP, kliknite na [Start], zatim na [My Computer].)
	- B Dva puta kliknite na [PICTURE-PACKAGE] (diskovni pogon)\*.
		- \* Nazivi diskovnog pogona (poput (E:)), mogu se razlikovati, ovisno o računalu.

## 4 **Kliknite na [Install].**

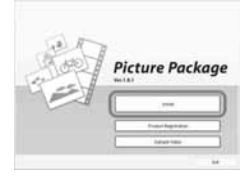

- Ovisno o operativnom sustavu računala, može se pojaviti poruka da se "First Step Guide" ne može instalirati automatski pomoću InstallShield Wizarda. U tom slučaju ručno kopirajte "First Step Guide" na računalo u skladu s uputama iz poruke.
- 5 **Odaberite jezik instalacije i kliknite na [Next].**

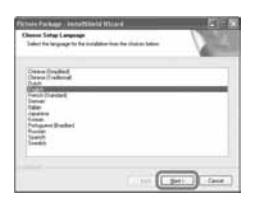

# 6 **Kliknite na [Next].**

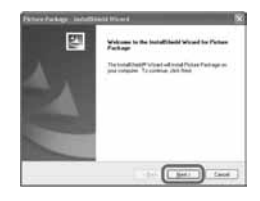

7 **Pro**č**itajte [Licence Agreement] i ozna**č**ite kvadrati**ć **pokraj poruke [I accept the terms of the licence agreement] i kliknite na [Next].** 

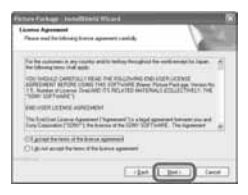

8 **Odaberite mapu za instalaciju i kliknite na [Next].** 

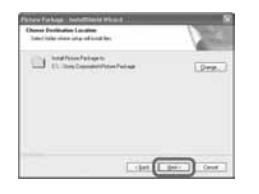

9 **Odaberite [PAL], zatim kliknite na [Install].** 

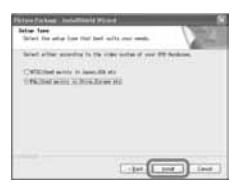

## 10**U prozoru [Ready to Install the Program] kliknite na [Install].**

Počinje instalacija Picture Packagea.

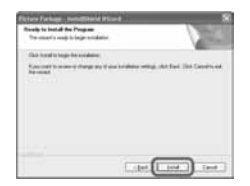

11**Kliknite na [Next], zatim slijedite upute na zaslonu kako biste instalirali "First Step Guide".** 

Ovaj prozor se neće pojaviti na nekim računalima. U tom slučaju prijeđite na korak **12**.

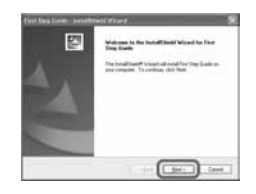

12**Kliknite na [Next] i slijedite upute na zaslonu kako biste instalirali "ImageMixer Easy Step DVD".** 

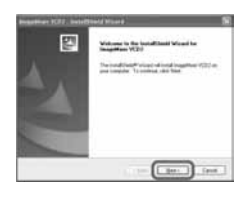

- 13**Ako se pojavi prozor [Installing Microsoft (R) DirectX(R)], slijedite donje korake za instalaciju DirectX 9.0c. Ako ne, prije**đ**ite na korak** 14**.** 
	- A Pročitajte [Licence Agreement] i kliknite na [Next].

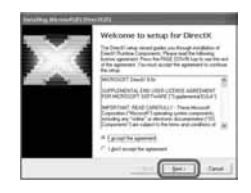

2) Kliknite na [Next].

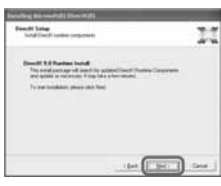

**(3)** Kliknite na [Finish].

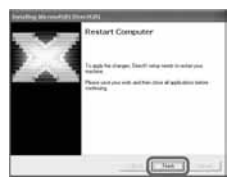

14**Ozna**č**ite kvadrati**ć **pokraj poruke [Yes, I want to restart my computer now.] i kliknite na [Finish].** 

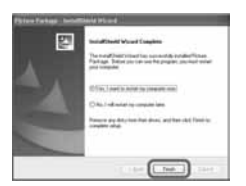

Računalo se jednom isključuje i zatim ponovo automatski uključuje (Restart). Na *desktopu* se pojave ikone programa [Picture Package Menu] i [Picture Package Menu destination Folder] (i "First Step Guide", ako ste ga instalirali u koraku **11**).

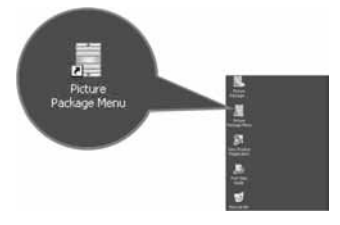

# 15**Izvadite CD-ROM iz ra**č**unala.**

- Za spajanje kamkordera na računalo pogledajte "First Step Gide" na isporučenom CD-ROM-u.
- Imate li pitanja o softveru Picture Package, pogledajte odjeljak "Detalji o softveru" (str. 106).

## Instalacija na Macintosh računalo

Na Macintosh računalo možete kopirati fotografije s Memory Sticka Duo. Instalirajte "First Step Guide" na isporučenom CD-ROM-u.

● Pogledajte "First Step Guide" za detalje o spajanju kamkordera na računalo i kopiranje fotografija.

#### 1 **Provjerite da kamkorder nije spojen na ra**č**unalo.**

## 2 **Uklju**č**ite ra**č**unalo.**

Prije instalacije softvera zatvorite sve aktivne programe.

- 3 **Stavite isporu**č**eni CD-ROM u diskovni pogon ra**č**unala.**
- 4 **Dva puta kliknite ikonu CD-ROM-a.**
- 5 **Kopirajte na ra**č**unalo "FirstStepGuide.pdf" na željenom jeziku iz mape [FirstStepGuide].**

# Pregled uputa "First Step Guide"

## Pregled datoteke "First Step Guide"

Preporučujemo uporabu Microsoft Internet Explorera Ver.6.0 ili novijeg. Dva puta kliknite ikonu na desktopu.

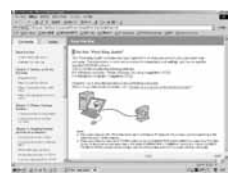

- Također možete kliknuti na [Start], [Programs] ([All Programs] kod Windows XP), [Picture Package] i [First Step Guide] te zatim pokrenuti [First Step Guide].
- Kad pregledavate "First Step Guide" u HTML formatu na računalu bez automatske instalacije, kopirajte mapu željenog jezika iz mape [FirstStepGuide] na CD-ROM-u na računalo. "First Step Guide" možete otvoriti i dvostrukim klikom na [Index.html].
- Pogledajte "FirstStepGuide.pdf" u sljedećim slučajevima:
	- Kod ispisa uputa "First Step Guide".
	- Kad upute "First Step Guide" nisu ispravno prikazane zbog postavki pretraživača bez obzira na ispravan sustav.
	- Kad se HTML verzija uputa "First Step Guide" ne instalira automatski.

## Pokretanje na Macintosh računalu

Dva puta kliknite na "FirstStepGude.pdf".

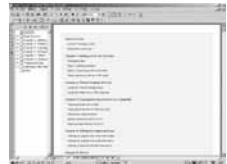

Za pregled PDF datoteka potreban vam je Adobe Reader. Ako ga nemate, možete ga prenijeti s adrese http://www.adobe.com/

## Detalji o softveru

## Podrška za korisnike Pixela softvera

Pixela Home Page Windows: http://www.ppackage.com/ −Europa (VB) telefon: +44-1489-564-764

### O autorskim pravima

Glazbeni i zvučni zapisi, te glazbeni sadržaji treće strane do kojih se može doći s CD-a, Interneta ili drugih izvora ("Glazbeni sadržaji") su u posjedu odgovarajućih vlasnika i stoga su zaštićeni zakonom o autorskim pravima i drugim važećim zakonima pojedine zemlje. Osim ako to nije izričito zakonski dopušteno, zabranjeno je koristiti bilo koji od glazbenih sadržaja bez dozvole vlasnika autorskih prava (to uključuje neograničeno kopiranje, izmjene, reprodukciju, uporabu na *web* stranicama, te distribuciju u obliku posudbe, prodaje ili objavljivanja materijala). Licenca za softver Picture Package tvrtke Sony ne podrazumijeva neovlaštenu uporabu gore spomenutih glazbenih sadržaja.

# U slučaju problema

**Ako u radu s kamkorderom nai**đ**ete na bilo kakav problem, pomo**ć**u sljede**ć**e tablice provjerite mogu**ć**i kvar. Ako problem postoji i dalje, odspojite izvor napajanja kamkordera i obratite se ovlaštenom Sonyjevom servisu.** 

## **Općenito/Easy Handycam**

#### **Kamkorder ne radi** č**ak i kad je uklju**č**en.**

- Odspojite AC adapter iz zidne utičnice ili odvojite akumulatorsku bateriju i zatim spojite ponovo nakon jedne minute. Ako funkcije i dalje ne rade, šiljatim predmetom pritisnite tipku RESET (str. 47). (Pritisnete li tipku RESET, sva podešenja, zajedno s točnim vremenom (osim opcija izbornika Personal) se vraćaju na početne vrijednosti.)
- Kamkorder se jako zagrijao. Isključite ga i ostavite neko vrijeme na hladnom mjestu.

#### **Tipke ne rade.**

• Tijekom Easy Handycam postupaka nisu raspoložive sve tipke. Isključite funkciju Easy Handycam (str. 32).

#### **Ne možete isklju**č**iti ili uklju**č**iti Easy Handycam mod.**

• Tijekom snimanja ili komunikacije s drugim uređajem putem USB kabela (za DCR-DVD305E/DVD755E) ne možete uključiti ili isključiti Easy Handycam mod. Isključite funkciju Easy Handycam (str. 32).

#### **Postavke se mijenjaju kad uklju**č**ite Easy Handycam mod.**

• Neka podešenja kamkordera se vraćaju na tvorničke vrijednosti kad uključite Easy Handycam mod (str. 32).

#### **[DEMO MODE] se ne pokre**ć**e.**

- Prikaz mogućnosti nije moguć kad je preklopka NIGHTSHOT PLUS uključena (ON). Podesite preklopku NIGHTSHOT PLUS na OFF (str. 45).
- Izvadite disk i Memory Stick Duo (za DCR-DVD304E/DVD305E/DVD755E) iz kamkordera (str. 28, 29).
- Podesite preklopku POWER na **UI** (videozapis).

#### **Kamkorder vibrira.**

• Vibracije može uzrokovati disk i to je normalno.

#### **Tijekom rukovanja kamkorderom osjetite vibraciju u ruci ili** č**ujete slab zvuk.**

• To je normalno.

#### **Iz kamkordera se povremeno** č**uje zvuk motora.**

• To je normalno.

#### **Iz kamkordera se** č**uje zvuk motora kad je pokrov diska zatvoren a nije uložen disk.**

• Kamkorder pokušava prepoznati disk. To je normalno.

#### **Kamkorder se zagrije.**

• To je stoga što je kamkorder bio uključen dugo vrijeme. To nije kvar. Isključite kamkorder i ostavite ga neko vrijeme na hladnom mjestu.

## Baterije/izvori napajanja

#### **Nije mogu**ć**e uklju**č**iti kamkorder.**

- Akumulatorska baterija nije pričvršćena na kamkorder. Pričvrstite je (str. 19).
- Akumulatorska baterija je ispražnjena ili slaba. Napunite je (str. 19).
- Utikač AC adaptera je odspojen iz zidne utičnice. Spojite ga u zidnu utičnicu (str. 19).

#### **Napajanje se iznenada isklju**č**uje.**

- Kad prođe otprilike 5 minuta, a vi ne dodirnete nijednu tipku kamkordera, on se automatski isključuje (A.SHUT OFF). Promijenite postavku [A.SHUT OFF] (str. 82) ili ponovno uključite kamkorder ili koristite AC adapter.
- Baterija je ispražnjena ili slaba. Napunite je (str. 19).

#### **Žaruljica CHG (punjenje) ne svijetli tijekom punjenja baterije.**

- Preklopku POWER postavite na OFF (CHG) (str. 19).
- Ispravno uložite bateriju u kamkorder (str. 19).
- Pravilno spojite mrežni kabel u zidnu utičnicu.
- Punienie je dovršeno (str. 19).

#### **Žaruljica CHG (punjenje) trep**ć**e tijekom punjenja baterije.**

• Pravilno stavite bateriju na kamkorder (str. 19). Ako to ne rješava problem, odspojite AC adapter iz utičnice i obratite se Sonyjevom prodavatelju. Baterija je možda oštećena.

#### Č**esto dolazi do prekida napajanja iako indikator kapaciteta baterije pokazuje da je dovoljno napunjena.**

• Došlo je do problema u prikazu indikatora kapaciteta ili baterija nije dovoljno napunjena. Potpuno je napunite kako bi se promijenio prikaz indikatora (str. 19).

#### **Indikator preostalog kapaciteta baterije nije to**č**an.**

- Temperatura okoliša je preniska ili previsoka ili baterija nije dovoljno napunjena. To nije kvar.
- Baterija se nije dovoljno napunila. Ponovo napunite bateriju dokraja. Ako to ne rješava problem, zamijenite bateriju novom jer je možda oštećena (str. 19).
- Prikazani kapacitet možda nije točan ovisno o mjestu uporabe. Kad otvorite ili zatvorite LCD zaslon, potrebna je otprilike jedna minuta za točan prikaz kapaciteta baterije.

#### **Baterija se brzo prazni.**

- Temperatura okoliša je preniska ili previsoka ili baterija nije dovoljno napunjena. To nije kvar.
- Ponovo napunite bateriju u potpunosti. Ako to ne rješava problem, zamijenite bateriju novom jer je možda oštećena (str. 19).
#### **Problemi u radu kad je kamkorder spojen na AC adapter.**

• Isključite kamkorder i odspojite AC adapter iz zidne utičnice te ga zatim ponovo spojite.

# LCD zaslon/tražilo

#### **Na zaslonu je nepoznata slika.**

• Kamkorder je u [DEMO MODE] načinu rada (str. 77). Dodirnite LCD zaslon ili uložite disk ili Memory Stick Duo (za DCR-DVD304E/DVD305E/DVD755E) kako biste isključili [DEMO MODE].

#### **Na zaslonu je nepoznat indikator.**

• Pogledajte tablicu s indikatorima i porukama upozorenja (str. 125).

#### **Slika ostaje na LCD zaslonu.**

• To se događa ako odspojite AC adapter iz zidne utičnice ili izvadite bateriju bez prethodnog isključenja kamkordera, no u tom slučaju je to uobičajena pojava.

#### **Ne možete isklju**č**iti pozadinsko osvjetljenje LCD zaslona.**

• Kad je uključen Easy Handycam mod (str. 32), ne možete uključiti/isključiti pozadinsko osvjetljenje zaslona tipkom DISP/BATT INFO.

#### **Na zaslonu osjetljivom na dodir se ne pojavljuju tipke.**

- Lagano dodirnite LCD zaslon.
- Pritisnite DSPL/BATT INFO (ili DISPLAY na daljinskom upravljaču: za DCR-DVD304E/ DVD305E/DVD755E) (str. 25, 51).

#### **Tipke na zaslonu osjetljivom na dodir ne rade ispravno ili uop**ć**e ne rade.**

• Podesite zaslon ([CALIBRATION]) (str. 138).

#### **Slika u tražilu je nejasna.**

• Podesite leću tražila pomoću preklopke za podešavanje leće (str. 24).

#### **Slika u tražilu je nestala.**

• Slika se ne vidi u tražilu kad je LCD zaslon otvoren. Zatvorite LCD zaslon. (str. 24).

# **Disk**

#### **Nije mogu**ć**e izvaditi disk.**

- Pravilno spojite izvor napajanja (bateriju ili AC adapter) (str. 19).
- Odspojite bateriju s kamkordera, zatim je ponovno spojite (str. 20).
- Spojite napunjenu bateriju na kamkorder (str. 19).
- Disk je oštećen ili je zaprljan otiscima prstiju, itd. U tom slučaju vađenje diska može potrajati do 10 minuta.
- Kamkorder se jako zagrijao. Isključite ga i ostavite neko vrijeme na hladnom mjestu.
- Na disku se kondenzirala vlaga. Isključite kamkorder i ostavite ga otprilike 1 sat (str. 137).
- Finaliziranje je prekinuto isključivanjem kamkordera. Uključite kamkorder i izbacite disk po završetku finaliziranja. (str.54)

#### **Nije prikazan indikator preostalog kapaciteta diska.**

• Podesite [ $\Box$ ] REMAINING] na [ON] kako bi indikator preostalog kapaciteta diska bio uvijek vidljiv (str. 81).

## **Indikatori vrste diska i formata snimanja na LCD zaslonu su sivi.**

• Disk je možda snimljen drugim uređajem. Možete ga reproducirati u kamkorderu, no ne možete na njega snimati dodatne scene.

# Memory Stick Duo (DCR-DVD304E/DVD305E/DVD755E)

#### **Ne možete upravljati funkcijama pri uporabi Memory Sticka Duo.**

- Pomaknite preklopku POWER kako bi se uključila žaruljica  $\bullet$  (fotografije) ili  $\bullet$ PLAY/EDIT dok je kamkorder uključen (str. 23).
- Uložite Memory Stick Duo u kamkorder (str. 29).
- Koristite li Memory Stick Duo formatiran na računalu, formatirajte ga u kamkorderu (str. 78).

#### **Nije mogu**ć**e izbrisati fotografije.**

- Zaštitni graničnik na Memory Stick Duo kartici postavite u položaj za snimanje (str. 133).
- U Review prikazu možete izbrisati samo najnoviju snimku (str. 48).
- U izborniku Edit je moguće odabrati odjednom samo do 100 fotografija za brisanje.
- Nije moguće izbrisati snimke zaštićene drugim uređajem. Koristite izvorni uređaj kako biste poništili zaštitu.

## **Ne možete izbrisati sve fotografije odjednom.**

• Zaštitni graničnik na Memory Stick Duo kartici postavite u položaj za snimanje (str. 133).

#### **Ne možete formatirati Memory Stick Duo.**

• Zaštitni graničnik na Memory Stick Duo kartici postavite u položaj za snimanje (str. 133).

#### **Naziv datoteke s podacima je prikazan nepravilno.**

- Prikazan je samo naziv datoteke ako struktura direktorija nije usklađena s univerzalnim standardom.
- Datoteka je oštećena.
- Kamkorder ne podržava format datoteke (str. 133).

#### **Naziv datoteke s podacima trep**ć**e.**

- Datoteka je oštećena.
- Kamkorder ne podržava format datoteke (str. 133).

# **Snimanie**

Također pogledajte "Podešavanje slike tijekom snimanja" (str. 113).

#### **Kad pritisnete START/STOP ili PHOTO, ne po**č**ne snimanje videozapisa/ fotografija.**

- Pojavi se reprodukcijski izbornik. Pritisnite  $\blacktriangleright$  PLAY/EDIT ili dodirnite  $\Box A$  na LCD zaslonu za prikaz snimanja (str. 36, 42).
- Kamkorder pohranjuje na disk scenu koju ste upravo snimili. Ne možete pritisnuti PHOTO dok je na LCD zaslonu vidljiva oznaka [CAPTURE] ili IIII (str. 35, 41).
- Na disku nema više mjesta. Koristite novi disk ili formatirajte uloženi (samo DVD-RW/ DVD+RW, str. 62). Umjesto toga možete izbrisati nepotrebne snimke (str. 88).
- DVD-RW (VIDEO mod)/DVD+RW je finaliziran. Poništite finaliziranje kako biste mogli snimiti dodatne scene (str. 61).
- Kamkorder se jako zagrijao. Isključite ga i ostavite neko vrijeme na hladnom mjestu.
- Na disku se kondenzirala vlaga. Isključite kamkorder i ostavite ga otprilike 1 sat (str. 137).

#### **Ne možete snimati na Memory Stick Duo (za DCR-DVD304E/DVD305E/DVD755E).**

- Zaštitni graničnik na Memory Stick Duo kartici postavite u položaj za snimanje (str. 133).
- Na Memory Sticku Duo nema više mjesta. Koristite novi Memory Stick Duo ili formatirajte uloženi (str. 78). Ili izbrišite nepotrebne snimke (str. 87).

#### **Žaruljica ACCESS svijetli** č**ak i kad prestanete snimati.**

• Kamkorder pohranjuje na disk scenu koju ste upravo snimili.

#### **Kut snimanja razlikuje se ovisno o podešenju preklopke POWER.**

• Kut snimanja za fotografije je širi od kuta za videozapise.

#### **Kod snimanja fotografije ne** č**uje se zvuk zatvara**č**a.**

• Podesite [BEEP] na [ON] (str. 81).

#### **Vanjska bljeskalica (opcija) ne radi (za DCR-DVD304E/DVD305E/DVD755E).**

- Vanjska bljeskalica je isključena ili nije ispravno spojena.
- Snimanje s bljeskalicom nije moguće uz uporabu sljedećih funkcija:
	- − tijekom snimanja videozapisa
	- − [SUPER NSPLUS]
	- − [COLOR SLOW S]
	- − [D. EFFECT]
	- $-$  [ $\blacksquare$  BURST]
	- − s pričvršćenom konverzijskom lećom (opcija)
- Bljeskalica se ne aktivira u sljedećim slučajevima čak i ako ste odabrali [AUTO] ili [AUTO  $\odot$ ] u [FLASH MODE]:
	- − NightShot plus
	- − [SPOTLIGHT], [SUNSET&MOON] ili [LANDSCAPE] u [PROGRAM AE]
	- − [EXPOSURE]
	- − [SPOT METER]

#### **Stvarno vrijeme snimanja videozapisa je manje od o**č**ekivanog približnog vremena snimanja.**

• Kad snimate objekt koji se brzo kreće, vrijeme raspoloživo za snimanje može se skratiti (str. 15, 78).

#### **Snimanje se zaustavi.**

- Kamkorder se jako zagrijao. Isključite ga i ostavite neko vrijeme na hladnom mjestu.
- Na disku se kondenzirala vlaga. Isključite kamkorder i ostavite ga otprilike 1 sat (str. 137).

#### **Postoji vremenska razlika izme**đ**u pritiska na tipku START/STOP i mjesta na kojem po**č**ne/završava snimanje videozapisa.**

• Pri uporabi kamkordera može postojati blaga razlika između mjesta na kojem ste pritisnuli tipku START/STOP i stvarnog mjesta početka/završetka snimanja videozapisa. To nije kvar.

#### **Nije mogu**ć**e promijeniti format slike videozapisa.**

• Nije moguće promijeniti format slike DVD+RW diska. Formatirajte disk ponovno kako biste promijenili format slike videozapisa.

# Podešavanje slike tijekom snimanja

Također pogledajte "Izbornik" (str. 115).

#### **Automatsko izoštravanje ne radi.**

- Podesite [FOCUS] na [AUTO] (str. 70).
- Uvjeti snimanja nisu pogodni za automatsko izoštravanje. Izoštrite sliku ručno (str. 70).

#### **Funkcija [STEADYSHOT] ne radi.**

- Podesite opciju [STEADYSHOT] na [ON] (str. 73).
- Funkcija [STEADYSHOT] ponekad ne radi uslijed prevelikog potresanja kamkordera čak i kad je podešena na [ON].

#### **Ne radi funkcija pozadinskog osvjetljenja.**

- Funkcija BACK LIGHT se poništava kad [EXPOSURE] podesite na [MANUAL] (str. 69) ili odaberete [SPOT METER] (str. 68).
- Funkcija BACK LIGHT ne radi u Easy Handycam modu. Isključite Easy Handycam mod (str. 32).

#### **Tijekom snimanja svijetlih objekata (poput svije**ć**a) na tamnoj pozadini pojavljuju se okomite pruge.**

• Preveliki kontrast između objekta i pozadine. To nije neispravnost.

#### **Tijekom snimanja jako svijetlih objekata pojavljuju se okomite pruge.**

• Pojava fenomena "razmazivanja". To nije neispravnost.

#### **Na LCD zaslonu se pojavljuju male bijele, crvene, plave ili zelene to**č**kice.**

• Točkice se pojavljuju kod snimanja u [SUPER NSPLUS] ili [COLOR SLOW S] modu. To nije neispravnost.

#### **Boje slike nisu prikazane pravilno.**

• Podesite preklopku NIGHTSLOT PLUS na OFF (str. 45).

#### **Slika je previše svijetla i objekt se ne pojavljuje na LCD zaslonu.**

• Podesite preklopku NIGHTSLOT PLUS na OFF (str. 45).

#### **Slika je pretamna i objekt se ne pojavljuje na LCD zaslonu.**

• Osvjetljenje LCD zaslona je isključeno. Pritisnite i zadržite DISP/BATT INFO na nekoliko sekundi za uključenje pozadinskog osvjetljenja (str. 24).

#### **Slika titra ili su zamjetne promjene boja.**

• To se događa kod snimanja pod umjetnom rasvjetom uz funkcije [PORTRAIT] ili [SPORTS]. U tom slučaju isključite funkciju [PROGRAM AE] (str. 68).

## **Kod snimanja TV ili ra**č**unalnog zaslona pojavljuju se crne pruge.**

• Podesite opciju [STEADYSHOT] na [OFF] (str. 73).

# Daljinski upravljač (za DCR-DVD304E/DVD305E/DVD755E)

### **Isporu**č**eni daljinski upravlja**č **ne radi.**

- Opciju [REMOTE CTRL] na [ON] (str. 81).
- Uložite bateriju u pripadajući nosač tako da polariteti +/– budu usklađeni s oznakama +/– (str. 139).
- Uklonite prepreke između daljinskog upravljača i senzora.
- Senzor ne usmjeravajte prema izvorima jake svjetlosti, primjerice izravnoj sunčevoj svjetlosti ili osvjetljenju u prostoriji, jer daljinski upravljač možda neće raditi ispravno.
- Uklonite konverzijsku leću (opcija) jer može blokirati senzor daljinskog upravljača.

#### **Ostali problemi u radu videorekordera kod uporabe isporu**č**enog daljinskog upravlja**č**a.**

• Za DVD uređaj odaberite način upravljanja koji nije DVD 2 ili prekrijte senzor DVD uređaja crnim papirom.

# Reprodukcija diska na kamkorderu

#### **Reprodukcija diska nije mogu**ć**a.**

- Preklopku POWER pomaknite u smjeru strelice za uključenje žarulje  $\blacktriangleright$  PLAY/EDIT.
- Provjerite kompatibilnost diska (str. 14).
- Uložite disk stranom za snimanje okrenutom prema kamkorderu (str. 27).
- Disk snimljen u drugom uređaju možda se neće moći reproducirati u vašem kamkorderu.

#### **Reproducirana slika je izobli**č**ena.**

• Očistite disk isporučenom krpicom (str. 132).

## **Fotografije pohranjene na Memory Stick Duo nisu prikazane u to**č**noj veli**č**ini (za DCR-DVD304E/DVD305E/DVD755E).**

• Fotografije snimljene drugim uređajem možda neće biti prikazane u točnoj veličini. To je normalno.

#### **Nije mogu**ć**a reprodukcija fotografija pohranjenih na Memory Stick Duo (za DCR-DVD304E/DVD305E/DVD755E).**

- Fotografije nije moguće reproducirati ako ste izmijenili datoteke ili direktorije, ili ste podatke obrađivali na računalu. (U tom slučaju trepće naziv datoteke.) To je normalno (str. 134).
- Možda neće biti moguća reprodukcija fotografija snimljenih drugim uređajima. To je normalno (str. 134).

## **Na slici u VISUAL INDEX prikazu je vidljiva oznaka "** $\boxed{?}$ **".**

- Očistite disk isporučenom krpicom (str. 132).
- Možda nije uspjelo učitavanje podataka. Pokušajte isključiti i ponovno uključiti kamkorder ili izvaditi te ponovno uložiti disk.

• Može se pojaviti na fotografijama snimljenim drugim uređajima, editiranim na računalu, itd.

#### **Tijekom reprodukcije ne** č**uje se zvuk ili je zvuk tih.**

- Podesite [MULTI-SOUND] na [STEREO] (str. 79)
- Pojačajte glasnoću (str. 43).
- Zvuk se ne čuje kad je zatvoren LCD zaslon. Otvorite LCD zaslon.
- Kad snimate zvuk s opcijom [MICREF LEVEL] (str. 79) podešenom na [LOW], teško će se čuti snimljeni zvuk (za DCR-DVD205E/DVD304E/DVD305E/DVD705E/DVD755E).

# Reprodukcija diska na drugim uređajima

#### **Ne možete reproducirati disk ili ga ure**đ**aj ne može prepoznati.**

- Očistite disk isporučenom krpicom (str. 132).
- Finalizirajte disk (str. 54).
- Disk snimljen u VR modu ne može se reproducirati na uređaju koji ne podržava VR mod. Provjerite kompatibilnost u korisničkom priručniku uređaja za reprodukciju.

#### **Reproducirana slika je izobli**č**ena.**

• Očistite disk isporučenom krpicom (str. 132).

#### **Na slici u DVD izborniku je vidlijva oznaka "** $\boxed{?}$ **".**

• Kod finaliziranja diska ponekad ne uspije učitavanje podataka. DVD izbornik može biti pravilno prikazan za DVD-RW (VIDEO mod)/DVD+RW nakon poništenja finaliziranja (str. 61) i ponovne izrade novim finaliziranjem (str. 57). DVD izbornik može biti prikazan pravilno.

#### **Reprodukcija se nakratko zaustavlja izme**đ**u scena.**

• Kod nekih DVD uređaja se reprodukcija može nakratko zaustavljati između scena. To je normalno.

#### **Reprodukcija ne prelazi na prethodnu scenu kod pritiska tipke** .**.**

• Ako reprodukcija prelazi 2 naslova koja je automatski izradio kamkorder kod pritiska tipke ., neće biti prijelaza na prethodnu scenu. Odaberite željenu scenu u izborniku. Za dodatne informacije pogledajte korisnički priručnik uređaja za reprodukciju.

## Izbornik

#### **Zasjenjene su opcije iz izbornika.**

• Ne možete odabrati zasjenjene opcije u trenutnim uvjetima snimanja/reprodukcije.

#### **Prikazan je indikator PMENU.**

• Tijekom Easy Handycam postupka je upravljanje kamkorderom ograničeno. Isključite funkciju Easy Handycam (str. 32).

## **Ne možete koristiti [PROGRAM AE].**

- Ne možete koristiti [PROGRAM AE] s funkcijama:
	- − NightShot plus
	- − [SUPER NSPLUS]
	- − [COLOR SLOW S]
	- − [OLD MOVIE]
- [SPORTS] ne radi kad je preklopka POWER podešena na  $\bullet$  (fotografije).

## **Ne možete koristiti [SPOT METER].**

- Ne možete koristiti [SPOT METER] s funkcijama:
	- − NightShot plus
	- − [SUPER NSPLUS]
	- − [COLOR SLOW S]
- Ako podesite [PROGRAM AE], [SPOT METER] se automatski podešava na [AUTO].

#### **Ne možete koristiti [EXPOSURE].**

- Ne možete koristiti [EXPOSURE] s funkcijama:
	- − NightShot plus
	- − [SUPER NSPLUS]
	- − [COLOR SLOW S]
- Ako podesite [PROGRAM AE], [EXPOSURE] se automatski podešava na [AUTO].

#### **Ne možete koristiti [WHITE BAL.].**

- Ne možete koristiti [WHITE BAL.] s funkcijama:
	- − NightShot plus
	- − [SUPER NSPLUS]

## **Ne možete koristiti [SPOT FOCUS].**

• Ne možete koristiti [SPOT FOCUS] zajedno s [PROGRAM AE].

## **Ne možete koristiti [SUPER NSPLUS].**

- Preklopka NIGHTSHOT PLUS je podešena na ON.
- Ne možete koristiti [SUPER NSPLUS] s funkcijama:
	- − [FADER]
	- − [D. EFFECT]

### **[COLOR SLOW S] ne radi ispravno.**

- Funkcija [COLOR SLOW S] možda neće raditi ispravno u uvjetima potpune tame. Koristite NightShot plus ili [SUPER NSPLUS].
- Ne možete koristiti [COLOR SLOW S] s funkcijama:
	- − [FADER]
	- − [D. EFFECT]
	- − [PROGRAM AE]
	- − [EXPOSURE]
	- − [SPOT METER]

#### **Ne možete koristiti [**u **SELF-TIMER].**

• Ne možete koristiti [ $\Box$ ] SELF-TIMER] zajedno s funkcijom [FADER].

#### **Ne možete koristiti [FADER].**

- Ne možete koristiti [FADER] s funkcijama:
	- − [SUPER NSPLUS]
	- − [COLOR SLOW S]
	- − [D. EFFECT]

#### **Ne možete koristiti [D. EFFECT].**

- Ne možete koristiti [D. EFFECT] zajedno s:
	- − [SUPER NSPLUS]
	- − [COLOR SLOW S]
	- − [FADER]
- Ne možete koristiti [OLD MOVIE] zajedno s:
	- − [PROGRAM AE]
	- − [PICT. EFFECT]
	- − [WIDE SELECT] (DCR-DVD105E/DVD605E)

#### **Ne možete koristiti [PICT.EFFECT].**

• Ne možete koristiti [PICT.EFFECT] zajedno s [OLD MOVIE].

## **Ne možete vidjeti [SUR MONITOR] (za DCR-DVD304E/DVD305E/DVD755E)**

• Ne možete vidjeti [SUR MONITOR] ili ne snimate u 5.1 *surround* modu, ili zajedno s funkcijom [FADER].

#### **Ne možete podesiti [LCD BL LEVEL].**

• Ne možete podesiti [LCD BL LEVEL] kad se kamkorder napaja putem AC adaptera ili kad zakrenete LCD zaslon prema van na kamkorderu dok je preklopka POWER podešena na u (videozapisi) ili  $\bullet$  (fotografije).

# Editiranje videozapisa i fotografija na disku (DVD-RW: VR mod)

## **Nije mogu**ć**e editiranje DVD-R/DVD-RW (VIDEO mod)/DVD+RW diska u kamkorderu.**

#### **Nije mogu**ć**e editiranje.**

- Na disku nema snimaka.
- Editiranje nije moguće zbog stanja u kojem su snimke.
- Ne možete editirati snimku za koju je podešena zaštita uporabom drugog uređaja.

#### **Snimke nije mogu**ć**e dodati u Playlistu.**

• Disk je pun ili je Playlisti već dodano 999 snimaka. Izbrišite neželjene snimke ili dodajte sve fotografije tako da ih konvertirate u videozapis (fotofilm, str. 92).

#### **Nije mogu**ć**e podijeliti videozapis.**

- Videozapis je prekratak za dijeljenje.
- Videozapis s oznakom  $\bullet$  ne može se dijeliti (str. 88, 91).
- Videozapis za koji je podešena zaštita uporabom drugog uređaja ne može se dijeliti.

#### **Nije mogu**ć**e izbrisati scenu.**

• Nije moguće izbrisati scenu za koju je podešena zaštita uporabom drugog uređaja.

## Naknadno snimanje zvuka/spajanje na druge uređaje

#### **Format reproducirane slike nije pravilan kad je kamkorder spojen na TV prijemnik.**

• Podesite [TV TYPE] ovisno o TV prijemniku (za DCR-DVD205E/DVD304E/DVD305E/ DVD705E/DVD755E) (str. 52).

#### **Slike sa spojenih ure**đ**aja ne vide se na LCD zaslonu ili u tražilu (za DCR-DVD305E/DVD755E).**

• Dodirnite  $\overline{P-MENU} \rightarrow \overline{[REC \, CTRL]}$  (str. 96).

#### **Slike sa spojenih ure**đ**aja se ne mogu uve**ć**ati (za DCR-DVD305E/DVD755E).**

• Ne možete uvećati slike s uređaja spojenih na kamkorder.

#### **Kod reprodukcije diska ne** č**uje se zvuk.**

• Kad je uređaj spojen sapo putem S VIDEO kabela, ne čuje se zvuk. Spojite također bijeli i crveni utikač priključnog A/V kabela (str. 96).

#### **Ne možete ispravno naknadno snimiti zvuk pomo**ć**u A/V priklju**č**nog kabela.**

• A/V spojni kabel nije ispravno priključen. Provjerite da li je spojen u ispravnu utičnicu, npr. na izlaz uređaja s kojeg snimate sliku ili na ulazni priključak drugog uređaja za snimanje slike s kamkordera (str. 94, 96).

#### **Ne možete kopirati disk na 12-centimetarski DVD**

• Koristite isporučeni softver (Nero Express 6). Za detalje pogledajte upute isporučene sa softverom Nero Express 6.

#### **Nije mogu**ć **ispis fotografija uporabom PictBridge pisa**č**a (za DCR-DVD305E/ DVD755E).**

• Vaš pisač možda neće moći ispisivati fotografije snimljene drugim uređajima. To je normalno.

# Ostalo

#### **Ne možete izbrisati snimku.**

- Ne možete brisati snimke s DVD-R-a.
- Na DVD-RW (VIDEO mod)/DVD+RW disku možete brisati samo zadnju snimku (str. 48).
- Ne možete izbrisati snimke s Memory Sticka Duo (za DCR-
- DVD304E/DVD305E/DVD755E) koji je zaštićen u drugom uređaju.

#### **Ne možete kopirati fotografije.**

- Ne možete kopirati fotografije na finaliziran DVD-R/DVD-RW (VIDEO mod)/DVD+RW. Slijedite upute za dodavanje dodatnog materijala na DVD-RW (VIDEO mod)/DVD+RW (str. 61).
- Nema dovoljno kapaciteta za kopiranje s diska ili Memory Sticka Duo (za DCR-DVD304E/DVD305E/DVD755E). Izbrišite neželjene snimke (str. 87, 88).
- Kad je odredište snimanja Memory Stick Duo sa zatvorenim zaštitnim graničnikom, otvorite ga (za DCR-DVD304E/DVD305E/DVD755E) (str. 133).
- Ne možete kopirati fotografije snimljene/editirane uporabom drugih uređaja.

#### **Nije mogu**ć**e izvesti finaliziranje.**

- Tijekom finaliziranja se istrošila baterija. Koristite AC adapter.
- Disk je već finaliziran. Koristite li DVD-RW (VIDEO mod)/DVD+RW, poništite finaliziranje kako biste mogli snimiti dodatne scene (str. 61).

#### **Ne možete editirati ili snimati dodatni materijal na disk uporabom drugog ure**đ**aja.**

• Ponekad nećete na drugom uređaju moći editirati disk snimljen vašim kamkorderom.

#### **Nije mogu**ć**e promijeniti naslov diska.**

- Naslov nije moguće snimiti na finalizirani DVD-R.
- Disk je već finaliziran. Koristite li DVD-RW (VIDEO mod)/DVD+RW, poništite finaliziranje kako biste mogli snimiti dodatne scene (str. 61).
- Promjenu naslova diska nije moguće izvesti na kamkorderu ako je taj naslov pridijeljen uporabom drugog uređaja.

#### **Nije mogu**ć**e izraditi fotofilm.**

- Na disku nema fotografija.
- Na disku je mnogo fotografija, a na disku nema dovoljno preostalog mjesta. Izbrišite nepotrebne fotografije s diska (str. 88).

#### **5 sekundi se** č**uje zvu**č**ni signal.**

- Kamkorder se jako zagrijao. Isključite ga i ostavite neko vrijeme na hladnom mjestu.
- Na disku se kondenzirala vlaga. Isključite kamkorder i ostavite ga otprilike 1 sat (str. 137).
- Pojavili su se problemi u radu kamkordera. Izvadite disk i opet ga uložite, zatim nastavite rukovati kamkorderom.

#### **Nije mogu**ć**e poništiti finaliziranje.**

- Ne možete poništiti finaliziranje za DVD-R/DVD-RW (VR mod)/DVD+RW (str. 61).
- Vaš kamkorder je u Easy Handycam modu. Isključite funkciju Easy Handycam (str. 32) kako biste poništili finaliziranje diska (str. 61).

# Spajanje na računalo (za DCR-DVD305E/DVD755E)

#### **Ra**č**unalo ne prepoznaje kamkorder.**

- Odspojite kabel iz računala i kamkordera i zatim ga ponovo čvrsto spojite.
- Odspojite sve USB uređaje s računala osim tipkovnice, miša i kamkordera.
- Odspojite kabel s računala i kamkordera, restartajte računalo i ponovo pravilno spojite.

#### **Pri obradi snimaka na disku, ra**č**unalo ne prepoznaje kamkorder.**

- Instalirajte Picture Package softver (str. 103).
- Pravilno instalirajte USB *driver* tijekom sljedećih postupaka.

#### **Windows XP**

- 1 Kliknite na [Start], zatim [Control Panel].
- 2 Kliknite na [Performance and Maitenance], zatim na [System]. Pojavi se prozor [System Properties].
- 3 Kliknite na karticu [Hardware].
- 4 Kliknite na [Device Manager].

Pojavi se prozor [Device Manager].

5 U retku [DVD/CD-ROM drives] treba se pojaviti [SONY DDX-C1002 USB Device], [Generic volume] u [Storage volumes], i [USB Mass Storage Device] u [Universal Serial Bus controllers].

Kad se pojave sve komponente, USB *driver* je pravilno instaliran. Ako neka od komponenata nije prikazana, instalirajte USB *driver*.

- A Stavite isporučeni CD-ROM u diskovni pogon računala.
- B Dva puta kliknite na [My Computer].
- C Desnom tipkom miša kliknite na [PICTUREPACKAGE] (diskovni pogon)\*, zatim kliknite na [Open].

\* Nazivi diskova (poput (E:)) mogu se razlikovati, ovisno o računalu.

 $\overline{A}$  Dva puta kliknite na [Driver]  $\rightarrow$  [Setup.exe].

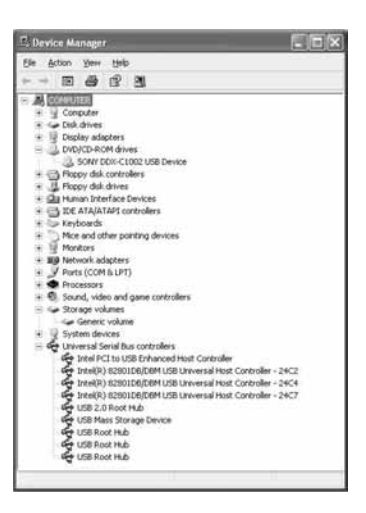

#### **Za Windows 2000**

- 1 Kliknite na [Start], [Settings], zatim [Control Panel].
- 2 Kliknite na [System].

Pojavi se prozor [System Properties].

- 3 Kliknite na karticu [Hardware].
- 4 Kliknite na [Device Manager]. Pojavi se prozor [Device Manager].
- 5 U retku [DVD/CD-ROM drives] treba se pojaviti [SONY DDX-C1002 USB Device], [Generic volume] u [Storage volumes], i [USB Mass Storage Device] u [Universal Serial Bus controllers].

Kad se pojave sve komponente, USB *driver* je pravilno instaliran. Ako neka od komponenata nije prikazana, instalirajte USB *driver*.

- A Stavite isporučeni CD-ROM u diskovni pogon računala.
- B Dva puta kliknite na [My Computer].
- C Desnom tipkom miša kliknite na [PICTUREPACKAGE] (diskovni pogon)\*, zatim kliknite na [Open].

\* Nazivi diskova (poput (E:)) mogu se razlikovati, ovisno o računalu.

# U slučaju problema (nastavak)

 $\overline{A}$  Dva puta kliknite na [Driver]  $\rightarrow$  [Setup.exe].

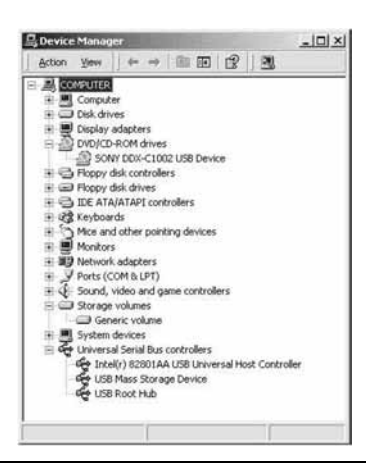

#### **Kad stavite isporu**č**eni CD-ROM u ra**č**unalo, pojavi se poruka pogreške.**

- Podesite razlučivost računala na sljedeći način:
	- $-V$ indows:  $800 \times 600$  točaka ili više, High Color (16-bitna, 65 000 boja) ili više

#### **Isporu**č**eni CD-ROM nije mogu**ć**e koristiti na Macintosh ra**č**unalu.**

• Isporučeni Picture Package softver nije kompatibilan s Macintosh računalom.

#### **Ne možete pogledati snimke izra**đ**ene kamkorderom.**

- Pravilno spojite utikač u priključnicu, zatim čvrsto spojite USB kabel na  $\Psi$  (USB) priključnicu kamkordera.
- Uključite kamkorder i pritisnite  $\blacktriangleright$  PLAY/EDIT.
- Odaberite [USB SELECT]  $\rightarrow$  [ $\odot$  COMPUTER] u izborniku kamkordera (str. 76).
- Odspojite sve USB uređaje s računala osim tipkovnice, miša i kamkordera.

#### **Na ra**č**unalu ne možete pogledati fotografije snimljene na Memory Stick Duo.**

- Čvrsto uložite Memory Stick Duo u pravilnom smjeru.
- Odaberite [USB SELECT]  $\rightarrow$  [ $\Box$  COMPUTER] u izborniku kamkordera (str. 76).
- Računalo ne prepoznaje Memory Stick Duo pri uporabi kamkorderovih funkcija poput reproduciranja diska ili editiranja. Dovršite postupak na kamkorderu prije ponovnog spajanja na računalo.

#### **Na ra**č**unalu se ne pojavljuje ikona Memory Sticka (uklonjivog diska).**

- Uključite kamkorder i pritisnite  $\blacktriangleright$  PLAY/EDIT.
- Uložite Memory Stick Duo u kamkorder.
- Odspojite s računala sve USB uređaje osim tipkovnice, miša i kamkordera.
- Odaberite [USB SELECT]  $\rightarrow$  [ $\Box$  COMPUTER] u izborniku kamkordera (str. 76).

• Računalo ne prepoznaje Memory Stick Duo pri uporabi kamkorderovih funkcija poput reproduciranja diska ili editiranja. Dovršite postupak na kamkorderu prije ponovnog spajanja na računalo.

#### **Na zaslonu kamkordera se pojavi poruka [Cannot start Easy Handycam with USB connected] ili [Cannot cancel Easy Handycam with USB connected].**

• Nije moguće uključiti ili isključiti Easy Handycam mod dok je spojen USB kabel. Prvo odspojite USB kabel iz kamkordera.

#### **Ne možete prenositi slikovne podatke s kamkordera na ra**č**unalo.**

• Podesite [USB SPEED] na [FULL SPEED] u izborniku (str. 80).

#### **Slika i zvuk s kamkordera ne mogu se reproducirati pravilno.**

- Kad spojite kamkorder na računalo koje nema Hi-Speed USB (USB 2.0), reprodukcija se možda neće moći odvijati pravilno. Međutim, to ne utječe na sliku i zvuk prenesene na računalo.
- Kad podesite [USB SPEED] na [FULL SPEED] (str. 80), reprodukcija se možda neće moći odvijati pravilno. Međutim, to ne utječe na sliku i zvuk prenesene na računalo.
- Ovisno o računalu koje koristite, reproducirana slika ili zvuk mogu se povremeno zaustaviti, no to ne utječe na sliku i zvuk prenesene na računalo.

#### **Ne možete prenijeti podatke s ra**č**unala na disk u kamkorderu uporabom USB kabela.**

- Disk nije kompatibilan s vašim kamkorderom. Koristite kompatibilan disk (str. 14).
- Na disk u kamkorderu nije moguće snimati podatke koji nisu od Picture Package softvera.

#### **Datoteka prenesena s ra**č**unala nije snimljena na Memory Stick Duo u kamkorderu.**

• Niste pravilno odspojili USB kabel. Ponovno spojite kamkorder na računalo i prenesite podatke.

#### **Picture Package ne radi kako treba.**

- Zatvorite Picture Package i restartajte računalo.
- Provjerite podržava li operativni sustav vašeg računala uporabu Picture Package softvera (str. 102).

#### **Tijekom uporabe Picture Package pojavi se poruka pogreške.**

• Prvo zatvorite Picture Package i postavite preklopku POWER na kamkorderu u drugi položaj.

#### **Ne možete kopirati disk na 12-centimetarski DVD uporabom Picture Package softvera.**

• Koristite isporučeni softver (Nero Express 6). Za detalje pogledajte upute isporučene sa softverom Nero Express 6.

## **"First Step Guide" nije prikazan pravilno.**

- Slijedite naredni postupak i pogledajte PDF datoteku "First Step Guide" (FirstStepGuide.pdf).
	- Stavite isporučeni CD-ROM u diskovni pogon računala.
	- Dva puta kliknite na [My Computer].
	- Desnom tipkom miša kliknite na [PICTUREPACKAGE] (diskovni pogon)\*. \* Nazivi diskova (poput (E:)) mogu se razlikovati, ovisno o računalu.
	- Kliknite na [Explorer].
	- Dva puta kliknite na [FirstStepGuide].
	- Dva puta kliknite na direktorij željenog jezika.
	- Dva puta kliknite na "FirstStepGuide.pdf".

# Indikatori i poruke upozorenja

# Dijagnostički pokazivač/ indikatori upozorenja

Ako se na zaslonu pojave indikatori, provjerite sljedeću tablicu. Neke probleme možete sami riješiti. Ako ne uspijete, obratite se prodavatelju ili ovlaštenom Sonyjevom servisu.

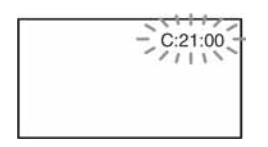

# **C: (ili E:)** kk**:**kk **(dijagnosti**č**ki pokaziva**č**)**

## **C:04:□**

- Koristili ste akumulatorsku bateriju koja nije "InfoLITHIUM". Koristite "InfoLITHIUM" bateriju (str. 135).
- Čvrsto spojite DC utikač AC adaptera u DC IN priključnicu kamkordera (str. 19).

## **C:13:** $\Pi$

- Uložen je pogrešan disk. Koristite disk kompatibilan s kamkorderom (str. 14).
- Disk je zaprljan ili ima ogrebotine na sebi. Očistite disk isporučenom krpicom (str. 132).

# **C:21** · □□

• Došlo je do kondenzacije vlage. Izvadite disk i ostavite kamkorder bar 1 sat (str. 137).

## **C:32:**<del>⊞</del>

- Pojavili su se simptomi koji nisu opisani gore. Izvadite i ponovo stavite disk te nastavite koristiti kamkorder.
- Odspojite izvor napajanja. Nakon ponovnog uključenja nastavite koristiti kamkorder.

## **E:20:** $\Box\Box$ **/E:31:** $\Box\Box$ **/E:40:** $\Box\Box$ **/ E:61:** $\Pi$ /E:62: $\Pi$  $\Pi$ /E:91: $\Pi$  $\Pi$ / **E:94:**□□

• Obratite se Sonyjevom ovlaštenom servisu i navedite svih pet znakova koda koji počinje slovom "E".

## **100-0001 (indikator upozorenja za datoteke)**

## **Sporo trep**ć**e**

- Datoteka je oštećena.
- Datoteka je nečitljiva.

# z **(Indikatori upozorenja za diskove) Sporo trep**ć**e**

- Disk nije uložen.\*
- Za snimanje videozapisa preostalo je manje od pet minuta.
- U preostali prostor na disku može stati manje od 30 snimaka.

## **Brzo trep**ć**e**

- Uložen je nekompatibilan disk.\*
- U kamkorder je uložen finaliziran DVD-RW (VIDEO mod) ili DVD+RW i preklopkom POWER ste odabrali $\mathbf{H}$ (videozapisi) ili  $\bullet$  (fotografije)\*.
- Disk je pun.\*
- Uložen je disk koji se ne može čitati ili reproducirati, primjerice pogrešno okrenut jednostrani disk.
- $\bullet$  Kad je odabrana funkcija  $\Box$ (videozapisi), uložen je disk snimljen u TV sustavu različitom od onog koji koristi kamkorder.\*

# **≜ Potrebno je izbaciti disk\* Brzo trep**ć**e**

- Uložen je disk koji kamkorder ne može prepoznati.
- Disk je pun.
- Možda se javila greška u diskovnom pogonu kamkordera.

# E **(indikator upozorenja za bateriju) Sporo trep**ć**e**

- Baterija je gotovo prazna.
- Ovisno o uvjetima ili stanju baterije, indikator  $\triangle$  može treptati čak i ako je bateriji ostalo otprilike 20 minuta.

## % **(upozorenje na kondenzaciju)**\* **Brzo trep**ć**e**

• Kondenzacija vlage na disku. Isključite kamkorder i ostavite ga oko 1 sat (str. 137).

## - **(upozorenje na porast temperature) Brzo trep**ć**e**

• Temperatura u kamkorderu raste.

#### **Sporo trep**ć**e**

• Kamkorder se jako zagrijao.\* Isključite ga i ostavite neko vrijeme na hladnom mjestu.

#### e **(indikator upozorenja za Memory Stick Duo)**

• Nije uložen Memory Stick Duo (str. 29).

#### c **(indikator upozorenja za Memory Stick Duo)\***

- Memory Stick Duo je oštećen.
- Memory Stick Duo nije pravilno formatiran (str. 78, 133).

#### f **(indikator upozorenja za Memory Stick Duo)\***

• Uložen je nekompatibilan Memory Stick Duo (str. 133).

#### b H **(indikator upozorenja za zašti**ć**en Memory Stick Duo)\***

• Zaštitni graničnik na Memory Sticku Duo podešen je u položaj LOCK (str. 133).

# ( **(indikator upozorenja za bljeskalicu)\***

#### **Sporo trep**ć**e**

• Tijekom punjenja.

#### **Brzo trep**ć**e**

• Nešto nije u redu s bljeskalicom.

#### h **(indikator koji upozorava na vibracije)**

- Osvjetljenje je nedovoljno pa je kamkorder osjetljiv na vibracije. Koristite bljeskalicu.
- Kamkorder može vibrirati ako količina svjetla nije dostatna. Držite ga mirno obadvjema rukama i snimajte. Međutim, imajte na umu na indikator upozorenja na vibracije ne nestaje.
- \* Kad se na zaslonu pojavi indikator upozorenja, čuje se melodija (str. 81).

# Poruke upozorenja

Ako se na zaslonu pojave poruke, slijedite upute.

#### **Baterija**

**Use "InfoLITHIUM" battery pack.**  (str. 135)

**Battery level is low.** (str. 19, 135)

**Old Battery. Use a new one.** (str. 135)

## $\blacksquare$  Diskovni pogon

#### **≜ Drive error. Turn on power again.**

• Mogući su problemi s diskovnim pogonom. Isključite i ponovno uključite uređaj.

## $\blacksquare$  Kondenzacija vlage

% **Moisture condensation. Turn off for 1H.** (str. 137)

% **Condensation. Cannot open. Remove disc later.** (str. 137)

#### **n** Disk

- **Overheated. Recording on disc disabled.** 

- **Overheated. Cannot open. Try later.** 

#### $\otimes$  $\triangle$  **Recording on disc disabled.**

• Dogodila se greška na disku i nije ga moguće koristiti.

#### z **Disc movie area full. Cannot record movies.**

- Izbrišite nepotrebne scene (str. 88).
- $\otimes$  Scene number on disc is full.
	- Izbrišite nepotrebne scene (str. 88).
- $\otimes$  **≜ Disc full. Cannot record.** 
	- Izbrišite nepotrebne scene (str. 88).

#### $\otimes$  Movie recording disabled.

• Videozapise nije moguće snimati zbog nekih ograničenja diska. Međutim, možda možete snimati fotografije.

#### $\otimes$  Still recording on disc disabled.

• Fotografije nije moguće snimati zbog nekih ograničenja diska. Međutim, možda možete snimati videozapise.

#### **Playback prohibited.**

• U kamkorderu pokušate reproducirati nekompatibilan disk.

#### **<sup>⊗</sup> ≜ Disc finalized. Cannot record on disc.**

• Nije moguće snimati na finaliziran DVD-R. Koristite novi disk.

#### **<sup>⊗</sup>**  $\triangle$  **Need to unfinalize disc.**

• Za snimanje na finalizirani DVD-RW (VIDEO mode), poništite finaliziranje  $(str. 61)$ .

#### **Cannot change movie aspect ratio on DVD+RW.**

**Records movies in 16:9. Format to set.** (str. 62)

**Records movies in 4:3. Format to set.**  (str. 62)

z **Insert a disc or change STILL MEDIA to Memory Stick.** (str. 27, 35, 41)

**Unknown disc. Cannot record.** 

**Cannot recover data. Please format disc.** 

#### . Z **Disc error. Remove disc.**

• Uložen je disk koji nije kompatibilan s vašim kamkorderom. Vaš kamkorder ne može prepoznati disk zbog grešaka poput ogrebotina ili zato što disk nije uložen pravilno.

#### $\otimes$  **▲ Disc error. Unsupported format.**

• Disk je snimljen s kodom formatiranja različitim od kamkorderovog. Možda ćete ga moći koristiti u kamkorderu nakon formatiranja u njemu (samo DVD-RW/DVD+RW) (str. 62).

#### **Data error.**

• Tijekom čitanja ili snimanja diska pojavila se greška.

#### **Access error.**

• Tijekom čitanja ili snimanja diska pojavila se greška.

## **Memory Stick Duo**

#### $\mathcal{F}$  Reinsert the Memory Stick.

• Ponovno uložite Memory Stick Duo nekoliko puta. Ako indikator i dalje trepće, Memory Stick Duo je možda oštećen. Pokušajte koristiti drugi Memory Stick Duo.

#### **This is a read-only Memory Stick.**

• Uložite Memory Stick Duo na koji je moguće snimati.

#### f **Incompatible type of Memory Stick.**

• Uložen je Memory Stick Duo nekompatibilan s vašim kamkorderom (str. 133).

#### c **This Memory Stick is not formatted correctly.**

• Provjerite format, zatim formatirajte Memory Stick Duo u kamkorderu ako je potrebno (str. 78, 133).

#### **Cannot record. The Memory Stick is full.**

• Izbrišite nepotrebne snimke (str. 87).

#### **Cannot record still images on Memory Stick.** (str. 133)

 $\Box$  o<sub>m</sub> The Memory Stick is locked. **Check the tab.** (str. 133)

**Cannot playback. Reinsert the Memory Stick.** (str. 29)

**Cannot record. Reinsert the Memory Stick.** (str. 29)

**Memory Stick has been removed. Process canceled.** 

#### **Memory Stick folders are full.**

- Ne možete izrađivati direktorije koji prelaze broj 999MSDCF. Ne možete stvarati ili brisati direktorije uporabom ovog kamkordera.
- Trebat ćete formatirati Memory Stick Duo (str. 78), ili izbrisati snimke uporabom računala.

#### **Do not eject the Memory Stick during writing.**

e **Insert a Memory Stick or change STILL MEDIA to DVD.** (str. 29, 35, 41)

# $\blacksquare$  PictBridge compliant printer

#### **Check the connected device.**

• Isključite pisač i ponovno ga uključite, zatim odspojite USB kabel (isporučen) i ponovno ga spojite.

#### **Not connected to PictBridge compatible printer.**

• Isključite pisač i ponovno ga uključite, zatim odspojite USB kabel (isporučen) i ponovno ga spojite.

#### **Error. Cancel the task.**

• Provjerite pisač.

#### **Cannot print. Check the printer.**

• Isključite pisač i ponovno ga uključite, zatim odspojite USB kabel (isporučen) i ponovno ga spojite.

# $\blacksquare$  Blieskalica

#### **Charging… Cannot record still images.**

• Pokušate snimati fotografiju dok se bljeskalica još puni.

**The strobe cannot charge. Not available.** 

> • Pojavila se greška na bljeskalici i nije ju moguće puniti.

# $\blacksquare$  Easy Handycam

#### **Cannot start Easy Handycam.** (str. 32)

**Cannot cancel Easy Handycam.** (str. 32)

**Cannot start Easy Handycam with USB connected.** (str. 32)

**Cannot cancel Easy Handycam with USB connected.** (str. 32)

**Invalid during Easy Handycam operation.** (str. 32)

#### **No recording in Easy Handycam operation.** (str. 32)

• DVD+RW je finaliziran. Poništite finaliziranje prije snimanja dodatnih scena (str. 61).

# $\blacksquare$  Ostalo

#### E **Please connect AC adaptor.**

• Pokušavate finalizirati ili formatirati disk ili poništiti finaliziranje, dok je baterija slaba. Koristite AC adapter kao izvor napajanja kako biste spriječili prekid napajanja tijekom spomenutih postupaka.

#### **Use new AC adapter or reinsert.**

#### **Playlist full.**

- U Playlistu ne možete dodati više od 999 snimaka.
- Nema dovoljno prostora na disku ili na Memory Sticku Duo.

#### **Cannot divide.**

- Ne možete podijeliti fotografije konvertirane u videozapis s $\mathbf{G}$ .
- Ne možete podijeliti jako kratak videozapis.

#### **Data protected.**

• Disk je zaštićen u drugom uređaju.

#### **Copy inhibit.**

• Ne možete kopirati scene sa signalom zaštite od kopiranja.

**Not enough memory space.** (str. 85, 86)

**This file cannot be copied.** (str. 85, 86)

**Cannot select any more files.**  (str. 85, 86)

**Disc cover open, accidentally. Turn on power again.**

#### **Recovering data. A Avoid any vibration.**

• Kamkorder pokušava automatski obnoviti podatke ako upisivanje podataka nije izvedeno pravilno.

#### **Cannot recover data on disc.**

• Nije uspjelo upisivanje podataka na disk. Kamkorder je pokušao obnoviti podatke, no nije uspio.

#### **Please wait.**

• Poruka je prikazana ako uređaj treba duže vrijeme kod vađenja diska. Ostavite kamkorder da miruje oko 10 minuta kako be bi bio izložen vibracijama.

#### **Possibility of problem with disc.**

• Nije uspjelo vađenje diska. Možda nešto nije u redu s diskom.

# Dodatne informacije Korištenje kamkordera u inozemstvu

# Napajanje

Svoj kamkorder možete koristiti u bilo kojoj zemlji ili području s isporučenim AC adapterom pri 100 V do 240 V izmjenične struje, 50/60 Hz.

# O TV sustavima

Ovaj kamkorder je baziran na PAL sustavu. Želite li reproducirati sliku na TV prijemniku, on također mora imati PAL sustav i AUDIO/VIDEO ulazni priključak.

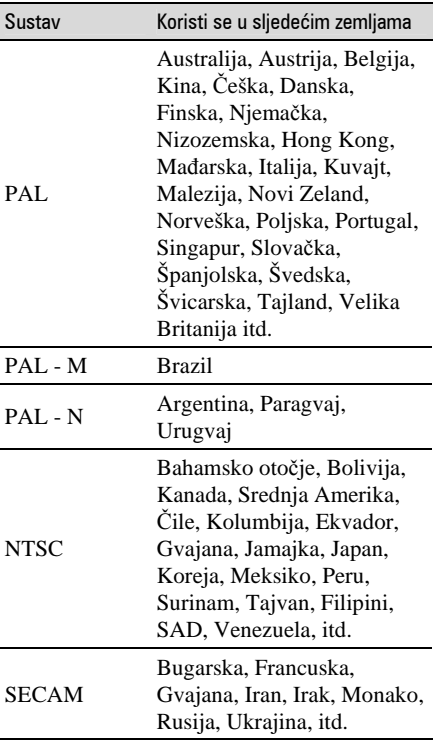

# Jednostavno podešavanje sata prema vremenskoj zoni

Kad kamkorder koristite u inozemstvu, možete jednostavno podesiti sat na lokalno vrijeme podešavanjem vremenske zone. Podesite [AREA SET] i [SUMMERTIME] u TIME/LANGU (str. 26).

## Vremenske zone

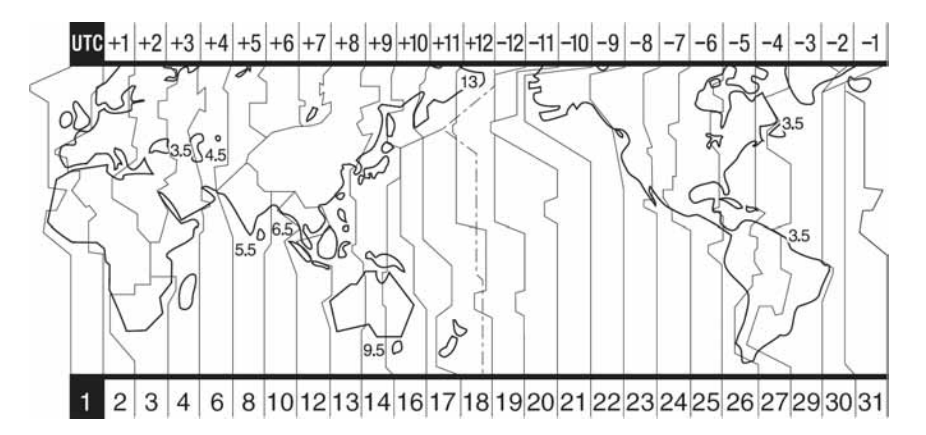

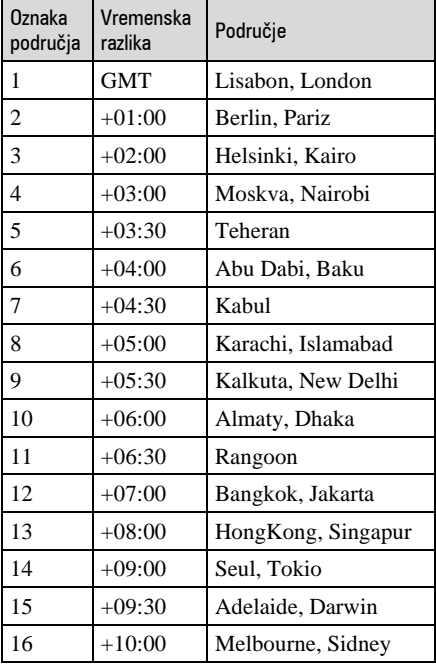

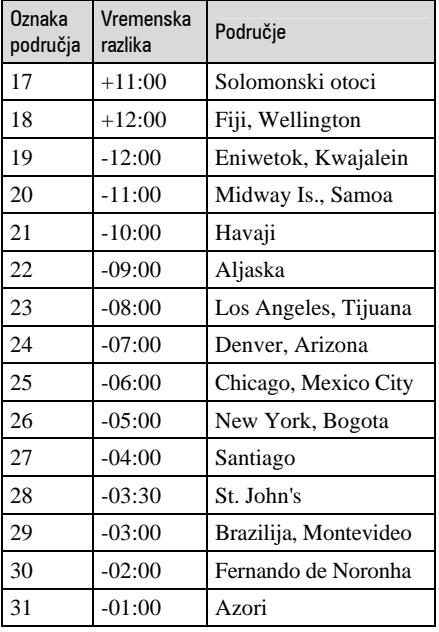

# O disku

**Pogledajte str. 14 za detalje o diskovima koje možete koristiti s ovim kamkorderom.** 

# Napomene o rukovanju diskovima

● Držite disk za rub i središnji otvor. Nemojte dodirivati stranu za snimanje (suprotna od strane s naljepnicom kad koristite jednostrani disk).

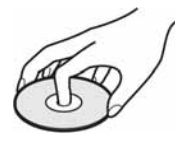

- Prije snimanja očistite prašinu i otiske prstiju s diska isporučenom krpom. U suprotnom, u nekim situacijama neće biti moguća normalna reprodukcija ili snimanje.
- Kad stavljate disk u kamkorder, čvrsto ga pritisnite dok ne klikne. Kad se na LCD zaslonu pojavi poruka  $[C:13:\square\square]$ , otvorite uložnicu i ponovo stavite disk.
- Nemojte ništa lijepiti na površinu diska jer to može prouzročiti neravnomjernu rotaciju, te ujedno i kvarove kamkordera.

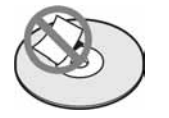

# Briga o diskovima i pohranjivanje

- Držite disk čistim jer se u suprotnom može umanjiti kvaliteta slike i zvuka.
- Čistite disk isporučenom krpom. Brišite disk od središta prema rubu. Ako je zaprljan, koristite krpu lagano navlaženu u vodi i zatim ga prebrišite mekanom i suhom krpom. Za čišćenje nemojte koristiti otapala poput benzina, sredstava za čišćenje vinilnih LP ploča ili antistatičke raspršivače jer to može oštetiti disk.

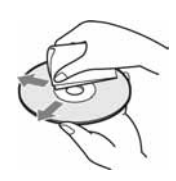

- Nemojte izlagati disk izravnom suncu i ne ostavljajte ga na vlažnome mjestu.
- Kad nisu u uporabi, diskove uvijek spremite u pripadne kutije.
- Kad želite pisati po jednostranom disku, pišite samo na površini za naljepnicu. Za to koristite mekani flomaster i ne dodirujte tintu dok se ne osuši. Nemojte zagrijavati disk ili koristiti oštre predmete poput kemijske olovke. Nemojte sušiti površinu diska zagrijavanjem. Ne možete pisati po dvostranim diskovima.

# O Memory Stick kartici (DCR-DVD304E/ DVD305E/DVD755E)

Memory Stick je novi kompaktni, prenosivi IC medij za snimanje kapaciteta većeg od *floppy* diska. U ovom kamkorderu možete koristiti samo Memory Stick Duo koji je velik otprilike kao pola standardne Memory Stick kartice. Međutim, ne možemo jamčiti ispravan rad svih vrsta Memory Stick Duo kartica u vašem kamkorderu.

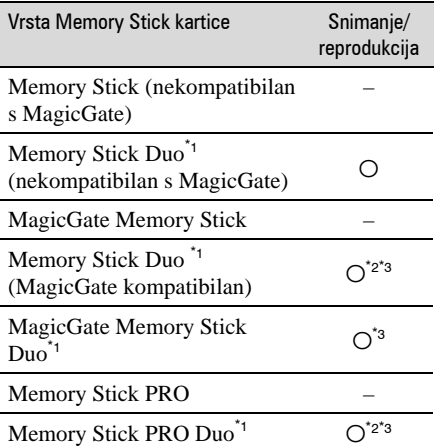

Memory Stick Duo koji je velik otprilike kao pola standardne Memory Stick kartice.

- Memory Stick koji podržava brzi prijenos podataka. Brzina prijenosa podataka ovisi o uređaju koji koristite.
- \*<sup>3</sup> MagicGate je tehnologiju zaštite od neovlaštenog kopiranja koja koristi sustav enkripcije podataka. Ovaj kamkorder ne podržava snimanje/reprodukciju koja zahtijeva MagicGate standarde.
- Format fotografija: Vaš kamkorder komprimira i snima slikovne podatke u JPEG (Joint Photographic Experts Group) formatu. Ekstenzija datoteke je ".JPG".
- Nazivi datoteka fotografija:
	- 101-0001: Ovaj naziv datoteke pojavljuje se na zaslonu vašeg kamkordera.
	- DSC00001.JPG: Ovaj naziv datoteke pojavljuje se na zaslonu vašeg računala.
- Memory Stick Duo formatiran u računalu (Windows OS/Mac OS) neće zajamčeno raditi s vašim kamkorderom.

● Brzina čitanja/pisanja može se razlikovati ovisno o kombinaciji Memory Sticka i uređaja koji koristite s njim.

# O Memory Sticku Duo sa zaštitnim graničnikom

Možete spriječiti slučajno brisanje snimaka tako da pomaknete zaštitni graničnik na Memory Sticku Duo malim šiljatim predmetom.

# Napomene o uporabi

Slikovni podaci mogu se uništiti u sljedećim situacijama. Sony ne preuzima odgovornosti i nije dužan kompenzirati gubitak nesnimljenog materijala:

- Ako izvadite Memory Stick Duo ili isključite kamkorder, ili izvadite bateriju radi zamjene, dok kamkorder očitava ili upisuje slikovne podatke na Memory Stick Duo (dok žaruljica ACCESS svijetli ili trepće).
- Ako koristite Memory Stick Duo u blizini magneta ili magnetskih polja.

Preporučamo izradu sigurnosnih kopija važnih podataka na tvrdom disku računala.

# ■ O rukovaniu Memory Stickom

Pri rukovanju Memory Stickom Duo pazite na sljedeće:

- Ne pritišćite jako kad pišete na naljepnicu Memory Sticka Duo.
- Ne lijepite naljepnicu izravno na Memory Stick Duo ili na adapter.
- Memory Stick Duo nosite i spremajte u isporučenu kutiju.
- Ne dodirujte priključke Memory Sticka Duo rukom i pazite da ne dođe u dodir s metalnim predmetima.
- Nemojte udarati, savijati Memory Stick Duo i pazite da vam ne ispadne.
- Nemojte rastavljati ili prerađivati Memory Stick Duo.
- Pazite da se Memory Stick Duo ne smoči.
- Nemojte držati Memory Stick Duo na dohvatu male djece. Mogli bi ga slučajno progutati.
- Ne stavljajte ništa osim Memory Sticka Duo u Memory Stick Duo utor. U protivnom možete uzrokovati kvar.

# $\blacksquare$  O miestu uporabe

Nemojte koristiti ili držati Memory Stick Duo na sljedećim mjestima:

- Vrućim mjestima, poput vozila parkiranog na suncu.
- Mjestima izloženim izravnom suncu.
- Vlažnim mjestima ili mjestima s korozivnim tvarima.

# ■ O uporabi Memory Stick Duo adaptera

Kad uložite Memory Stick Duo karticu u Memory Stick Duo adapter, možete je koristiti u standardnom Memory Stickkompatibilnom uređaju.

- Kad koristite Memory Stick Duo s Memory Stick-kompatibilnim uređajem, obvezno ga uložite u Memory Stick Duo adapter.
- Memory Stick Duo ulažite u Memory Stick Duo adapter u ispravnom smjeru i dokraja. Nepravilnim ulaganjem možete uzrokovati kvar uređaja. Također, uložite li Memory Stick Duo nasilu u Memory Stick Duo utor u pogrešnom smjeru, možete oštetiti utor.
- Nemojte Memory Stick Duo adapter umetati bez Memory Stick Duo kartice u uređaj jer to može prouzročiti kvarove.

## ■ Napomene o uporabi Memory Sticka PRO Duo

● S ovim kamkorderom možete koristiti Memory Stick PRO Duo kapaciteta do 2 GB.

# O kompatibilnosti podataka

- Slikovni podaci snimljeni na Memory Stick Duo ovim kamkorderom usklađeni s pravilima dizajna (Design rule for Camera File system universal standard) univerzalnog standarda koje je utemeljilo udruženje JEITA (Japan Electric and Information Technology Industries).
- U rekorderu ne možete reproducirati fotografije snimljene drugim uređajima (DCR-TRV900E ili DSC-D700/D770) koji nisu usklađeni s univerzalnim standardom. (Ti modeli se ne prodaju u nekim područjima.)
- Koristite li Memory Stick Duo koji ste koristili u drugom uređaju, formatirajte ga svojim kamkorderom (str. 78). Ne zaboravite da formatiranje briše sve informacije s Memory Sticka Duo.
- U svom kamkorderu možda nećete moći reproducirati materijale:
	- obrađene računalom,
	- snimljene drugim uređajima.

# O "InfoLITHIUM" bateriji

Ovaj uređaj je kompatibilan s

"InfoLITHIUM" akumulatorskom baterijom (serije P) i radi samo s "InfoLITHIUM" baterijom.

"InfoLITHIUM" baterije serije P imaju OZnaku **D***Informium* P.

# Što je "InfoLITHIUM" baterija?

"InfoLITHIUM" baterija je litij-ionska baterija koja izmjenjuje informacije o komunikaciji između kamkordera i dodatnog AC adaptera/punjača. "InfoLITHIUM" baterija računa potrošnju energije u skladu s radom kamkordera i prikazuje preostalo vrijeme rada u minutama.

# Punjenje baterije

- Prije uporabe kamkordera uvijek napunite bateriju.
- Savjetujemo punjenje pri temperaturama između 10 i 30°C, dok se CHG indikator ne ugasi u znak da je baterija sasvim napunjena. Punite li bateriju van ovoga temperaturnog opsega, ona možda neće biti učinkovito napunjena.
- Po završetku punjenja, odspojite kabel iz DC IN priključka na kamkorderu ili izvadite bateriju.

# Učinkovita uporaba baterije

- Pri niskim temperaturama (10 ºC ili manje) učinkovitost baterije je smanjena. Stoga je u takvim uvjetima vrijeme njezine uporabe skraćeno. Za bezbrižnu i dulju uporabu savjetujemo sljedeće:
	- Stavite je u džep blizu tijela kako bi je zagrijali i stavite je u kamkorder neposredno prije snimanja.
	- Koristite bateriju velikoga kapaciteta: NP-FP71/NP-FP90.
- Česta uporaba LCD zaslona ili pokretanje reprodukcije, te pretraživanje diska brže troše bateriju. Preporuča se korištenje baterije velikoga kapaciteta: NP-FP71/NP-FP90.
- Kad ne snimate ili reproducirate, uvijek postavite preklopku POWER na OFF (CHG). Baterija se troši kad je kamkorder u pripravnom stanju ili u pauzi reprodukcije.
- Pri ruci uvijek imajte rezervne baterije dostatne za dva do tri puta duže snimanje od očekivanog i prije stvarnog snimanja načinite pokusne snimke na DVD-RW/DVD+RW disku.
- Ne izlažite bateriju vodi jer nije vodootporna.

# Indikator preostalog trajanja baterije

- Ako se kamkorder isključuje iako indikator pokazuje da je ostalo dovoljno vremena za snimanje, ponovo napunite bateriju u potpunosti tako da indikatori budu točni. Ipak, točan prikaz neće biti moguć ako dulje vrijeme koristite kamkorder pri visokim temperaturama ili ako učestalo koristite bateriju. Indikatori pokazuju približno vrijeme snimanja.
- Oznaka  $\triangle$  ponekad trepće, ovisno o uvjetima snimanja ili temperaturi okoliša čak i ako je preostalo vrijeme snimanja približno 20 minuta.

# Pohraniivanie baterije

- Čak i ako bateriju ne koristite dulje vrijeme. jednom godišnje je sasvim napunite, ispraznite je u kamkorderu. Izvadite i pohranite je na suhom i hladnome mjestu.
- Bateriju ispraznite tako da podesite [A. SHUT OFF] u izborniku STANDARD SET na [NEVER] i ostavite kamkorder u pripravnom stanju snimanja bez uloženog diska dok se ne isključi (str. 82).

# O "InfoLITHIUM" bateriji (nastavak)

# Vijek trajanja baterije

- Vijek trajanja baterije je ograničen. Njezin kapacitet s vremenom pomalo opada. Kad primijetite značajno smanjenje vremena uporabe, vjerojatno je potrebno kupiti novu bateriju.
- Vijek trajanja baterije varira ovisno o načinu pohranjivanja i radnim uvjetima, te okolišu.

# Održavanje i mjere opreza

# O uporabi i održavanju

- Nemojte koristiti ili pohranjivati kamkorder na sliedećim miestima.
	- Mjestima koja su izuzetno vruća ili hladna. Nikad ne izlažite kamkorder temperaturama iznad 60 ºC, primjerice, blizu grijaćih tijela ili u vozilu parkiranom na suncu jer to može izazvati kvarove ili deformacije.
	- Blizu snažnih magnetskih polja ili pod utjecajem mehaničkih vibracija. To može izazvati kvarove.
	- Blizu snažnih radio valova ili zračenja. U tom slučaju normalno snimanje možda neće biti moguće.
	- Blizu AM prijemnika i video opreme jer može doći do smetnji.
	- Na pješčanoj plaži i prašnjavim mjestima. Ako u kamkorder dospije pijesak ili prašina, može doći do nepopravljivih kvarova.
	- Blizu prozora ili na otvorenom, gdje LCD zaslon ili leća mogu biti izloženi izravnom suncu. Na taj se način oštećuje unutrašnjost LCD zaslona.
	- Na vlažnim mjestima.
- S kamkorderom možete raditi pri napajanju od 7,2 V (akumulatorska baterija) ili 8,4 V (AC adapter).
- Pri uporabi istosmjernog (DC) ili izmjeničnog (AC) napajanja, koristite samo dodatke koji se preporučuju u ovom priručniku.
- Pazite da se kamkorder ne smoči, primjerice, na kiši ili u morskoj vodi jer u tom slučaju može doći do nepopravljivih kvarova.
- Ako u kućište dospije bilo kakav strani predmet ili tekućina, isključite kamkorder i prije ponovne uporabe odnesite na provjeru u Sonyjev servis.
- Izbjegavajte grubo rukovanje i mehaničke udarce. Pazite da vam uređaj ne ispadne i da ne stanete na njega. Budite posebno pažljivi s lećom.
- Kad ne koristite kamkorder, prebacite preklopku POWER u položaj OFF (CHG).
- Nemojte umotavati kamkorder, primjerice, u ručnik i tako ga koristiti jer se unutrašnjost može zagrijati.
- Prilikom odspajanja mrežnog kabela prihvatite utikač, nemojte povlačiti sam kabel.
- Nemojte stavljati teške predmete na mrežni kabel jer se tako može oštetiti.
- Metalne kontakte uvijek držite čistima.
- Držite daljinski upravljač i bateriju izvan dohvata djece. Dođe li do slučajnog gutanja baterije, odmah se obratite liječniku (za DCR-DVD304E/DVD305E/DVD755E).
- U slučaju istjecanja elektrolita baterije:
	- Obratite se ovlaštenom servisu.
	- Obrišite tekućinu s kože.
	- Ako tekućina dospije u oči, isperite ih s mnogo vode i obratite se liječniku.

# ■ Ako nećete koristiti kamkorder duže vrijeme

- Povremeno ga uključite i reproducirajte disk oko tri minute.
- Izvadite disk iz kamkordera.
- Prije pohrane potpuno ispraznite bateriju.

# Kondenzacija vlage

Ako se kamkorder unese izravno iz hladnog u topli prostor, unutar njega, na površini diska ili na leći se može kondenzirati vlaga. U tom slučaju može doći do nepravilnosti u radu. Ako se unutar kamkordera nakupi vlaga, pojavi se poruka [<sup>6</sup>] Moisture condensation. Turn off for  $1H.1$  ili  $[6]$ Condensation. Cannot open. Try later.]. Ako se vlaga kondenzira na leći objektiva, poruka se neće pojaviti.

## $\blacksquare$  Ako se kondenzirala vlaga

Isključite kamkorder i ostavite ga otprilike 1 sat.

## ■ Napomene o kondenzaciji vlage

Vlaga se može kondenzirati kad unesete kamkorder s hladnog na toplo mjesto (ili obrnuto) ili kad koristite kamkorder na toplim mjestima u sljedećim slučajevima:

- Kamkorder je unesen sa skijališta u umjetno zagrijani prostor.
- Kamkorder je iznesen iz klimatiziranog automobila u otvoreni topli prostor.
- Kamkorder se koristi nakon olujnog nevremena ili pljuska.
- Kamkorder se koristi na vlažnom mjestu sa visokom temperaturom.

# $\blacksquare$  Kako spriječiti kondenzaciju vlage

Pri prenošenju kamkordera s hladnog na toplo mjesto, stavite ga u plastičnu vrećicu i čvrsto je zatvorite. Uklonite vrećicu kad temperatura zraka u unutrašnjosti dosegne temperaturu okoline (približno nakon jednog sata).

# LCD zaslon

- Nemojte suviše pritiskati LCD zaslon jer se tako može oštetiti.
- Koristite li kamkorder na hladnome mjestu, na LCD zaslonu se može pojaviti zaostala slika. To nije kvar.
- Tijekom uporabe kamkordera, poleđina LCD zaslona se može zagrijati, no to je uobičajeno.

# $\blacksquare$  Čišćenje LCD zaslona

Ako se LCD zaslon zaprlja od otisaka prstiju ili prašine, očistite ga isporučenom krpom. Koristite li pribor za čišćenje LCD zaslona (opcija), ne nanosite sredstvo za čišćenje izravno na zaslon. Čistite ga papirom za čišćenje navlaženim u tekućini za čišćenje.

# ■ Podešavanje LCD zaslona (CALIBRATION)

Tipke na zaslonu možda neće raditi ispravno. U tom slučaju slijedite niže opisani postupak. Savjetujemo da tom prilikom koristite mrežno napajanje putem isporučenog AC adaptera.

- A Pomaknite preklopku POWER u smjeru strelice za uključenje žaruljice  $\blacksquare$ PLAY/EDIT.
- B Odspojite sve kabele osim kabela AC adaptera s kamkordera, zatim izvadite disk i Memory Stick Duo (za DCR-DVD304E/ DVD305E/DVD755E) iz kamkordera.
- $\textcircled{3}$  Dodirnite PMENU  $\rightarrow$  [SETUP]  $\rightarrow$ STANDARD SET  $\rightarrow$  [CALIBRATION].

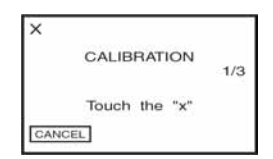

 $\overline{A}$  Dodirnite oznaku " $\times$ " na zaslonu tankim predmetom. Položaj oznake "x" se mijenja. Dodirnite [CANCEL] za poništenje.

Ako niste pritisnuli pravu točku, ponovno pokušajte izvesti kalibriranje.

- Za kalibriranje LCD zaslona ne koristite šiljati predmet. Tako možete oštetiti površinu zaslona.
- Nije moguće kalibrirati LCD zaslon ako je ste ga zakrenuli ili namjestili prema van.

# Cišćenje kućišta

- Ako je kućište zaprljano, očistite ga mekom krpom lagano navlaženom u vodi, a zatim ga posušite mekom suhom krpom.
- Izbjegavajte sljedeće jer tako se može oštetiti kućište:
	- Otapala poput razrjeđivača, benzina, alkohola, kemijskih krpa i hlapljivih sredstava poput insekticida.
	- Dodirivanje navedenih sredstava rukama.
	- Ne ostavljajte kućište u dugotrajnom kontaktu s gumenim ili vinilnim predmetima.

# O laserskoj leći

- Nemojte dodirivati leću ispod pokrova uložnice diska. Držite uložnicu zatvorenom, osim kad stavljate ili vadite disk, kako bi spriječili nakuplianie prašine.
- Ako kamkorder ne radi jer je leća zaprljana, očistite je puhaljkom za leće fotoaparata (opcija). Nemojte izravno dodirivati leću tijekom čišćenja jer to može prouzročiti kvar kamkordera.

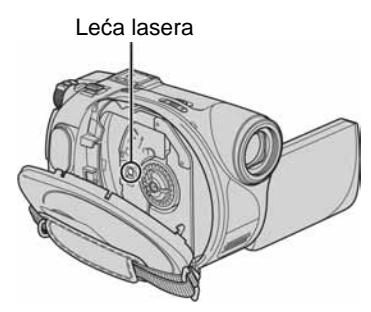

Leća lasera @ "Rječnik" (str. 145)

# Briga o leći i njezino pohranjivanje

- Obrišite površinu leće mekom krpom u sljedećim slučajevima.
	- Kad su na leći otisci prstiju.
	- Na vrućim ili vlažnim mjestima.
	- Kod uporabe leće, primjerice, na plaži.
- Spremite leću na dobro prozračeno mjesto na kojem neće biti izložena nečistoći ili prašini.
- Za sprečavanje nastanka plijesni, redovito izvodite gore opisane postupke. Savjetujemo uključivanje i rukovanje kamkorderom približno jednom mjesečno za dugotrajni optimalni rad.

# Punjenje ugrađene baterije za čuvanje podataka

Vaš kamkorder je opremljen ugrađenom akumulatorskom baterijom koja služi pohranjivanju datuma i vremena itd., čak i ako je preklopka POWER postavljena na OFF (CHG). Baterija se puni tijekom svake uporabe kamkordera. Ipak, ona se postupno prazni kad ne koristite kamkorder, a potpuno se isprazni ako približno **tri mjeseca** uopće ne koristite kamkorder. Čak i ako akumulatorska baterija nije napunjena, to ne utječe na rad kamkordera. Za održavanje pohranjenih podešenja datuma i vremena, itd., napunite bateriju ako je prazna.

# **Postupci**

Spojite kamkorder na napajanje pomoću isporučenog AC adaptera i ostavite ga dulje od 24 sata s preklopkom POWER postavljenom na OFF (CHG).

# Zamjena baterije daljinskog upravliača (za DCR-DVD304E/ DVD305E/DVD755E)

- A Dok pritišćete graničnik, noktom izvadite baterijski pretinac.
- B Uložite novu bateriju s oznakom + prema gore.
- C Vratite baterijski pretinac u daljinski upravljač dok ne klikne na mjesto.

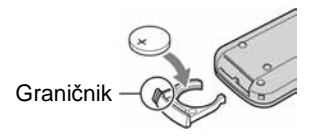

# UPOZORENJE

Baterija može eksplodirati ako se njome ne rukuje ispravno. Nemojte je puniti, rastavljati ili baciti u vatru.

- Okrugla litijska baterija (CR2025) služi za daljinski upravljač. Ne koristite druge baterije.
- Kad litijska baterija oslabi, može se smanjiti radni domet daljinskog upravljača ili isti možda neće raditi pravilno. U tom slučaju zamijenite bateriju Sonyjevom litijskom baterijom CR2025. Uporaba druge baterije može uzrokovati opasnost od požara ili eksplozije.

# Tehnički podaci

#### Sustav

Format video kompresije MPEG2/JPEG (fotografije)

#### Format audio kompresije

DCR-DVD105E/DVD205E/DVD605E/ DVD705E Dolby Digital 2ch Dolby Digital Stereo Creator DCR-DVD304E/DVD305E/DVD755E Dolby Digital 2/5.1ch Dolby Digital 5.1 Creator

**Video signal** 

PAL sustav boja, CCIR standardi

#### Preporučliivi diskovi 8cm DVD-R/DVD-RW/DVD+RW

#### Format snimanja

Videozapisi DVD-R: DVD-VIDEO DVD-RW: DVD-VIDEO (VIDEO mod), DVD-VideoRecording (VR mod) DVD+RW: DVD+RW Video

Fotografije Exif \*<sup>1</sup> Ver.2.2

#### Vrijeme snimanja/reprodukcije

HQ: oko 20 min SP: oko 30 min LP: oko 60 min

#### Tražilo

Elektronsko tražilo u boji

#### Osjetilo slike

DCR-DVD105E/DVD605E 3 mm (1/6 tip) CCD (Charge Coupled Device) Ukupno: Otprilike 800 000 piksela Efektivno (videozapisi): Otprilike 400 000 piksela Efektivno (fotografije): Otprilike 400 000 piksela DCR-DVD205E/DVD304E/DVD305E/ DVD705E/DVD755E 3,27 mm (1/5,5 tip) CCD (Charge Coupled Device) Ukupno: Otprilike 1 070 000 piksela Efektivno (Videozapisi, 4:3): Otprilike 690 000 piksela Efektivno (Videozapisi, 16:9): Otprilike 670 000 piksela Efektivno (Fotografije, 4:3): Otprilike 1 000 000 piksela Efektivno (Fotografije, 16:9): Otprilike 750 000 piksela

#### Le8a

Carl Zeiss Vario-Tessar Promjer filtera: 25 mm DCR-DVD105E/DVD605E Optički: 20×, Digitalni: 40×, 800×  $F = 1.8 - 3.1$ DCR-DVD205E/DVD304E/DVD305E/ DVD705E/DVD755E Optički: 12×, Digitalni: 24×, 800×  $F= 1.8 - 2.5$ 

#### Žarišna duliina

DCR-DVD105E/DVD605E  $f = 2.3 - 46$  mm Nakon pretvorbe na format fotografije 35 mm Za videozapise: 44 – 880 mm Za fotografije: 44 – 880 mm DCR-DVD205E/DVD304E/DVD305E/ DVD705E/DVD755E  $f = 3 - 36$  mm Nakon pretvorbe na format fotografije 35 mm Za videozapise:  $46 - 628,5$  mm  $(16:9 \text{ mod})^2$ 48 – 576 mm (4:3 mod) Za fotografije:  $40 - 480$  mm  $(4:3)$  $43.6 - 523.2$  mm  $(16:9)$ 

#### Temperatura boje

[AUTO], [ONE PUSH], [INDOOR (3 200K), [OUTDOOR] (5 800K)

#### Najmanje osvjetljenje

DCR-DVD105E/DVD605E 5 1x (luks) (F1.8) 0 lx (luks) (u funkciji NightShot plus)\*<sup>3</sup> DCR-DVD205E/DVD304E/DVD305E/ DVD705E/DVD755E 7 1x (luks) (F1.8) 0 lx (luks) (u funkciji NightShot plus)\*<sup>3</sup>

- \*1 Exif: Exif je format datoteke fotografija koji je utemeljio udruženje Japan Electric and Information Technology Industries Association (JEITA). Datoteke ovog formata mogu sadržavati dodatne informacije poput onih o podešenjima kamkordera i vremenu snimanja.
- U 16:9 modu su vrijednosti žarišne duljine stvarne vrijednosti koje se dobivaju širokokutnim očitavanjem piksela.
- \*<sup>3</sup> Objekti koji se ne mogu vidjeti zbog tame mogu se snimati uz infracrveno osvjetljenje.
- Proizvedeno uz dopuštenie tvrtke Dolby Laboratories.

# Ulazni/izlazni prikliučci DCR-DVD105E/ DVD205E/DVD605E/DVD705E

#### Audio/video izlazi

10-pinski priključak Video signal: 1 Vp-p, 75 Ω (oma), nesimetrični Signal svjetline: 1 Vp-p, 75  $\Omega$  (oma), nesimetrični Signal sjajnosti boje: 0,3 Vp-p, 75  $\Omega$  (oma), nesimetrični Audio signal: 327 mV (s izlaznom impedancijom od 47 kΩ (kilooma)), Izlazna impedancija manja od 2,2 kΩ (kilooma)

# DCR-DVD304E

#### Audio/video ulaz/izlaz

10-pinski priključak Video signal: 1 Vp-p, 75 Ω (oma), nesimetrični Signal svjetline: 1 Vp-p, 75  $\Omega$  (oma), nesimetrični Signal sjajnosti boje: 0,3 Vp-p, 75  $\Omega$  (oma), nesimetrični Audio signal: 327 mV (s izlaznom impedancijom od 47 kΩ (kilooma)), Izlazna impedancija manja od 2,2 kΩ (kilooma)

Prikliučak REMOTE Stereo minipriključak (Ø 2,5 mm)

# DCR-DVD305E/DVD755E

#### Audio/Video ulaz/izlaz

10-pinski priključak Automatski odabir ulaza/izlaza Video signal: 1 Vp-p, 75 Ω (oma), nesimetrični Signal sjajnosti:  $1 \nVp-p$ , 75  $\Omega$  (oma), nesimetrični Signal sjajnosti boje: 0,3 Vp-p, 75  $\Omega$  (oma), nesimetrični Audio signal: 327 mV (pri izlaznoj impedanciji od 47 kΩ (kilooma)), Ulazna impedancija veća od 47 kΩ (kilooma), izlazna impedancija manja od 2,2 kΩ (kilooma)

#### USB priključak

mini-B

Prikliučak REMOTE Stereo minipriključak (Ø 2,5 mm)

## LCD zaslon

#### Slika

DCR-DVD105E/DVD605E 6,2 cm (2,5 tip) DCR-DVD205E/DVD304E/DVD305E/ DVD705E/DVD755E 6,9 cm (2,7 tip, format slike 16:9)

#### Ukupan broj točaka

 $123\,200\,(560\times 220)$ 

## **Općenito**

#### Napajanje

7,2 V (akumulatorska baterija) 8,4 V (AC adapter)

#### Prosiečna potrošnja energije (pri uporabi baterije)

Kod snimanja koristeći LCD zaslon DCR-DVD105E/DVD605E: 2,7 W DCR-DVD205E/DVD705E: 3,4 W DCR-DVD304E/DVD305E/DVD755E: 3,6 W Tražilo DCR-DVD105E/DVD605E: 2,4 W DCR-DVD205E/DVD705E: 3 W DCR-DVD304E/DVD305E/DVD755E: 3,1 W

#### Radna temperatura

od 0 °C do 40 °C

#### Temperatura pohranjivanja

od -20 °C do +60 °C

#### Dimenzije (približno)

 $54 \times 88 \times 129$  mm (š $xy \times d$ )

#### Masa (približno)

DCR-DVD105E/DVD205E/DVD605E/ DVD705E 380 g samo glavni uređaj 430 g uključujući akumulatorsku bateriju NP-FP50 i disk DCR-DVD304E/DVD305E/DVD755E 400 g samo glavni uređaj 460 g uključujući akumulatorsku bateriju NP-FP50 i disk

#### Isporučeni pribor

Pogledajte str. 18.

## AC adapter AC-L25A/L25B

#### Napajanje

100 – 240 V izmjenične struje, 50/60 Hz

#### Potrošnja struje

 $0.35 - 0.18$  A

#### Potrošnja snage 18 W

Izlazni napon istosmjerna struja; 8,4 V\*

#### Radna temperatura od 0 °C do 40 °C

Temperatura pohranjivanja od -20 °C do +60 °C

#### Dimenzije (približno)

 $56 \times 31 \times 100$  mm (š/v/d), bez dijelova koji strše

#### Masa (približno)

190 g bez mrežnog kabela

\* Za ostale podatke pogledajte naljepnicu na AC adapteru.

## Akumulatorska baterija NP-FP50:

#### Maksimalni izlazni napon

8,4 V istosmjerne struje

Izlazni napon 7,2 V istosmjerne struje

Kapacitet

4,9 Wh (680 mAh)

#### Dimenzije (približno)

 $31,8 \times 18,5 \times 45$  mm (š $\times$ v $\times$ d)

#### Masa (približno)

40 g

Radna temperatura od 0 °C do 40 °C

#### Tip

Litij-ionska

Dizajn i tehnički podaci podložni su promjeni bez prethodnog upozorenja. Proizvođač ne preuzima odgovornost za eventualne tiskarske pogreške.

# Rječnik Rječnik

# $\blacksquare$  12-centimetarski disk

Disk promjera 12 cm. U ovom DVD Handycamu ne možete koristiti 12-cm diskove.

# $\blacksquare$  5.1ch surround zvuk

Sustav koji reproducira zvuk na 6 zvučnika: 3 sprijeda (lijevi, desni i središnji) i 2 straga (desni i lijevi) s dodatnim niskopropusnim *subwooferom* koji se računa kao 0.1 kanal za frekvencije od 120 Hz ili niže. *Subwoofer* se računa samo kao 0.1 kanal jer je njegovo reprodukcijsko područje usko. Sveukupna reprodukcija zvuka je realističnija od stereo zvuka koji stvara samo kretanje s jedne na drugu stranu.

# $\blacksquare$  8-centimetarski disk

Disk promjera 8 cm. U ovom DVD Handycamu ne možete koristiti 8-cm diskove.

# **Nolby Digital**

Sustav komprimiranja digitalnog zvuka koji je razvila korporacija Dolby Laboratories. Zvuk je moguće snimiti u različitim formatima, od 5.1-kanalnog *surround* zvuka do 2-kanalnog sterea ili mono zvuka.

# ■ Dolby Digital 5.1 Creator

Tehnologija komprimiranja zvuka koju je razvila korporacija Dolby Laboratories. Učinkovito sažima zvukovne podatke uz očuvanje visoke kvalitete zvuka. Diskove izrađene Dolby Digital 5.1 Creatorom moguće je reproducirati na DVD rekorderu ili uređaju kompatibilnom s diskom iz DVD Handycama. Ukoliko imate 5.1 kanalni sustav (poput kućnog kina) moći ćete iskusiti snagu ovakvog zvuka.

# ■ DVD izbornik

Izbornik koji omogućuje odabir određene snimke s diska koji se reproducira u DVD uređaju ili drugoj komponenti. DVD izbornik možete izraditi u DVD Handycamu tako da omogućuje prikaz svake snimke s datumom snimania.

# $\blacksquare$  DVD-R

DVD format koji ne omogućuje ponovno snimanje. Uglavnom se koristi za pohranu podataka koje nije potrebno obrađivati.

Prikladan je stoga što je odlično kompatibilan s drugim DVD uređajima. Prije finaliziranja možete snimati dok ne popunite kapacitet diska. Međutim, kad je disk finaliziran, ne možete više snimati na njega čak i ako je preostalo nešto slobodnog mjesta.

# $\blacksquare$  DVD-RW

DVD format koji omogućuje ponovno snimanje. Možete odabrati dva načina snimanja: VIDEO mod, čija je prednost visoka kompatibilnost s drugim DVD uređajima za reprodukciju, i VR mod, koji omogućuje različita editiranja u DVD Handycamu nakon snimanja.

# $\blacksquare$  DVD + RW

Format DVD diska koji omogućuje ponovno snimanje uz visoku kompatibilnost s drugim DVD uređajima za reprodukciju. Diskove nije potrebno finalizirati pa je na njih moguće snimati u bilo koje vrijeme.

# $\blacksquare$  Dvostrani disk

Disk kojemu je moguće snimati na obje strane.

## $\blacksquare$  Finaliziranje

Postupak kojim se diskovima snimljenim u DVD Handycamu omogućuje kompatibilnost s drugim DVD uređajima. DVD-R/DVD-RW diskove je potrebno finalizirati prije reprodukcije na drugom DVD uređaju.

## $\blacksquare$  Formatiranje

Postupak brisanja svih snimljenih videozapisa s diska i uspostavljanja izvornog kapaciteta pohrane kako bi se moglo ponovno snimati na disk.

# **E** Fotofilm (Photomovie)

Fotofilm (Photomovie) označava konverziju fotografija JPEG formata u filmove MPEG formata kako bi se mogle reproducirati u drugim DVD uređajima ili na vašem računalu. Izradite fotofilm kako biste mogli reproducirati fotografije na DVD uređajima koji ne podržavaju JPEG reprodukciju. Konvertirane fotografije se reproduciraju u nizu poput projekcije dijapozitiva. Razlučivost konvertiranih fotografija je malo niža u usporedbi s izvornima.
# $\blacksquare$  JPEG

JPEG je kratica za Joint Photographic Experts Group, tj. standard formata kompresije (smanjenja kapaciteta podataka) fotografija. DVD Handycam snima fotografije u JPEG formatu.

### ■ Laserska leća

Komponenta koja optički očitava signale sa snimljenog diska.

### $MPEG2$

MPEG je kratica za Moving Picture Experts Group, skupinu standarda za kodiranje (kompresiju slike) videozapisa (filma) i zvuka. Postoje formati MPEG1 (standardna razlučivost) i MPEG2 (visoka razlučivost). DVD Handycam snima videozapise u MPEG2 formatu.

#### ■ Naslov diska

Naslov (naziv) pridijeljen snimljenom disku.

## ■ Original

Videozapis ili fotografija snimljeni DVD Handycamom na disk nazivaju se "original".

## $\blacksquare$  Playlist (reprodukcijska lista)

Lista u koju možete uvrstiti svoje omiljene izvorne videozapise ili fotografije. U njoj možete izvoditi jednostavno editiranje izvorno snimljenih sadržaja, poput brisanja snimaka, dijeljenja videozapisa ili mijenjanja redoslijeda reprodukcije.

## $\blacksquare$  Poništenje finaliziranja

Postupak kojim se na finaliziranom disku na kojem ima slobodnog mjesta omogućuje ponovno snimanje.

## $\blacksquare$  REC MODE (kvaliteta snimania)

Podešavanjem ove opcije prije snimanja možete odabrati kvalitetu slike. Postoje 3 kvalitete: HQ (visoka kvaliteta), SP (standardna kvaliteta) i LP (duže snimanje). Što je kvaliteta snimanja viša, vrijeme snimanja je kraće.

### $\blacksquare$  Sličica (thumbnail)

Umanjene slike koje omogućuju prikaz više snimaka istovremeno. "VISUAL INDEX" i "DVD izbornik" DVD Handycama koriste sustav prikaza sa sličicama.

#### **x** VBR

VBR je kratica za Variable Bit Rate (promjenjiva brzina bitova). Ta funkcija omogućuje DVD Handycamu da automatski podesi brzinu bitova (tj. količinu podataka snimljenih u jedinici vremena) u skladu sa svakom snimljenom scenom. Za videozapis koji sadrži scene s brzim kretanjem, koristi se mnogo prostora na disku kako bi se dobila jasna slika pa je vrijeme snimanja kratko.

## VIDEO mod

Jedan od formata snimanja koje možete odabrati kad koristite DVD-RW. VIDEO mod pruža odličnu kompatibilnost s drugim DVD uređajima.

## **WISUAL INDEX**

Ova funkcija prikazuje sličice snimljenih videozapisa i fotografija kako biste mogli odabrati scene koje želite reproducirati.

## ■ VR mod

Jedan od formata snimanja koje možete odabrati kad koristite DVD-RW. VR mod omogućuje editiranje (brisanje ili preraspodjelu sekvenca) uporabom DVD Handycama. Finaliziranje diska omogućuje reprodukciju na DVD uređaju koji podržava VR mod.

### O zaštitnim znakovima

- "Handycam" i **HANTIENCAIT** su zaštitni znaci Sony Corporation.
- "Memory Stick",  $\blacksquare$ , "Memory Stick Duo", MEMORY STICK DUQ, "Memory Stick PRO Duo", MEMORY STICK PRO DUO, "MagicGate", MAGICGATE, "MagicGate Memory Stick" i "MagicGate Memory Stick Duo" su zaštićeni znakovi Sony Corporation.
- "InfoLITHIUM" je zaštićeni naziv tvrtke Sony Corporation.
- Picture Package je zaštićeni naziv tvrtke Sony Corporation.
- DVD-R, DVD-RW i DVD+RW logo su zaštitni znaci.
- Dolby i simbol dvostrukog D su zaštitni znaci tvrtke Dolby Laboratories.
- Dolby Digital 5.1 Creator i Dolby Digital Stereo Creator su zaštićeni nazivi tvrtke Dolby Laboratories.
- Microsoft, Windows i Windows Media su zaštićeni nazivi ili registrirane nazivi tvrtke Microsoft Corporation u SAD-u i drugim državama.
- Windows Media Player je zaštićeni naziv tvrtke Microsoft Corporation.
- iMac, iBook, Macintosh, Mac OS, PowerBook i PowerMac su zaštićeni nazivi tvrtke Apple Computer u SAD-u i drugim državama.
- Macromedia i Macromedia Flash Player su zaštićeni nazivi tvrtke Macromedia, Inc u SADu i/ili drugim državama.
- Pentium je zaštićeni naziv ili registrirani zaštićeni naziv tvrtke Intel Corporation.
- Nero 6 i drugi softverski proizvodi koje je razvila tvrtka Nero AG su zaštićeni nazivi tvrtke Nero AG i njezinih podružnica. Copyright © Nero AG i njezini davatelji licencije 1996 – 2005.

Nazivi svih drugih proizvoda koji se spominju u ovom priručniku su zaštićeni nazivi odgovarajućih tvrtki. Nadalje, oznake ™ i "® " nisu uvijek navedene u ovom priručniku.

#### Napomene o licenciji

BILO KAKVA UPORABA OVOG PROIZVODA OSIM ZA OSOBNU UPORABU U SKLADU S MPEG-2 STANDARDOM ZA KODIRANJE VIDEOINFORMACIJA ZA PAKIRANE MEDIJE IZRIČITO JE ZABRANJENA BEZ LICENCIJE PREMA PRIMJENJIVIM PATENTIMA I I MPEG-2 PATENTNOM RESORU. TA LICENCIJU JE RASPOLOŽIVA KOD MPEG LA, L.L.C., 250 STEELE STREET, SUITE 300, DENVER, COLORADO 80206.

Dodatne informacije o ovom proizvodu i odgovore na često postavljana pitanja (FAQ) možete pronaći na našim *web* stranicama za korisničku podršku.